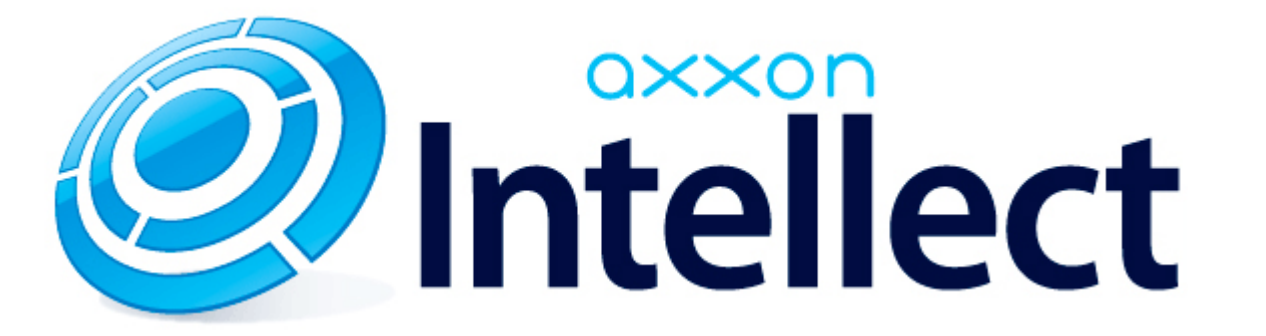

# Руководство по программированию (JScript)

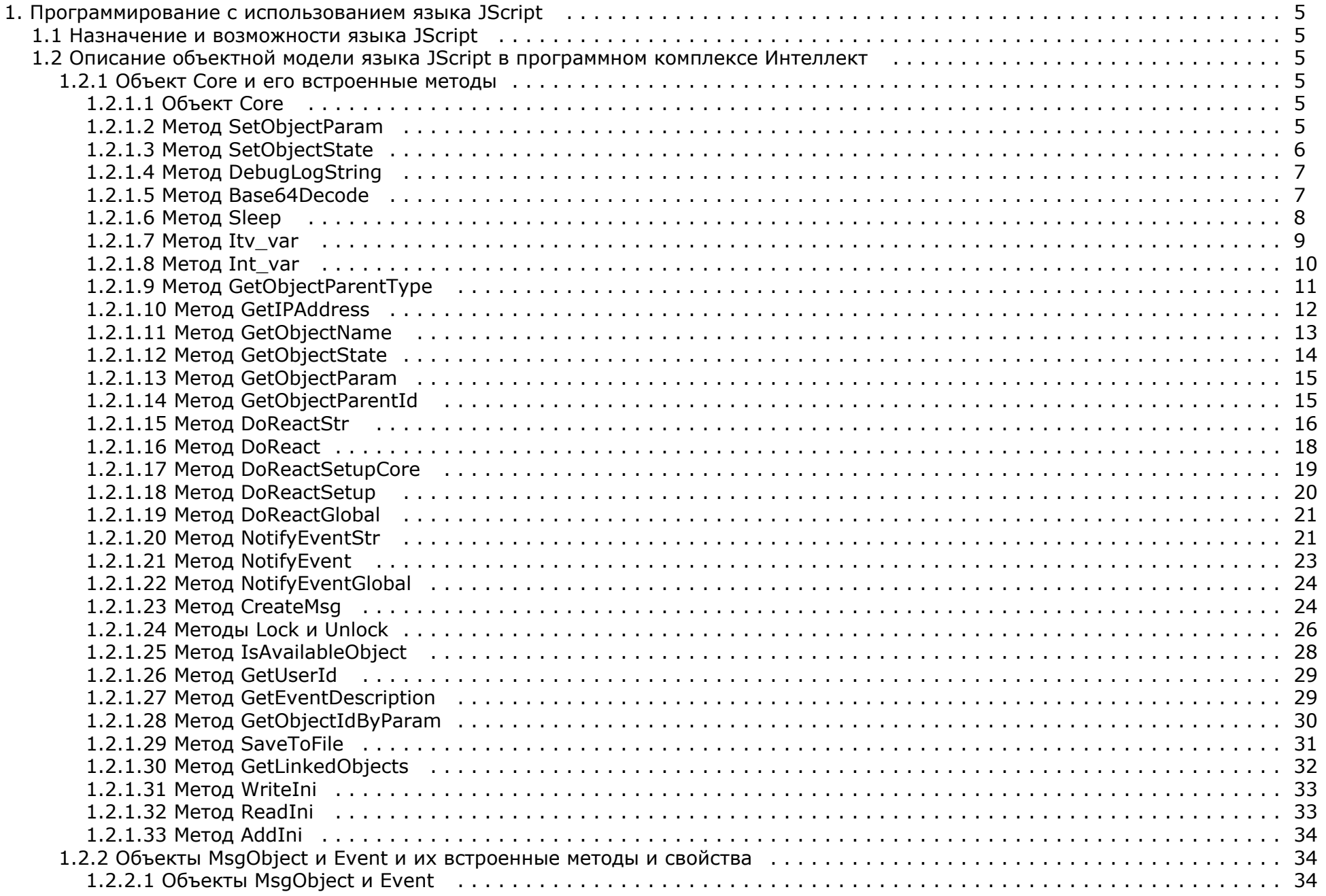

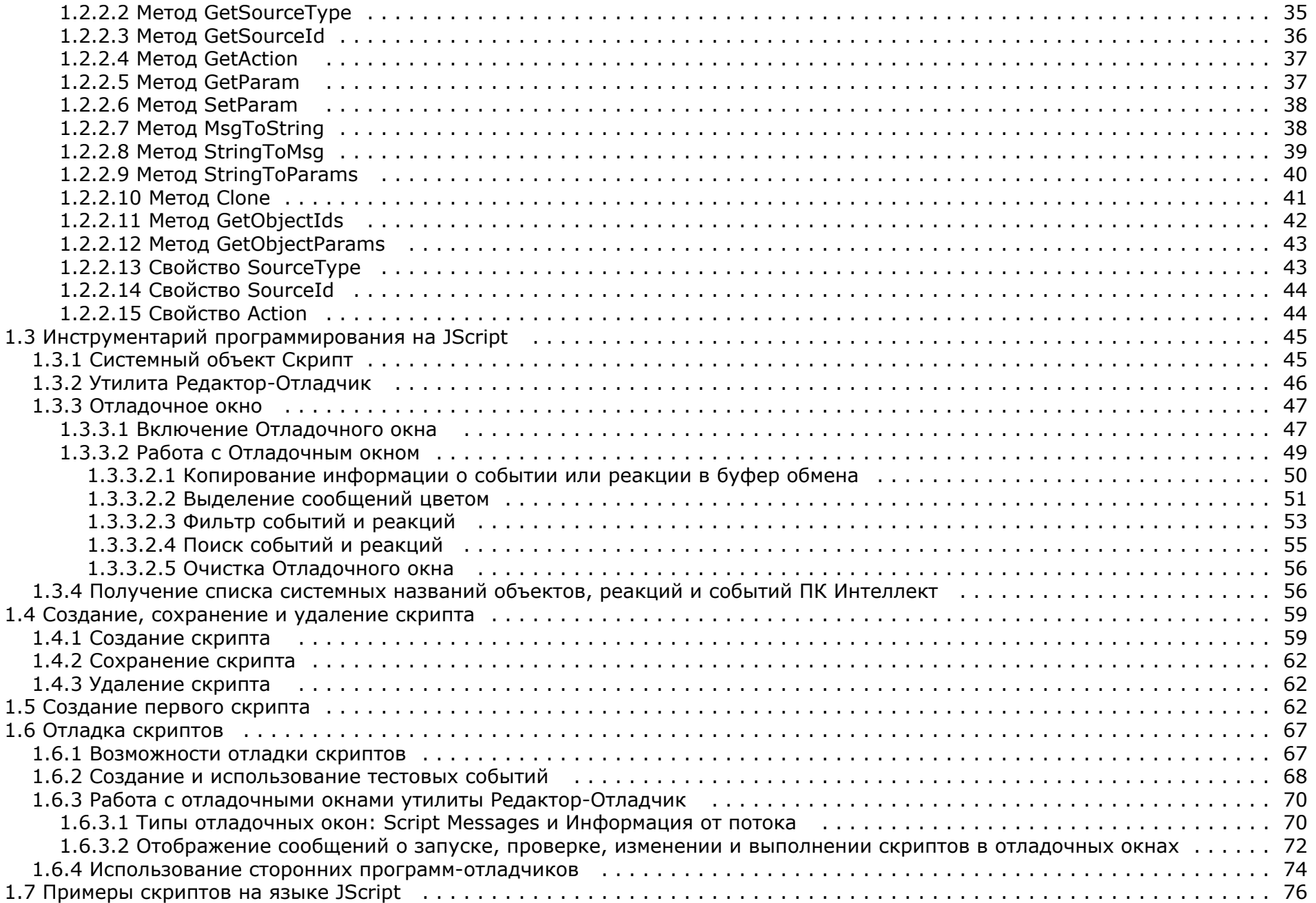

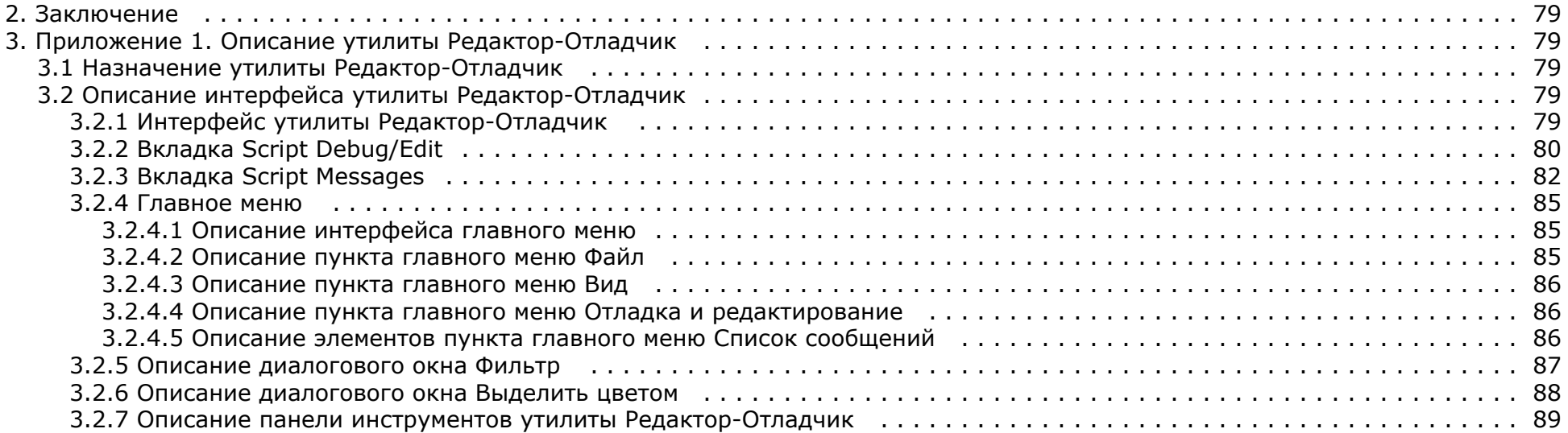

# <span id="page-4-0"></span>Программирование с использованием языка JScript

# <span id="page-4-1"></span>Назначение и возможности языка JScript

В составе программного комплекса Интеллект язык программирования IScript позволяет реализовывать лополнительные пользовательские функции, не прелусмотренные основными функциональными возможностями программы.

Язык программирования JScript является стандартным средством разработки пользовательских скриптов. В программном комплексе Интеллект поддерживается версия языка JScript, реализованная в технологии ActiveX корпорации Microsoft. Описание объектной модели языка JScript, используемого в программном комплексе Интеллект, приведено в документации корпорации Microsoft (например, MSDN).

Интерпретация скриптов, разработанных на языке IScript для программного комплекса *Интеллект*, выподняется с использованием стандартных (входящих в поставку ОС Windows) программных компонентов ActiveX. Поэтому при разработке скриптов допускается использование любых компонентов объектной модели версии языка JScript, реализованной в технологии ActiveX.

Программный комплекс Интеллект дополнительно предоставляет специализированную объектную модель для разработки скриптов на языке JScript, позволяющую работать с системными объектами программного комплекса Интеллект, получать и отправлять системные события и реакции.

# <span id="page-4-2"></span>Описание объектной модели языка JScript в программном комплексе Интеллект

### <span id="page-4-3"></span>Объект Соге и его встроенные методы

### <span id="page-4-4"></span>Объект Core

Объект Соге - это глобальный статический объект, реализующий методы, используемые для контроля состояния и управления системными объектами программного комплекса Интеллект. Методы объекта Core позволяют получать сведения о зарегистрированных системных объектах, генерировать для них реакции, изменять состояния. Объект Core р еализует дополнительные методы для приостановки выполнения скриптов, их отладки, создания глобальных переменных и обращения к ним.

Объект Соге не является прототипом, и создание других объектов на его основании (т.е. с использованием объекта Соге как шаблона) не допускается. Все методы объекта Со ге являются статическими. Таким образом, вызов методов объекта Соге осуществляется непосредственно из скрипта без обращения к самому объекту Соге.

#### <span id="page-4-5"></span>Метод SetObjectParam

Mетод SetObjectParam используется для задания значений параметрам системных объектов.

Синтаксис обращения к методу:

function SetObjectParam(objtype: String, id: String, param: String, value: String)

Аргументы метода:

- 1. **objtype** обязательный аргумент. Соответствует типу системного объекта, параметрам которого требуется задать значения. Допустимые значения: тип String, диапазон ограничен зарегистрированными в системе типами объектов.
- 2. id обязательный аргумент. Соответствует идентификационному (регистрационному) номеру объекта заданного аргументом оbjtype типа. Допустимые значения: тип String, диапазон ограничен зарегистрированными в системе идентификационными номерами объектов заданного типа.
- 3. param обязательный аргумент. Соответствует параметру системного объекта. Допустимые значения: тип String, диапазон ограничен допустимыми для заданного объекта параметрами.
- 4. value обязательный аргумент. Соответствует значению, задаваемому параметру рагат системного объекта. Допустимые значения: тип String, диапазон зависит от

устанавливаемого параметра.

Пример. По запуску Макрокоманды № 1 проверять, настроены ли камеры №№ 1 – 4 на передачу цветного видеосигнала. При обнаружении камеры, настроенной на передачу черно-белого видеосигнала переводить ее в режим работы в цвете (устанавливая ее параметру **Цветность** ("color") значение true ("1")).

```
if (Event.SourceType == "MACRO" && Event.SourceId == "1" && Event.Action == "RUN")
{
 var i;
for(i=1; i<=4; i=i+1) {
  if (GetObjectParam("CAM",i,"color") == "0")
 {
   SetObjectParam("CAM",i,"color","1");
  }
 }
}
```
#### ⋒ **Примечание.**

В случае, если на момент запуска скрипта активен изменяемый в нем объект (т.е. открыта панель его настроек), то изменение параметров объекта методом SetObjectParam не будет произведено. Например, если открыта панель настроек объекта **Камера 1** и запущен вышеприведенный скрипт, режим работы камеры №1 не будет изменен на цветной.

#### <span id="page-5-0"></span>**Метод SetObjectState**

Метод SetObjectState используется для изменения состояний системных объектов.

Синтаксис обращения к методу:

function SetObjectState(objtype : String, id : String, state : String)

Аргументы метода:

- 1. **objtype** обязательный аргумент. Соответствует типу системного объекта, состояние которого требуется изменить. Допустимые значения: тип String, диапазон ограничен зарегистрированными в системе типами объектов.
- 2. **id** обязательный аргумент. Соответствует идентификационному (регистрационному) номеру объекта заданного аргументом objtype типа. Допустимые значения: тип String, диапазон ограничен зарегистрированными в системе идентификационными номерами объектов заданного типа.
- 3. **state** обязательный аргумент. Соответствует состоянию, в которое требуется перевести объект. Допустимые значения: тип String, диапазон ограничен допустимыми для заданного объекта состояниями.

Пример. Каждый час проверять поставлена ли камера №1 на охрану. В том случае, если камера №1 снята с охраны, поставить ее на охрану.

#### **Примечание.** ന

Предварительно необходимо создать объект **Таймер** с идентификационным номером 1. Установить параметру **Минуты** объекта **Таймер** значение 30. В данном случае таймер будет срабатывать каждый час, например, следующим образом: в 09:30, 10:30, 11:30 и т.д.

```
if (Event.SourceType == "TIMER" && Event.SourceId == "1" && Event.Action == "TRIGGER")
{
 if (GetObjectState("CAM", "1") == "DISARMED")
 {
  SetObjectState("CAM", "1", "ARMED");
 }
}
```
### <span id="page-6-0"></span>**Метод DebugLogString**

Метод DebugLogString используется для вывода пользовательских сообщений в отладочные окна утилиты *Редактор - Отладчик*.

Синтаксис обращения к методу:

function DebugLogString(output : String)

Аргументы метода:

1. **output** – обязательный аргумент. Задает строку сообщения, которую требуется вывести в отладочное окно утилиты *Редактор – Отладчик*. Допустимые значения: тип String.

Пример. При регистрации в системе какого-либо события от любого из микрофонов выводить его в отладочное окно.

```
if (Event.SourceType == "OLXA_LINE")
{
 var msgstr = Event.MsgToString();
 DebugLogString("Событие от микрофона " + msgstr);
}
```
#### <span id="page-6-1"></span>**Метод Base64Decode**

Метод Base64Decode используется для декодирования строк, закодированных по схеме Base64.

Синтаксис обращения к методу:

function Base64Decode(data\_in: String, WideChar: Boolean)

Аргументы метода:

- 1. **data\_in** обязательный аргумент. Задает строку в Base64, которую необходимо декодировать;
- 2. **WideChar** обязательный аргумент. Определяет тип кодировки. Возможные значения 0 или 1. Если тип кодировки Unicode, то значение аргумента —1, иначе 0.

Пример. По запуску макрокоманды №1 декодировать строку, заданную в Base64. Вывести результат декодирования в отладочное окно утилиты *Редактор - Отладчик*. (Результатом является строка «Intellect JScript»)

```
if (Event.SourceType == "MACRO" &&&&&&&&&&= "1" &&&&&&&&&&&\cdots{
 var str = Base64Decode("SW50ZWxsZWN0IEpTY3JpcHQ= ", 0);
 DebugLogString(str);
}
```
#### <span id="page-7-0"></span>**Метод Sleep**

Метод Sleep используется для приостановки выполнения скрипта на заданное время.

Синтаксис обращения к методу:

```
function Sleep(milliseconds : int)
```
Аргументы метода:

1. **milliseconds** – обязательный аргумент. Задает время, на которое требуется приостановить выполнение скрипта. Указывается в миллисекундах. Допустимые значения: тип int.

Пример 1. По запуску макрокоманды №1 последовательно воспроизводить с помощью аудиопроигрывателя № 1 звуковые файлы cam\_alarm\_1.wav, cam\_alarm\_2.wav, cam\_alarm\_3.wav из папки …\Intellect\Wav\. Задержка между началом воспроизведения каждого последующего звукового файла должна составлять 5 секунд (5000 миллисекунд).

```
if (Event.SourceType == "MACRO" && Event.SourceId == "1" && Event.Action == "RUN")
{
 var i;
for(i=1; i<=3; i=i+1)
 {
 DoReactStr("PLAYER", "1", "PLAY_WAV", "file<\cam_alarm_" + i + ".wav>");
  Sleep(5000);
 }
}
```
Пример 2. По запуску макрокоманды №2 запускается таймер №1, срабатывающий через каждые 10 секунд в течение 1 минуты с момента запуска макрокоманды №2.

#### **Примечание.**

Для запуска данного скрипта необходимо предварительно создать объект **Таймер** с идентификационным номером 1. Параметры объекта следует оставить установленными по умолчанию (**Любой(-ая)**). Объект **Таймер 1** может быть отключен.

```
if (Event.SourceType == "MACRO" && Event.SourceId == "2" && Event.Action == "RUN")
{
for(i=0; i<=5; i=i+1)
 {
  DoReactStr("TIMER","1", "DISABLE", "");
  Sleep(10000);
  DoReactStr("TIMER","1", "ENABLE", "");
  NotifyEventStr("TIMER","1", "TRIGGER", "");
 }
 DoReactStr("TIMER","1", "DISABLE", "");
}
```
### <span id="page-8-0"></span>**Метод Itv\_var**

Метод Itv\_var используется для задания и возвращения значений глобальных переменных.

Синтаксис обращения к методу:

function Itv var (globalvar : String) : String

Аргументы метода:

1. **globalvar** – обязательный аргумент. Задает название глобальной переменной. Допустимые значения: тип String, удовлетворяющие требованиям к допустимым названиям строковых (String) параметров системного реестра ОС Windows.

#### **Примечание.** (i)

Глобальные переменные хранятся в системном реестре, что обеспечивает сохранность их значений после перезапуска ОС Windows. Все глобальные переменные хранятся в ветвях реестра HKEY\_USERS\S-1-5-21-…\Software\ITVScript\ITVSCRIPT и HKEY\_CURRENT\_USER\Software\ITVScript\ ITVSCRIPT. Для доступа к глобальной переменной непосредственно из реестра требуется осуществить поиск по ее названию.

Пример. По запуску макрокоманды №1 сохранять значение параметра **Яркость** ("bright") для камеры №10 в глобальную переменную cam10bright. По запуску макрокоманды №2 устанавливать камерам 1-4 значение параметра **Яркость** равным значению глобальной переменной cam10bright.

```
if (Event.SourceType == "MACRO" && Event.Action == "RUN")
{
if(Event.SourceId == "1") {
  Itv_var("cam10bright") = GetObjectParam("CAM", "10", "bright");
 }
if (Event.SourceId == "2") {
 var cam10bright = Ity_var("cam10bright");
 for(i=1; i<=4; i=i+1) {
  SetObjectParam("CAM", i, "bright", cam10bright);
  }
 }
}
```
#### <span id="page-9-0"></span>**Метод Int\_var**

Метод Int var используется для задания и возвращения значений глобальных переменных целочисленного типа.

#### **Внимание!** Λ

Метод Int\_var использует то же хранилище, что и [Метод Itv\\_var](#page-8-0), но приводит тип переменной к целочисленному.

```
Синтаксис обращения к методу:
```
function Int var (globalvar: String) : int

Аргументы метода:

1. globalvar - обязательный аргумент. Задает название глобальной переменной. Допустимые значения: тип String, удовлетворяющие требованиям к допустимым названиям строковых (String) параметров системного реестра ОС Windows.

#### Примечание. ൘

Глобальные переменные хранятся в системном реестре, что обеспечивает сохранность их значений после перезапуска ОС Windows. Все глобальные переменные хранятся в ветвях реестра HKEY USERS\S-1-5-21-...\Software\ITVScript\ITVSCRIPT и HKEY CURRENT USER\Software\ITVScript\ ITVSCRIPT. Для доступа к глобальной переменной непосредственно из реестра требуется осуществить поиск по ее названию.

Пример. В приведенном ниже тестовом примере для проверки работы метода глобальной переменной с названием "2" присваивается значение 1, которое затем увеличивается на единицу и выводится в отладочное окно скрипта.

```
if(Event.Action == "RUN")\{Int var(2) = 1;
  Int var("2")++;
  DebugLogString(Int var("2").toString());
λ
```
### <span id="page-10-0"></span>Метод GetObiectParentTvpe

Метод GetObiectParentType возвращает тип родительского объекта для заданного объекта в соответствии предусмотренной в системе иерархией системных объектов.

Синтаксис обращения к методу:

```
function GetObjectParentType (objtype: String): String
```
Аргументы метода:

1. **obitype** - обязательный аргумент. Соответствует типу системного объекта, для которого требуется возвратить тип родительского объекта. Допустимые значения: значения типа String, диапазон ограничен допустимыми в системе типами объектов.

#### Примечание. G)

В иерархии системных объектов самым старшим является объект Main. Данный объект является родительским для всех объектов типа Computer («Компьютер»), Screen («Экран») и проч.

Пример. По запуску макрокоманды № 1 отобразить в отладочном окне названия четырех объектов, начиная с зоны детектора, в порядке предусмотренной ПК Интеллект иерар хии.

```
if (Event.SourceType == "MACRO" && Event.SourceId == "1" && Event.Action == "RUN")
\{var objtype = "CAM ZONE";
DebugLogString(objtype);
for(var i = 1; i < = 4; i = i + 1)
\{obitype = GetObjectParentType(objtype);DebugLogString(objtype);
\rightarrow\rightarrow
```
#### <span id="page-11-0"></span>**Метод GetIPAddress**

Метод GetIPAddress возвращает IP-адрес соединения ядер программного комплекса Интеллект в соответствии с существующей архитектурой распределенной системы видеонаблюдения.

Синтаксис обращения к методу:

function GetIPAddress (dst: String, src: String): String

Аргументы метода:

- 1. dst обязательный аргумент. Задает наименование удаленного компьютера, на котором установлено ядро программного комплекса Интеллект. Значение аргумента dst должно совпадать с одним из наименований компьютеров, зарегистрированных при настройке архитектуры распределенной системы видеонаблюдения. Допустимые значения: значения типа String, удовлетворяющие требованиям к сетевым именам компьютеров: диапазон ограничен зарегистрированными в системе наименованиями компьютеров.
- 2. src обязательный аргумент. Задает наименование локального компьютера (компьютера, с которого производится запуск скрипта). Значение аргумента src должно совпадать наименованием локального компьютера, под которым он зарегистрирован в программном комплексе Интеллект. Допустимые значения: значения типа String, удовлетворяющие требованиям к сетевым именам компьютеров.

#### Примечание.

Данные обо всех зарегистрированных при настройке распределенной архитектуры соединениях локального компьютера (ядра) с другими удаленными компьютерами (ядрами), отображаются во вкладке Архитектура диалогового окна Настройка системы.

Пример. По тревоге от камеры определить имя компьютера, к которому подключена данная камера, и вывести в отладочное окно IP-адрес соединения данного компьютера с локальным (на котором работает скрипт).

```
if (Event.SourceType == "CAM" && Event.Action == "MD_START")
{
 var camid = Event.SourceId;
 var compname = GetObjectParentId("CAM", camid, "COMPUTER");\\определение имени компьютера, к которому подключена тревожная камера
var ip = GetIPAddress(compname,"WS1"); \\ определение IP-адреса соединения с компьютером, на котором установлена тревожная камера
 DebugLogString("IP-адрес соединения с компьютером, на котором установлена тревожная камера " + ip);
}
```
**Примечание.** ന

Вместо "WS1" необходимо вписать имя компьютера, на котором запускается скрипт, и установлено ядро ПК *Интеллект*.

### <span id="page-12-0"></span>**Метод GetObjectName**

Метод GetObjectName возвращает название объекта, заданное ему при регистрации в программном комплексе.

Синтаксис обращения к методу:

function GetObjectName(objtype : String, id : String) : String

Аргументы метода:

- 1. **objtype** обязательный аргумент. Задает системный тип объекта, название которого требуется получить. Допустимые значения: тип String, диапазон ограничен зарегистрированными в системе типами объектов.
- 2. **id** обязательный аргумент. Соответствует идентификационному (регистрационному) номеру объекта заданного аргументом **objtype** типа. Допустимые значения: тип String, диапазон ограничен зарегистрированными в системе идентификационными номерами объектов заданного типа.

Пример. При тревоге по любому лучу вызывать диалоговое окно с информационным сообщением: «Тревога по Лучу (название луча, по которому зарегистрирована тревога). Луч подключен к Серверу (название раздела, к которому относится тревожный луч)».

#### **Примечание.** (i)

Предварительно необходимо с помощью утилиты *Arpedit.exe* создать диалоговое окно и сохранить его в файле test.dlg в папке <Директория установки ПК *Интеллект*> \Program.

```
if (Event.SourceType == "GRAY" && Event.Action == "ALARM")
{
var grayid = Event. SourceId;
 var grayname = GetObjectName("GRAY", grayid);
 var compname = GetObjectParentId("GRAY", grayid, "COMPUTER");
 DoReactStr("DIALOG", "test", "CLOSE_ALL","");
 DoReactStr("DIALOG", "test", "RUN","Тревога по Лучу '" + grayname + "'. Луч подключен к Серверу '" + compname + "'."); 
}
```
### <span id="page-13-0"></span>**Метод GetObjectState**

Метод GetObjectState возвращает состояние системного объекта на момент обращения.

Синтаксис обращения к методу:

function GetObjectState(objtype : String, id : String) : String

Аргументы метода:

- 1. **objtype** обязательный аргумент. Задает тип системного объекта, состояние которого требуется получить. Допустимые значения: тип String, диапазон ограничен зарегистрированными в системе типами объектов.
- 2. **id** обязательный аргумент. Соответствует идентификационному (регистрационному) номеру объекта заданного аргументом **objtype** типа. Допустимые значения: тип String, диапазон ограничен зарегистрированными в системе идентификационными номерами объектов заданного типа.

Пример. При включении реле №1 (например, нажатии кнопки, подключенной к реле №1) поставить на охрану луч №1. При повторном включении реле №1, снять с охраны луч № 1.

```
if (Event.SourceType == "GRELE" && Event.SourceId == "1" && Event.Action == "ON")
{
 if(GetObjectState("GRAY", "1")=="DISARM")
 {
  SetObjectState("GRAY", "1", "ARM");
 }
 else
 {
  SetObjectState("GRAY", "1", "DISARM");
 }
}
```
## <span id="page-14-0"></span>**Метод GetObjectParam**

Метод GetObjectParam возвращает значение заданного параметра системного объекта на момент обращения.

Синтаксис обращения к методу:

function GetObjectParam(objtype : String, id : String, param : String) : String

Аргументы метода:

- 1. **objtype** обязательный аргумент. Задает тип системного объекта, для которого требуется возвратить значение заданного параметра. Допустимые значения: тип String, диапазон ограничен зарегистрированными в системе типами объектов.
- 2. **id** обязательный аргумент. Соответствует идентификационному (регистрационному) номеру объекта заданного аргументом **objtype** типа. Допустимые значения: тип String, диапазон ограничен зарегистрированными в системе идентификационными номерами объектов заданного типа.
- 3. **param** обязательный аргумент. Соответствует названию параметра, значение которого требуется возвратить. Допустимые значения: тип String, диапазон ограничен допустимыми для заданного объекта параметрами.

Пример. См. пример в разделе [Метод SetObjectParam](#page-4-5).

#### <span id="page-14-1"></span>**Метод GetObjectParentId**

Метод GetObjectParentId возвращает идентификационный (регистрационный) номер родительского объекта для заданного объекта.

Синтаксис обращения к методу:

function GetObjectParentId(objtype : String, id : String, parent : String) : String

Аргументы метода:

- 1. **objtype** обязательный аргумент. Задает тип системного объекта, для которого требуется возвратить тип родительского объекта. Допустимые значения: тип String, диапазон ограничен зарегистрированными в системе типами объектов.
- 2. **id** обязательный аргумент. Соответствует идентификационному (регистрационному) номеру объекта заданного аргументом **objtype** типа. Допустимые значения: тип String, диапазон ограничен зарегистрированными в системе идентификационными номерами объектов заданного типа.
- 3. **parent** обязательный аргумент. Задает тип системного объекта, родительского (т.е. старшего в соответствии с иерархией системных объектов) по отношению к объекту заданного аргументом **objtype** типа. Допустимые значения: тип String, диапазон ограничен зарегистрированными в системе типами объектов.

Пример. При отключении любой из камер системы или прекращении поступления видеосигнала с камеры отправлять почтовые сообщение, зарегистрированное в ПК *Интеллект* под номером 1. Сообщение должно включать тему «Внимание! Отключение камеры» и, в теле сообщения, информацию о номере отключенной камеры и номере сервера, на котором она установлена.

#### **Примечание.** ന

Предполагается, что *Сервис почтовых сообщений* настроен и корректно функционирует.

```
if ((Event.SourceType == "CAM" && Event.Action == "DETACH") | (Event.Action == "REC STOP"))
\{var cam id = Event. SourceId:
var parent comp id = GetObjectParentId("CAM", cam id, "COMPUTER");
DoReactStr("MAIL_MESSAGE","1","SETUP","from<***@mail.ru>.to<***@mail.ru>.body<Отключение камеры "+сат_id+" на сервере
"+parent_comp_id+">,parent_id<1>,subject<Внимание! Отключение камеры>,name<Почтовое сообщение 1>,obiname<Почтовое сообщение 1>");
DoReactStr("MAIL MESSAGE", "1", "SEND", "");
\}
```
### <span id="page-15-0"></span>**Merog DoReactStr**

Meтод DoReactStr используется для генерации реакций системных объектов. Meтод DoReactStr отправляет реакцию заданному объекту. При этом реакция передается непосредственно тому ядру, на котором зарегистрирован объект, а не всей системе. В методе DoReactStr реакция задается группой аргументов типа String.

Синтаксис обращения к методу:

```
function DoReactStr(objtype: String, id: String, action: String, param<value> [, param<value>]: String)
```
Аргументы метода:

- 1. **obitype** обязательный аргумент. Соответствует типу системного объекта, для которого требуется генерировать реакцию. Лопустимые значения: тип String, диапазон ограничен зарегистрированными в системе типами объектов.
- 2. id обязательный аргумент. Соответствует идентификационному (регистрационному) номеру объекта заданного аргументом objtype типа. Допустимые значения: тип String, диапазон ограничен зарегистрированными в системе идентификационными номерами объектов заданного типа.
- 3. action обязательный аргумент. Задает реакцию, которую требуется генерировать. Допустимые значения: тип String, диапазон ограничен допустимыми для объекта заданного типа реакциями.
- 4. param<value> обязательный аргумент. Допускается задание нескольких аргументов данного типа. Соответствует параметру (параметрам) реакции системного объекта.

Синтаксис задания значения одному параметру соответствует строке:

"param<value>", где

**param** - название параметра:

**value** - значение параметра.

Синтаксис задания значения нескольким параметрам соответствует строке:

"param1<value1>,param2<value2>…".

Список оформляется через запятую без пробелов. В том случае, если ни один параметр задавать не требуется, при обращении необходимо указать пустую строку, например:

DoReactStr("CAM","1","MD\_START","");

Допустимые значения аргумента **param**: тип String, диапазон ограничен допустимыми для заданной реакции параметрами. Допустимые значения аргумента **value**: тип String, диапазон зависит от устанавливаемого параметра.

Для всех реакций имеется возможность указать задержку выполнения реакции при помощи параметра delay<>. Задержка указывается в секундах.

#### **Примечание** (i)

В программном комплексе *Интеллект* выделяют два типа системных сообщений: события и реакции. События, как правило, несут только информационную нагрузку и используются для рассылки оповещений по всем ядрам программного комплекса *Интеллект*, соединенным между собой при конфигурировании архитектуры. В свою очередь, под реакциями понимаются команды, отправляемые конкретным системным объектам. Реакции передаются непосредственно тем ядрам, на которых зарегистрирован требуемый объект, а не всей системе. Для генерации реакций используются методы [DoReactStr](#page-15-0) и DoReact, Для генерации событий - [NotifyEventStr и](#page-20-1) [NotifyEvent.](#page-22-0)

Пример. При регистрации тревоги по любой из видеокамер системы, переводить Монитор № 1 в режим отображения одного окна видеонаблюдения (однократор) и выводить в данном окне видеосигнал с камеры, по которой зарегистрирована тревога.

```
if (Event.SourceType == "CAM" && Event.Action == "MD_START")
{
 var camid = Event.SourceId;
 DoReactStr("MONITOR","1","ACTIVATE_CAM","cam<"+ camid +">");
 DoReactStr("MONITOR","1","KEY_PRESSED","key<SCREEN.1>");
}
```
Пример. При окончании тревоги по любой из видеокамер продолжать запись по ней в течении еще 5 секунд, после чего прекращать запись (аналог режима Дозапись).

```
 if (Event.SourceType == "CAM" && Event.Action == "MD_STOP")
{
 var camid = Event.SourceId;
 DoReactStr("CAM",camid,"REC_STOP","delay<5>");
}
```
Пример. По макрокоманде 1 включать управление телеметрией при помощи мыши на камере 4, выведенной на монитор 10, по макрокоманде 2 отключать.

```
if (Event.SourceType == "MACRO" && Event.Action == "RUN" && EventSourceId == "1")
{
 DoReactStr("MONITOR","10","CONTROL_TELEMETRY","cam<4>,on<1>");
}
if (Event.SourceType == "MACRO" && Event.Action == "RUN" && EventSourceId == "2")
{
 DoReactStr("MONITOR","10","CONTROL_TELEMETRY","cam<4>,on<0>");
}
```
#### <span id="page-17-0"></span>**Метод DoReact**

Метод DoReact используется для генерации реакций системных объектов. Метод DoReact отправляет реакцию заданному объекту. При этом реакция передается непосредственно тому ядру, на котором зарегистрирован объект, а не всей системе. В методе DoReact реакция задается объектом **MsgObject**.

Синтаксис обращения к методу:

function DoReact(msgevent : MsgObject)

Аргументы метода:

1. **msgevent** – обязательный аргумент. Задает реакцию, отправляемую заданному объекту. Допустимые значения: объекты **MsgObject**, ранее созданные в скрипте.

#### **Примечание.** (i)

В программном комплексе *Интеллект* выделяют два типа системных сообщений: события и реакции. События, как правило, несут только информационную нагрузку и используются для рассылки оповещений по всем ядрам программного комплекса *Интеллект*, соединенным между собой при конфигурировании архитектуры. В свою очередь, под реакциями понимаются команды, отправляемые конкретным системным объектам. Реакции передаются непосредственно тем ядрам, на которых зарегистрирован требуемый объект, а не всей системе. Для генерации реакций используются методы [DoReactStr](#page-15-0) и [DoReact](#page-17-0). Для генерации событий - [NotifyEventStr](#page-20-1) и [NotifyEvent](#page-22-0).

Пример. По замыканию реле №1 замыкать также реле №2 и 3. По размыканию реле №1 размыкать также реле №2.

```
if (Event.SourceType == "GRELE" && Event.SourceId == "1")
{
var msgevent = Event.Clone();
 if(Event.Action == "ON")
 {
  msgevent.SourceId = "2";
  DoReact(msgevent);
  msgevent.SourceId = "3";
  DoReact(msgevent);
\lambda if(Event.Action == "OFF")
 {
  msgevent.SourceId = "2";
  DoReact(msgevent);
 }
}
```
#### <span id="page-18-0"></span>**Метод DoReactSetupCore**

Метод DoReactSetupCore предназначен для изменения параметров системного объекта. Данный метод изменяет только заданные параметры объекта, остальные оставляя без изменения.

Синтаксис обращения к методу:

```
function DoReactSetupCore(objtype : String, id : String, param<value> [, param<value>] : String )
```
Аргументы метода:

- 1. **objtype** обязательный аргумент. Соответствует типу системного объекта, параметрам которого требуется задать значения. Допустимые значения: тип String, диапазон ограничен зарегистрированными в системе типами объектов.
- 2. **id** обязательный аргумент. Соответствует идентификационному (регистрационному) номеру объекта заданного аргументом **objtype** типа. Допустимые значения: тип String, диапазон ограничен зарегистрированными в системе идентификационными номерами объектов заданного типа.
- 3. **param<value>** обязательный аргумент. Допускается задание нескольких аргументов данного типа. Соответствует параметру (параметрам) реакции системного объекта.

Синтаксис задания значения одному параметру соответствует строке:

"param<value>", где

**param** – название параметра;

**value** – значение параметра.

Синтаксис задания значения нескольким параметрам соответствует строке:

"param1<value1>.param2<value2>...".

Список оформляется через запятую без пробелов.

Допустимые значения аргумента param: значения типа String, диапазон ограничен допустимыми для заданной реакции параметрами. Допустимые значения аргумента value: значения типа String, диапазон зависит от устанавливаемого параметра.

Пример. По макрокоманде 1 установить камерам №1 - 4 новые значения параметров номер поворотного устройства (telemetry id), номер микрофона для синхронной записи (audio\_id<>). Значения должны быть на единицу больше, чем номера соответствующих камер.

```
if (Event.SourceType == "MACRO" && Event.SourceId == "1" && Event.Action == "RUN")
\left\{ \right.var i:
for(i=1; i<=4; i=i+1)
 DoReactSetupCore("CAM", i, "telemetry id < " + (i+1) + " >, audio id < " + (i+1) + " >");
\rightarrow\rightarrow
```
#### <span id="page-19-0"></span>**Метод DoReactSetup**

Merog DoReactSetup предназначен для временного изменения параметров системного объекта. Данный метод изменяет только заданные параметры объекта, остальные оставляя без изменения.

Синтаксис обращения к методу:

```
function DoReactSetup (obitype : String, id : String, param<value> [, param<value>] : String )
```
Аргументы метода:

- 1. **obitype** обязательный аргумент. Соответствует типу системного объекта, параметрам которого требуется задать значения. Допустимые значения: тип String, диапазон ограничен зарегистрированными в системе типами объектов.
- 2. id обязательный аргумент. Соответствует идентификационному (регистрационному) номеру объекта заданного аргументом **objtype** типа. Допустимые значения: тип String, диапазон ограничен зарегистрированными в системе идентификационными номерами объектов заданного типа.
- 3. param<value> обязательный аргумент. Допускается задание нескольких аргументов данного типа. Соответствует параметру (параметрам) реакции системного объекта.

Синтаксис задания значения одному параметру соответствует строке:

"param<value>", где

**param** - название параметра;

**value** - значение параметра.

Синтаксис задания значения нескольким параметрам соответствует строке:

"param1<value1>,param2<value2>…".

Список оформляется через запятую без пробелов.

Допустимые значения аргумента **param**: значения типа String, диапазон ограничен допустимыми для заданной реакции параметрами. Допустимые значения аргумента **value**: значения типа String, диапазон зависит от устанавливаемого параметра.

Пример. По макрокоманде 1 временно удалить все камеры с первого монитора.

```
if (Event.SourceType == "MACRO" && Event.SourceId == "1" && Event.Action == "RUN")
{
 DoReactSetup ("MONITOR","1","REMOVE_ALL","");
}
```
#### <span id="page-20-0"></span>**Метод DoReactGlobal**

Метод DoReactGlobal используется для генерации реакций системных объектов. Метод DoReactGlobal отправляет реакцию заданному объекту. При этом реакция передается не только тому ядру, на котором зарегистрирован объект, но и всей системе. В методе DoReactGlobal реакция задается объектом **MsgObject**.

Синтаксис обращения к методу:

function DoReactGlobal(msgevent : MsgObject)

Аргументы метода:

1. **msgevent** – обязательный аргумент. Задает реакцию, отправляемую заданному объекту. Допустимые значения: объекты **MsgObject**, ранее созданные в скрипте.

Пример. При выполнении макрокоманды №2, ставить луч №2 на охрану. Команду отправлять по всем ядрам системы в виде реакции для регистрации в Протоколе событий.

```
if (Event.SourceType == "MACRO"&& Event.SourceId == "2" && Event.Action == "RUN")
{
var msgevent = CreateMsq();
msgevent.SourceType = "GRAY";
 msgevent.SourceId = "2";
 msgevent.Action = "ARM";
 DoReactGlobal(msgevent);
}
```
### **Метод NotifyEventStr**

Метод NotifyEventStr используется для генерации системных событий. При этом генерируемое событие рассылается по всем ядрам системы, соединенным с локальным ядром. В методе NotifyEventStr событие задается группой аргументов типа String.

Синтаксис обращения к методу:

function NotifyEventStr(objtype : String, id : String, action : String, param<value> [, param<value>] : String )

Аргументы метода:

- 1. **objtype** обязательный аргумент. Соответствует типу системного объекта, для которого требуется генерировать событие. Допустимые значения: тип String, диапазон ограничен зарегистрированными в системе типами объектов.
- 2. **id** обязательный аргумент. Соответствует идентификационному (регистрационному) номеру объекта заданного аргументом **objtype** типа. Допустимые значения: тип String, диапазон ограничен зарегистрированными в системе идентификационными номерами объектов заданного типа.
- 3. **action** обязательный аргумент. Задает событие, которое требуется генерировать. Допустимые значения: тип String, диапазон ограничен допустимыми для объекта заданного типа событиями.
- 4. **param<value>** обязательный аргумент. Допускается задание нескольких аргументов данного типа. Соответствует параметру (параметрам) системного события.

Синтаксис задания значения одному параметру соответствует строке:

"param<value>", где

**param** – название параметра;

**value** – значение параметра.

Синтаксис задания значения нескольким параметрам соответствует строке:

"param1<value1>,param2<value2>…".

Список оформляется через запятую без пробелов. В том случае, если ни один параметр задавать не требуется, при обращении необходимо указать пустую строку, например:

DoReactStr("CAM","1","MD\_START","");

Допустимые значения аргумента **param**: тип String, диапазон ограничен допустимыми для заданного события параметрами. Допустимые значения аргумента **value**: тип String, диапазон зависит от устанавливаемого параметра.

#### **Примечание** G)

В программном комплексе *Интеллект* выделяют два типа системных сообщений: события и реакции. События, как правило, несут только информационную нагрузку и используются для рассылки оповещений по всем ядрам программного комплекса Интеллект, соединенным между собой при конфигурировании архитектуры. В свою очередь, под реакциями понимаются команды, отправляемые конкретным системным объектам. Реакции передаются непосредственно тем ядрам, на которых зарегистрирован требуемый объект, а не всей системе. Для генерации реакций используются методы [DoReactStr](#page-15-0) и DoReact, Для генерации событий – [NotifyEventStr](#page-20-1) и [NotifyEvent](#page-22-0).

Пример. При регистрации тревоги по камере отправлять в систему событие: «тревожное блокирование» для соответствующего камере раздела. Если идентификационный номер тревожной камеры лежит в диапазоне от 1 до 4 – для раздела № 1, если от 5 до 10 – для раздела № 2.

```
if (Event.SourceType == "CAM" && Event.Action == "MD START")
\{var regionid;
if (Event.SourceId \leq=4)
\left\{ \right.regionid = "1":if ((Event.SourceId > 4) && (Event.SourceId <= 10))
\{regionid = "2";
NotifyEventStr("REGION", regionid, "PANIC LOCK", "");
λ
```
### <span id="page-22-0"></span>**Метод NotifyEvent**

Метод NotifyEvent используется для генерации системных событий. При этом генерируемое событие рассылается по всем ядрам системы, соединенным с локальным ядром. В методе NotifyEvent событие задается объектом MsgObject.

Синтаксис обращения к методу:

function NotifyEvent(msgevent: MsgObject)

Аргументы метода:

1. msgevent - обязательный аргумент. Задает событие, отправляемое в систему. Допустимые значения: объекты MsgObject, ранее созданные в скрипте.

#### (i) Примечание. Примечание

В программном комплексе Интеллект выделяют два типа системных сообщений: события и реакции. События, как правило, несут только информационную нагрузку и используются для рассылки оповещений по всем ядрам программного комплекса Интеллект, соединенным между собой при конфигурировании архитектуры. В свою очередь, под реакциями понимаются команды, отправляемые конкретным системным объектам. Реакции передаются непосредственно тем ядрам, на которых зарегистрирован требуемый объект, а не всей системе. Для генерации реакций используются методы DoReactStr и DoReact. Для генерации событий - NotifyEventStr и NotifyEvent.

Пример. По началу архивации видеозаписей модулем Долговременный архив № 1 отключается аналоговый выход № 1 платы видеоввода № 2. Необходимо отправлять в систему команду в виде события для регистрации в Протоколе событий.

#### Примечание. ⋒

При выполнении данного скрипта отключение аналогового выхода № 1 платы видеоввода № 2 не произойдет.

```
if (Event.SourceType == "ARCH" && Event.SourceId == "1" && Event.Action == "ACTIVE")
{
var msgevent = CreateMsg(); msgevent.SourceType = "GRABBER";
 msgevent.SourceId = "2";
 msgevent.Action = "MUX1_OFF";
 NotifyEvent(msgevent);
}
```
#### <span id="page-23-0"></span>**Метод NotifyEventGlobal**

Метод NotifyEventGlobal используется для генерации системных событий. При этом генерируемое событие рассылается по всем ядрам системы, соединенным по сети. В методе NotifyEventGlobal событие задается объектом **MsgObject**.

Синтаксис обращения к методу:

function NotifyEventGlobal (msgevent : MsgObject)

Аргументы метода:

```
1. 
msgevent – обязательный аргумент. Задает событие, отправляемое в систему. Допустимые значения: объекты MsgObject, ранее созданные в скрипте.
```
Пример. При выполнении макрокоманды №1 первая камера ставится на запись. Необходимо отправлять команду по всем ядрам системы в виде события для регистрации в Протоколе событий.

#### **Примечание.** ⋒

При выполнении данного скрипта не произойдет постановки камеры №1 на запись.

```
if (Event.SourceType == "MACRO"&& Event.SourceId == "1" && Event.Action == "RUN")
{
var msgevent = CreateMsg(); msgevent.SourceType = "CAM";
 msgevent.SourceId = "1";
 msgevent.Action = "REC"; 
 NotifyEventGlobal(msgevent);
}
```
### **Метод CreateMsg**

Метод CreateMsg предназначен для создания объектов на основании прототипа **MsgObject**.

Синтаксис обращения к методу:

function CreateMsg() : MsgObject

Аргументы метода отсутствуют.

Пример 1. При регистрации тревоги по камере отправлять в систему событие: «тревожное блокирование» для соответствующего раздела. Если идентификационный номер тревожной камеры лежит в диапазоне от 1 до 4 – для раздела № 1, если от 5 до 10 – для раздела № 2.

```
if (Event.SourceType == "CAM" && Event.Action == "MD_START")
{
var msgevent = CreateMsg(); msgevent.SourceType = "REGION";
msgevent.Action = "PANIC_LOCK";
 if (Event.SourceId <=4)
 {
  msgevent.SourceId = "1";
 }
 if ((Event.SourceId > 4) && (Event.SourceId < 10))
 {
  msgevent.SourceId = "2";
 }
 NotifyEvent(msgevent);
}
```
Пример 2. При запуске таймера №1, через каждые 30 секунд, запускать макрокоманду №1.

#### **Примечание.** (i)

Для запуска данного скрипта необходимо предварительно создать объект **Таймер** с идентификационным номером 1. Установить параметру **Секунда** объекта **Таймер** значение 1, остальные параметры оставить без изменений (по умолчанию **Любой(ая)**).

```
if (Event.SourceType == "TIMER" && Event.SourceId == "1" && Event.Action == "TRIGGER")
{
var msg = CreateMsq();
 msg.StringToMsg(GetObjectParams("TIMER", "1"));
if(msa.GetParam("s") == "1") {
  DoReactStr("MACRO", "1", "RUN", "");
  SetObjectParam("TIMER","1","s","30");
  DoReactStr("TIMER","1", "DISABLE", "");
  DoReactStr("TIMER","1", "ENABLE", "");
 }
if(msq.GetParam("s") == "30") {
  DoReactStr("MACRO", "1", "RUN", "");
  SetObjectParam("TIMER","1","s","1");
  DoReactStr("TIMER","1", "DISABLE", "");
  DoReactStr("TIMER","1", "ENABLE", "");
 }
}
```
#### <span id="page-25-0"></span>**Методы Lock и Unlock**

Методы Lock и Unlock используются для создания глобальной критической секции при необходимости обеспечения синхронизации скриптов, запускаемых в отдельных потоках. Метод Lock открывает критическую секцию, метод Unlock закрывает.

#### **Внимание!** Λ

Необходимо обязательно вызывать метод Unlock, если был вызван метод Lock. В противном случае система может зависнуть.

Рекомендуется по возможности избегать использования методов Lock и Unlock.

Синтаксис обращения к методам:

function Lock()

function Unlock()

Пример. По макрокоманде 1 посчитать общее количество лучей и реле, находящихся в тревоге. Подсчет объектов каждого типа производить одновременно (в отдельном скрипте). Результат записать в глобальную переменную counter.

Скрипт 1:

```
//Считается количество реле в тревоге
var i = Number(0);
if (Event.SourceType == "MACRO" && Event.SourceId== "1" && Event.Action == "RUN")
{
var msg = CreateMsg(); msg.StringToMsg(GetObjectIds("GRELE"));
 var objCount = msg.GetParam("id.count");
 var k;
for(k = 0; k < objCount; k++)
  if(GetObjectState("GRELE", msg.GetParam("id." + k))== "ALARM"){
  Lock();
 i = Itv_var("counter");i++;Itv_var("counter")=i;
  Unlock();
  }
}
```
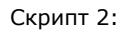

```
//Считается количество лучей в тревоге
var i = Number(0):
if (Event.SourceType == "MACRO" && Event.SourceId== "1" && Event.Action == "RUN")
{
var msg = CreateMs();
 msg.StringToMsg(GetObjectIds("GRAY"));
var objCount = msg.GetParam("id.count");
 var k;
for(k = 0; k < objCount; k++)
  if(GetObjectState("GRAY", msg.GetParam("id." + k))== "ALARMED"){
  Lock();
 i = Itv var("counter");i++;
 Itv_var("counter")=i;
   Unlock();
 }
}
```
**Примечание.**  $\circ$ 

Если в данном примере не использовать методы Lock() и Unlock(), могут возникнуть коллизии и посчитанное значение окажется меньше, чем реальное.

#### <span id="page-27-0"></span>**Метод IsAvailableObject**

Метод IsAvailableObject используется для определения текущих прав доступа к объекту.

Синтаксис обращения к методу:

function IsAvailableObject(compname: String, objtype: String, id: String, param : String) : String

Метод возвращает 0, если текущему пользователю не назначены права типа **param** на доступ к объекту, и 1, если назначены.

#### Аргументы метода:

- 1. **compname** обязательный аргумент. Соответствует имени объекта **Компьютер**, на базе которого создан объект в дереве оборудования.
- 2. **objtype** обязательный аргумент. Соответствует типу системного объекта, права доступа к которому требуется выяснить. Допустимые значения: тип String, диапазон ограничен зарегистрированными в системе типами объектов.
- 3. **id** обязательный аргумент. Соответствует идентификационному (регистрационному) номеру объекта заданного аргументом **objtype** типа. Допустимые значения: тип String, диапазон ограничен зарегистрированными в системе идентификационными номерами объектов заданного типа.
- 4. **param** обязательный аргумент. Соответствует номеру типа прав, наличие которых требуется выяснить. Описание прав приведено в разделе [Ограничение прав](https://doc.axxonsoft.com/confluence/pages/viewpage.action?pageId=124979672) [администрирования, управления и мониторинга](https://doc.axxonsoft.com/confluence/pages/viewpage.action?pageId=124979672) документа [Руководство Администратора](https://doc.axxonsoft.com/confluence/pages/viewpage.action?pageId=124979269). Допустимые значения:
	- a. 0 права доступа rightsNoView. Метод вернет 1, если нет прав на администрирование, управление и мониторинг объекта (красный крестик).

b. 1 – права доступа rightsNoControl. Метод вернет 1, если есть права только на мониторинг объекта (буква М).

c. 2 – права доступа rightsViewAndControl. Метод вернет 1, если есть права на управление и мониторинг объекта (флажок зеленого цвета).

d. 3 – права доступа rightsViewOrControl. Метод вернет 1, если есть права на мониторинг или управление объектом.

e. 4 – права доступа rightsNot.

f. 5 – права доступа rightsConfigure. Метод вернет 1, если есть права на администрирование, управление и мониторинг объекта (флажок серого цвета).

Пример. В дереве оборудования на базе объекта **Компьютер** с именем "S-UYUTOVA" создан объект **Камера** с идентификатором 1. Выяснить текущие права на доступ к объекту.

```
var i = 0;
for(i = 0; i \le 5; i + +1)
{ 
   var result = 
   IsAvailableObject('S-UYUTOVA','CAM','1', i);
   DebugLogString("right "+i+" = "+result);
}
```
#### <span id="page-28-0"></span>**Метод GetUserId**

Метод GetUserId возвращает идентификатор текущего пользователя ПК *Интеллект*.

Синтаксис обращения к методу:

```
function GetUserId (cmp : String) : String
```
Аргументы метода:

1. **cmp** – обязательный аргумент. Задает имя компьютера, на котором установлен программный комплекс *Интеллект*. Допустимые значения: значения типа String, удовлетворяющие требованиям к сетевым именам компьютеров; диапазон ограничен зарегистрированными в системе наименованиями компьютеров.

Пример. Вывести в отладочном окне идентификатор текущего пользователя программного комплекса *Интеллект,* установленного на компьютере 'WS3'.

DebugLogString(GetUserId("WS3"));

#### <span id="page-28-1"></span>**Метод GetEventDescription**

Метод GetEventDescription используется для получения описания события на естественном языке.

Синтаксис обращения к методу:

function GetEventDescription (obj type : String, event : String)

Аргументы метода:

- 1. **obj\_type** обязательный аргумент. Задает тип объекта системы, описание события которого требуется получить.
- 2. **event** обязательный аргумент. Задает название события, описание которого требуется получить.

Пример. При получении событий по камере 1 выводить сообщения об этом на естественном языке в отладочное окно.

```
if (Event.SourceType == "CAM"&& Event.SourceId == "1")
{
var str = GetEventDescription("CAM", Event.Action);
DebugLogString(str);
}
```
#### <span id="page-29-0"></span>**Метод GetObjectIdByParam**

Метод GetObjectIdByParam позволяет получить идентификатор объекта, у которого некоторый параметр равен заданному значению. В случае, если таких объектов несколько, возвращается идентификатор первого найденного объекта. В случае, если таких объектов не найдено, возвращается 0.

Синтаксис обращения к методу:

function GetObjectIdByParam (obj\_type : String, obj\_param : String, param\_value : String)

Аргументы метода:

- 1. **obj\_type** обязательный аргумент. Задает тип объекта системы, идентификатор которого требуется получить.
- 2. **obj\_param** обязательный аргумент. Задает название параметра в базе данных, по значению которого требуется искать объект.
- 3. **param\_value** обязательный аргумент. Задает требуемое значение параметра объекта.

Пример. Найти камеры, с которых поступает черно-белое изображение, и установить для них параметр **Цвет** (color) равным единице.

```
if (Event.SourceType == "MACRO" && Event.SourceId== "1" && Event.Action == "RUN")
\{var id = GetObjectIdByParam("CAM","color","0"); //получение идентификатора первого объекта
 while (id) //пока существуют объекты Камера, с которых поступает черно-белое изображение
 \left\{ \right.SetObjectParam ("САМ", id, "color", "1"); //изменение параметра Цвет для найденного объекта
   id = GetObjectIdByParam("CAM", "color", "0"); //nonyчение идентификатора следующего объекта
 \rightarrow\rightarrow
```
## <span id="page-30-0"></span>**Метод SaveToFile**

Метод SaveToFile используется для сохранения в файл кадра с камеры, который поступает в параметре data события FRAME SENT.

Синтаксис обрашения к методу:

function SaveToFile (path: String, data: String, param : Boolean)

Сохранение кадра также может осуществляться при помощи реакции GET FRAME объекта САМ. Для этого необходимо указать в параметре path данной реакции путь для сохранения файла с кадром. Событие FRAME SENT создается в системе, если у реакции GET FRAME отсутствует параметр path. При этом в параметре data события FRAME SENT хранится кадр видеоизображения, который требуется сохранить при помощи метода SaveToFile,

Данная реакция позволяет экспортировать кадр видеоизображения, даже если камера не отображается в окне Монитора видеонаблюдения.

Аргументы метода:

- 1. path обязательный аргумент. Задает полный путь для сохранения файла с кадром.
- 2. data обязательный аргумент. Задает данные для сохранения в файл.
- 3. **param** обязательный аргумент. Определяет необходимость перекодирования из формата base64 перед сохранением. Возможные значения параметра:
	- а. true перед сохранением декодировать из base64;
	- b. false сохранить строку без перекодировки.

Время выполнения сохранения кадра зависит от частоты опорных кадров. Чем больше частота опорных кадров, тем меньше время.

Пример. В случае поступления кадра с Камеры 1 сохранить его в файл test.jpq на диске D:

```
if (Event.SourceType == "CAM" && Event.SourceId == "1" && Event.Action == "FRAME SENT")
  SaveToFile("D:\\test.jpq",Event.GetParam("data"),true);
 \}
```
### <span id="page-31-0"></span>**Метод GetLinkedObjects**

Метод GetLinkedObjects используется для получения списка объектов, привязанных к заданной камере при помощи объекта **Связь объектов** (см. Руководство Администратора, [Связь объектов с камерами](https://doc.axxonsoft.com/confluence/pages/viewpage.action?pageId=126815136)).

Синтаксис обращения к методу:

function GetLinkedObjects (type1 : string, id : string, type2 : string)

Аргументы метода:

- 1. **type1** тип объекта, для которого следует вернуть связанные.
- 2. **id** идентификатор объекта, для которого следует вернуть связанные.
- 3. **type2** тип связанных объектов, которые следует вернуть. Если передана пустая строка, будут возвращены связанные объекты всех типов.

#### **Пример**.

Объект **Связь объектов** настроен следующим образом:

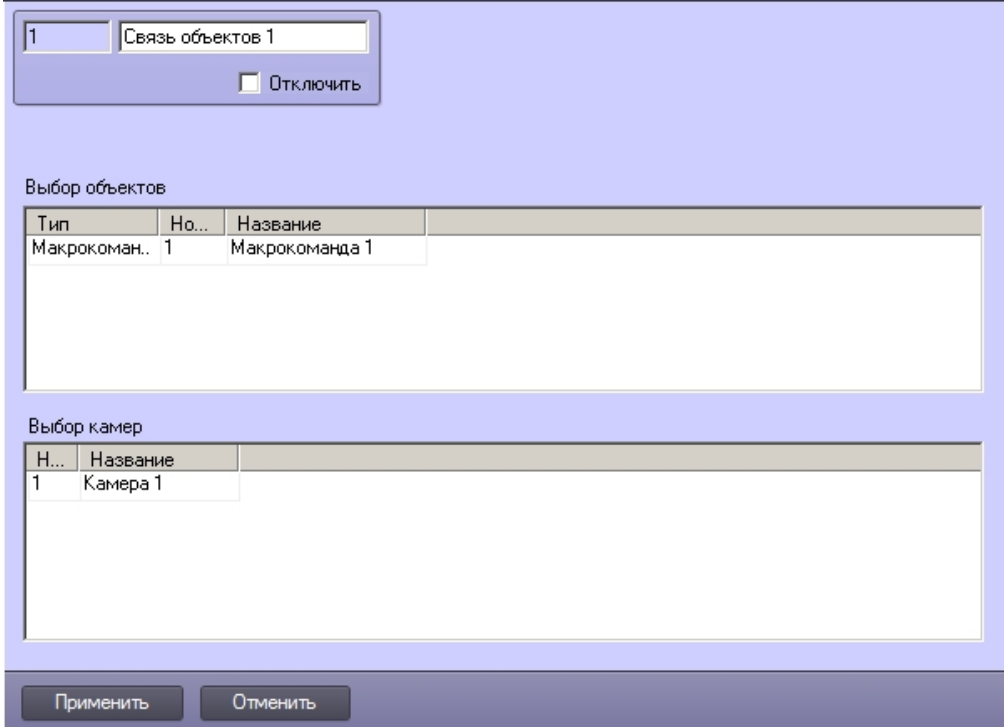

Вывести в отладочное окно скрипта список объектов, связанных с камерой 1.

```
if (Event.SourceType == "MACRO")
{
   var msgstr = GetLinkedObjects("CAM","1","MACRO")
   DebugLogString("Связанные объекты " + msgstr);
}
```
В результате в отладочное окно скрипта будет выведена строка «Связанные объекты MACRO:1».

#### <span id="page-32-0"></span>**Метод WriteIni**

Метод WriteIni используется для записи строковой переменной в ini-файл.

Синтаксис обращения к методу:

function WriteIni(varName: String, varValue: String, path: String)

Аргументы метода:

- 1. varName обязательный аргумент. Задает имя переменной для хранения в файле.
- 2. varValue обязательный аргумент. Задает значение переменной.
- 3. path обязательный аргумент. Задает полный путь к файлу ini, в котором должна храниться переменная. Хранилище переменных можно поместить на сетевом ресурсе, для этого в данном аргументе следует задать сетевой путь.

Пример. Записать переменную MyVar в файл \\fileserver\temp\test.ini, задав ей значение "Hello world!". Затем считать записанное значение и вывести его в отладочное окно скрипта.

WriteIni("MyVar", "Hello world", "\\\\fileserver\\temp\\test.ini"); var result = ReadIni("MyVar","\\\\fileserver\\temp\\test.ini"); DebugLogString(result);

### <span id="page-32-1"></span>**Метод ReadIni**

Метод ReadIni используется для чтения значения строковой переменной из ini-файла.

Синтаксис обращения к методу:

function ReadIni (varName: String, path: String): String

Аргументы метола:

- 1. varName обязательный аргумент. Задает имя переменной, хранящейся в файле.
- 2. path обязательный аргумент. Задает полный путь к файлу ini, в котором хранится переменная.

Пример см. в разделе Метод WriteIni.

#### <span id="page-33-0"></span>Метод AddIni

Метод AddIni используется для записи, изменения и чтения значения целочисленной переменной из ini-файла. Метод возвращает значение переменной, полученное после изменения.

Синтаксис обрашения к методу:

```
function AddIni(varName: String, varValue: int, path: String): int
```
- 1. varName обязательный аргумент. Задает имя переменной в файле.
- 2. varValue обязательный аргумент. Задает значение переменной либо значение, которое следует добавить к существующему значению переменной:
	- а. Если в файле хранится переменная с именем varName и строковым значением, переменной будет присвоено значение varValue.
	- b. Если в файле нет переменной с именем varName, будет создана такая переменная, и ей будет присвоено значение varValue.
	- с. Если в файле хранится переменная с именем varName, которая имеет целочисленное значение, или же значение ее приводится к целочисленному типу, то значение будет приведено, и к нему будет прибавлено varValue.
- 3. path обязательный аргумент. Задает полный путь к файлу ini, в котором должна храниться переменная. Хранилище переменных можно поместить на сетевом ресурсе, для этого следует задать сетевой путь.

Пример. В файле "C:\test.ini" нет переменной "MyVar". Записать в данный файл такую переменную со значением -1, прибавить к ней 1 и вывести полученное значение в отладочное окно скрипта.

```
var result = AddIni("MyVar", -1, "C:\\test.ini");
```

```
result = AddIni("MyVar", 1, "C:\\test.ini");
```
DebugLogString(result);

# <span id="page-33-1"></span>Объекты MsgObject и Event и их встроенные методы и свойства

## <span id="page-33-2"></span>Объекты MsgObject и Event

Объект MsqObject - это прототип (шаблон), используемый для создания объектов и реализующий используемые для обработки системных событий программного комплекса И нтеллект методы и свойства. Методы и свойства объекта MsgObject позволяют получать сведения о системных объектах, от которых поступают события (или для которых инициализируются события), генерировать реакций для системных объектов, изменять их состояния и проч.

Обращение к методам и свойствам объекта-прототипа **MsgObject** осуществляется через объявленные и инициализированные на его основе объекты или через статический объект **Event**.

Объект **Event** – это статический объект, реализующий интерфейс обращения к системным событиям программного комплекса *Интеллект. Объект* **Event** обеспечивает доступ к системному событию, по которому был осуществлен запуск скрипта. При работе с объектом **Event** доступны все методы и свойства прототипа **MsgObject**.

Объявление (создание) объектов на основе прототипа **MsgObject** выполняется с использованием метода CreateMsg базового объекта **Core**.

#### <span id="page-34-0"></span>**Метод GetSourceType**

Метод GetSourceType возвращает системный тип объекта **MsgObject** или **Event**.

Синтаксис обращения к методу:

function GetSourceType() : String

Аргументы метода отсутствуют.

Пример. По макрокоманде № 1 ставить на охрану для камер № 1 – 4 зоны детекторов № \*.1, настроенные на работу в режиме **День**. По макрокоманде № 2 ставить на охрану для камер № 1 – 4 зоны детекторов № \*.2, настроенные на работу в режиме **Ночь**. По макрокоманде № 3 ставить на охрану для камер № 1 – 4 зоны детекторов № \*.3, настроенные на работу в режиме **Осадки**.

**Примечание.**  $\circ$ 

Значок "\*" соответствует идентификационному номеру видеокамеры в системе (от 1 до 4).

```
if(Event.GetSourceType() == "MACRO" && Event.GetAction() == "RUN")
{
 var k;
//Перевод камер в режим работы "День" путем постановки на охрану зон детекторов № *.1
 if(Event.GetSourceId() == "1")
 {
 for(k=1; k<-4; k=k+1)
  {
  DoReactStr("CAM_ZONE", k + ".1", "ARM", "");
  DoReactStr("CAM_ZONE", k + ".2", "DISARM", "");
  DoReactStr("CAM_ZONE", k + ".3", "DISARM", "");
  }
 }
 //Перевод камер в режим работы "Ночь" путем постановки на охрану зон детекторов № *.2
 if(Event.GetSourceId() == "2")
 {
 for(k = 1; k \leq 4; k = k+1)
  {
  DoReactStr("CAM_ZONE", k + ".1", "DISARM", "");
  DoReactStr("CAM_ZONE", k + ".2", "ARM", "");
  DoReactStr("CAM_ZONE", k + ".3", "DISARM", "");
  }
 }
 //Перевод камер в режим работы "Осадки" путем постановки на охрану зон детекторов № *.3
 if(Event.GetSourceId() == "3")
 {
 for(k = 1; k \le 4; k = k+1)
  {
 DoReactStr("CAM_ZONE", k + ".1", "DISARM", "");
  DoReactStr("CAM_ZONE", k + ".2", "DISARM", "");
  DoReactStr("CAM_ZONE", k + ".3", "ARM", "");
  }
 }
}
```
## <span id="page-35-0"></span>**Метод GetSourceId**

Метод GetSourceId возвращает идентификационный (регистрационный) номер объекта **MsgObject** или **Event**.

Синтаксис обращения к методу:
function GetSourceId() : String

Аргументы метода отсутствуют.

Пример. См. пример в разделе [Метод GetSourceType](#page-34-0).

## **Метод GetAction**

Метод GetAction возвращает событие, поступившее в форме объекта **Event**, или заданное для объекта **MsgObject**.

Синтаксис обращения к методу:

function GetAction() : String

Аргументы метода отсутствуют.

Пример. См. пример в разделе [Метод GetSourceType](#page-34-0).

## <span id="page-36-0"></span>**Метод GetParam**

Метод GetParam возвращает значение заданного параметра системного объекта для объекта **MsgObject** или **Event**.

Синтаксис обращения к методу:

function GetParam(param: String) : String

Аргументы метода:

1. **param** – обязательный аргумент. Соответствует названию параметра системного объекта, для которого создан объект **MsgObject** (или статический объект **Event**). Допустимые значения: тип String, диапазон ограничен допустимыми для объекта заданного типа параметрами.

#### **Примечание.**  $\odot$

В случае если у объекта отсутствует параметр с таким названием, метод возвращает пустую строку.

Пример. По регистрации любого события от любой камеры проверять, с какого компьютера пришло данное событие. В том случае, если имя компьютера равно «WS3», создать копию события, в которой установить имя компьютера равным «Computer».

```
if (Event.SourceType == "CAM")
{
var msg = Event. Clone();
if (msq.GetParam("slave id") == "WS3") {
  msg.SetParam("slave_id", "Computer");
  NotifyEvent(msg);
 }
}
```
# **Метод SetParam**

Метод SetParam устанавливает значение заданному параметру объекта **MsgObject** или **Event**. Данный метод изменяет только заданные параметры объекта, остальные оставляя без изменения.

Синтаксис обращения к методу:

```
function SetParam(param : String, value : String)
```
Аргументы метода:

- 1. **param** обязательный аргумент. Соответствует названию параметра системного объекта, для которого создан объект **MsgObject** (или статический объект **Event**). Допустимые значения: тип String, диапазон ограничен допустимыми для объекта заданного типа параметрами.
- 2. **value** обязательный аргумент. Устанавливает значение параметру, заданному аргументом **param**. Допустимые значения: тип String, диапазон зависит от устанавливаемого параметра.

Пример. См. пример в разделе [Метод GetParam.](#page-36-0)

# **Метод MsgToString**

Метод MsgToString преобразует объекты **MsgObject** (в том числе статический объект **Event**) в переменную типа String.

```
Синтаксис обращения к методу:
```
function MsgToString() : String

Аргументы метода отсутствуют.

Пример. Отправлять сообщения обо всех событиях, зарегистрированных для микрофона №1, на заданный электронный почтовый ящик.

#### $\check{~}$ **Примечание.**

Предполагается, что **Сервис почтовых сообщений** настроен и корректно функционирует.

```
if (Event.SourceType == "OLXA_LINE" && Event.SourceId == "1")
{
 var msgstr = Event.MsgToString();
 DoReactStr("MAIL_MESSAGE", "1", "SETUP", "subject<Микрофон 1>,body<" + msgstr + ">");
 DoReactStr("MAIL_MESSAGE", "1", "SEND", "");
}
```
# **Метод StringToMsg**

Метод StringToMsg преобразует переменную типа String в объект **MsgObject**.

Синтаксис обращения к методу:

function StringToMsg(msg : String) : MsgObject

Аргументы метода:

1. **msg** – обязательный аргумент. Задает переменную типа String, которую требуется преобразовать в объект **MsgObject**. Допустимые значения: переменные типа String, удовлетворяющие синтаксису представления объектов **MsgObject**:

"objtype|id|action|param1<value1>,param2<value2>…", где

**objtype** – тип системного объекта;

**id** – идентификационный номер системного объекта;

**action** – событие или реакция для системного объекта;

**param1<value1>,param2<value2>** - список параметров со значениями. Список оформляется через запятую без пробелов. В том случае, если ни один параметр задавать не требуется, необходимо оставить пустой строку после вертикальной черты «|», например:

"CAM|1|MD\_START|"

Пример. По тревоге от лучей № 1 и 3 начинать запись аудиосигнала с микрофона № 1. По тревоге от лучей № 2 и 4 начинать запись аудиосигнала с микрофона № 2.

```
if (Event.SourceType == "GRAY" && Event.Action == "ALARM")
{
 var audioid;
if (Event.SourceId == "1" || Event.SourceId == "3")
 {
 audioid = "1";
 }
if (Event.SourceId == "2" || Event.SourceId == "4")
 {
 audioid = "2";
 }
var str = "OLXA_LINE|"+audioid+"|ARM|";
var msg = CreateMs();
 msg.StringToMsg(str);
 NotifyEvent(msg);
}
```
## **Метод StringToParams**

Метод StringToParams преобразует переменную типа String в список параметров и перезаписывает существующий список параметров объекта **MsgObject**.

Синтаксис обращения к методу:

function StringToParams(params: String)

Аргументы метода:

1. **params** – Обязательный аргумент. Задает переменную типа String, которую требуется преобразовать в список параметров объекта **MsgObject**. Допустимые значения: переменные типа String, удовлетворяющие синтаксису представления списка параметров объектов **MsgObject**:

"param1<value1>,param2<value2>…", где

**param1<value1>,param2<value2>** - список параметров со значениями. Список оформляется через запятую без пробелов. В том случае, если ни один параметр задавать не требуется, необходимо оставить пустой строку после вертикальной черты «|», например:

### "CAM|1|MD\_START|"

Пример. При регистрации события **Подключение** («attach») для любой из камер, требуется повторно инициировать событие **Подключение** в системе с измененными значениями параметров **Номер поворотного устройства** (telemetry\_id) и **Номер микрофона для синхронной записи** (audio\_id). Значения должны быть на единицу больше, чем номера соответствующих камер.

```
if (Event.SourceType == "CAM" && Event.Action == "ATTACH")
{
 var i;
for (i=1; i<=4; i=i+1) {
  var msg = Event.Clone();
 var str = "telemetry_id<" + (i+1) + ">,audio_id<" + (i+1) + ">";
  msg.StringToParams(str);
  NotifyEvent(msg);
 }
}
```
# **Метод Clone**

Метод Clone создает копию объектов **MsgObject** и **Event**.

Синтаксис обращения к методу:

function Clone() : MsgObject

Аргументы метода отсутствуют.

Пример. По замыканию реле №1 начинать видеозапись по камере №1 и замыкать реле №2. По размыканию реле №1 начинать видеозапись по камере №2 и размыкать реле  $N^0$ <sup>2.</sup>

```
if (Event.SourceType == "GRELE" && Event.SourceId == "1")
{
var msgevent = Event.Clone();
 if(Event.Action == "ON")
 {
  msgevent.SourceId = "2";
  DoReactStr("CAM","1","REC","");
  DoReactStr("GRELE","2","ON","");
 }
 if(Event.Action == "OFF")
 {
  msgevent.SourceId = "2";
  DoReactStr("CAM","2","REC","");
  DoReactStr("GRELE","2","OFF","");
 }
}
```
# **Метод GetObjectIds**

Метод GetObjectIds отвечает за получение идентификаторов всех объектов определённого типа.

Синтаксис обращения к методу:

function GetObjectIds(objectType : String)

В ответ возвращается строка:

CAM||COUNT|id.3<5>,id.count<4>,id.0<2>,id.1<3>,id.2<4>

где id.count<> – количество ID объектов,

id.[число]<> – ID объекта.

```
Аргументы метода:
```
1. **objectType** – обязательный аргумент. Задает тип системного объекта, для которого требуется возвратить значение заданного параметра (**CAM**, **GRAY**, **GRABBER** и т.п.). Допустимые значения: тип String, диапазон ограничен зарегистрированными в системе типами объектов.

Пример. По запуску Макрокоманды №1 необходимо поставить все камеры на охрану.

```
if (Event.SourceType == "MACRO" && Event.SourceId && Event.Action == "RUN")
{
var msg = CreateMsq();
 msg.StringToMsg(GetObjectIds("CAM"));
 var objCount = msg.GetParam("id.count");
 var i;
for(i = 0; i < objCount; i++)
 {
  DoReactStr("CAM", msg.GetParam("id." + i), "ARM", "");
 }
}
```
# **Метод GetObjectParams**

Метод GetObjectParams используется для получения параметров объекта.

Синтаксис обращения к методу:

```
function GetObjectParams(objectType : String, objectId : String)
```
Аргументы метода:

- 1. **objectType** обязательный аргумент. Задает тип системного объекта(**CAM**, **GRAY**, **GRABBER** и т.п.), для которого требуется возвратить тип родительского объекта. Допустимые значения: тип String, диапазон ограничен зарегистрированными в системе типами объектов.
- 2. **objectId** идентификатор объекта. Допустимые значения: тип String.

Пример. По запуску Макрокоманды № 1 необходимо проверить цветность камеры №2. В том случае, если камера №2 цветная, поставить ее в режим записи.

```
if (Event.SourceType == "MACRO" && Event.SourceId && Event.Action == "RUN")
{
var msg = CreateMsg(); msg.StringToMsg(GetObjectParams("CAM", "2"));
if(msq.GetParam("color") == "1") {
  DoReactStr("CAM", "2", "REC", "");
 }
}
```
# **Свойство SourceType**

Свойство SourceType позволяет возвращать и устанавливать системный тип для объектов **MsgObject** и **Event**.

Синтаксис обращения к свойству:

SourceType : String

Пример. По замыканию реле № 1 (например, по нажатию подключенной к реле кнопки) печатать кадры с камер №1 и 2.

```
if (Event.SourceType == "GRELE" && Event.SourceId == "1" && Event.Action == "ON")
{
 //активирование окна видеонаблюдения камеры №1
 DoReactStr("MONITOR","1","ACTIVATE_CAM", "cam<1>"); 
 //печать кадра, экспортированного с камеры №1
 DoReactStr("MONITOR","1","KEY_PRESSED","key<PRINT>");
 //активирование окна видеонаблюдения камеры №2
 DoReactStr("MONITOR","1","ACTIVATE_CAM", "cam<2>");
 //печать кадра, экспортированного с камеры №2 
 DoReactStr("MONITOR","1","KEY_PRESSED","key<PRINT>");
}
```
# **Свойство SourceId**

Свойство SourceId позволяет возвращать и устанавливать идентификационный номер для объектов **MsgObject** и **Event**.

Синтаксис обращения к свойству:

```
SourceId : String
```
Пример. См. пример в разделе [Свойство SourceType.](#page-42-0)

# **Свойство Action**

Свойство Action позволяет возвращать и устанавливать реакцию или событие для объектов **MsgObject** и **Event**.

Синтаксис обращения к свойству

SourceId : String

# **Инструментарий программирования на JScript Системный объект Скрипт**

Системный объект **Скрипт** предназначен для инициализации в ПК *Интеллект* скрипта, разработанного на языке JScript, и задания параметров его выполнения.

Панель настройки системного объекта **Скрипт** представлена на рисунке:

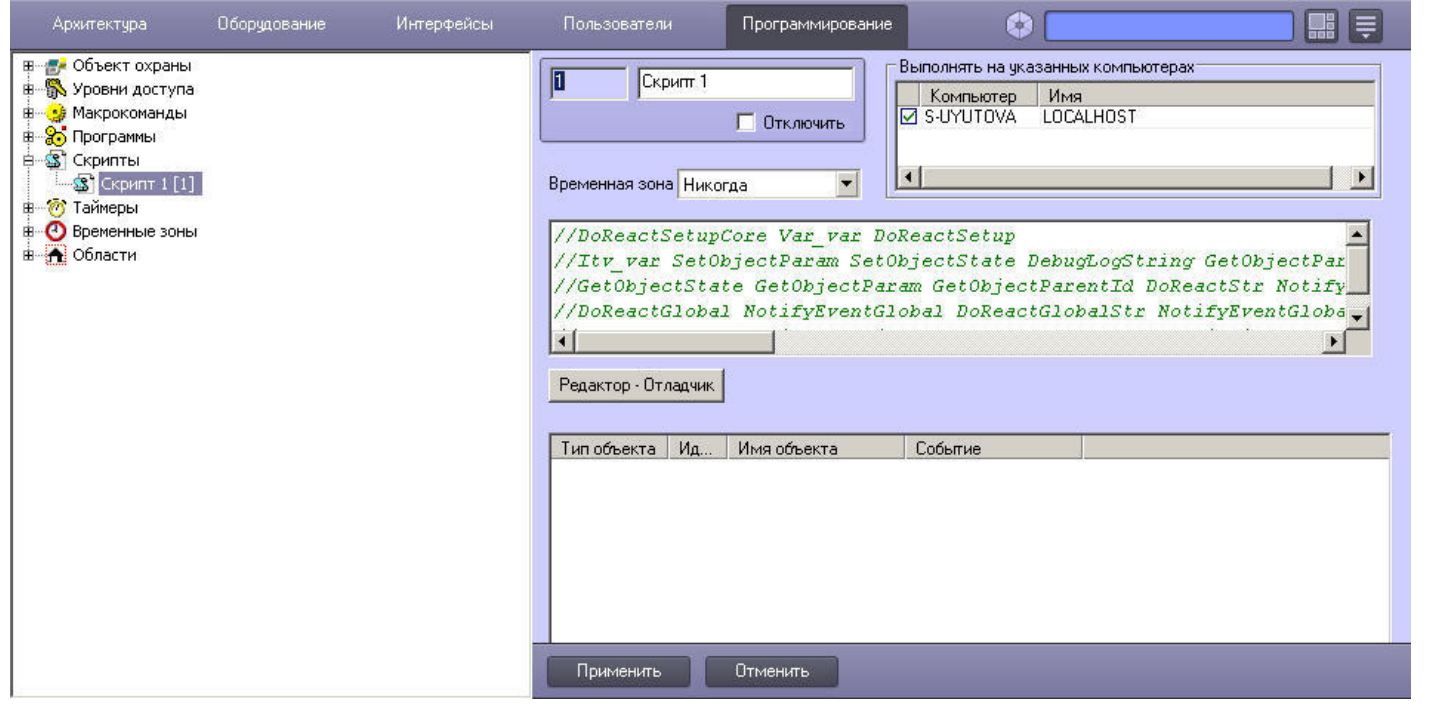

### **Внимание!** Λ

Создание большого количества (более 100) объектов **Скрипт** может привести к нестабильной работе системы.

В панели настройки системного объекта **Скрипт** указываются временная зона выполнения скрипта и компьютеры (ядра), на которых требуется выполнять скрипт.

На панели настройки системного объекта **Скрипт** размещены кнопка запуска утилиты *Редактор-Отладчик* и панель просмотра текста скрипта, созданного посредством данной утилиты. Редактирование скрипта может осуществляться с использованием утилиты *Редактор-Отладчик* или непосредственно из панели настройки объекта **Скрипт**.

Кроме того, имеется возможность настроить фильтр событий – список событий, которые будет обрабатывать системный объект **Скрипт**. Вообще говоря внесение события в фильтр равносильно оператору if в тексте скрипта, то есть при указании события в таблице данный оператор можно опустить.

#### $\omega$ **Внимание!**

Задание фильтра событий обязательно выполнять при создании скрипта в больших распределенных конфигурациях. В противном случае модуль будет обрабатывать все входящие события и может работать некорректно.

#### **Пример.**  $\odot$

}

Пусть в таблице в столбце **Тип объекта** указано значение **Макрокоманда**, в столбце **Идентификатор** выбрано значение **1**, в столбце **Событие** - **Выполнено действие**. Тогда вместо скрипта

if (Event.SourceType == "MACRO" && Event.SourceId==1 && Event.Action == "RUN") {

```
 DoReactStr("CAM", "2", "REC", "");
```
можно использовать скрипт

```
DoReactStr("CAM", "2", "REC", "");
```
Подробно элементы панели настроек объекта **Скрипт** описаны в документе [Руководство администратора](https://doc.axxonsoft.com/confluence/pages/viewpage.action?pageId=124979269).

# **Утилита Редактор-Отладчик**

Утилита *Редактор-Отладчик* предназначена для создания, отладки и редактирования скриптов в программном комплексе *Интеллект*.

Диалоговое окно утилиты *Редактор-Отладчик* представлено на рисунке.

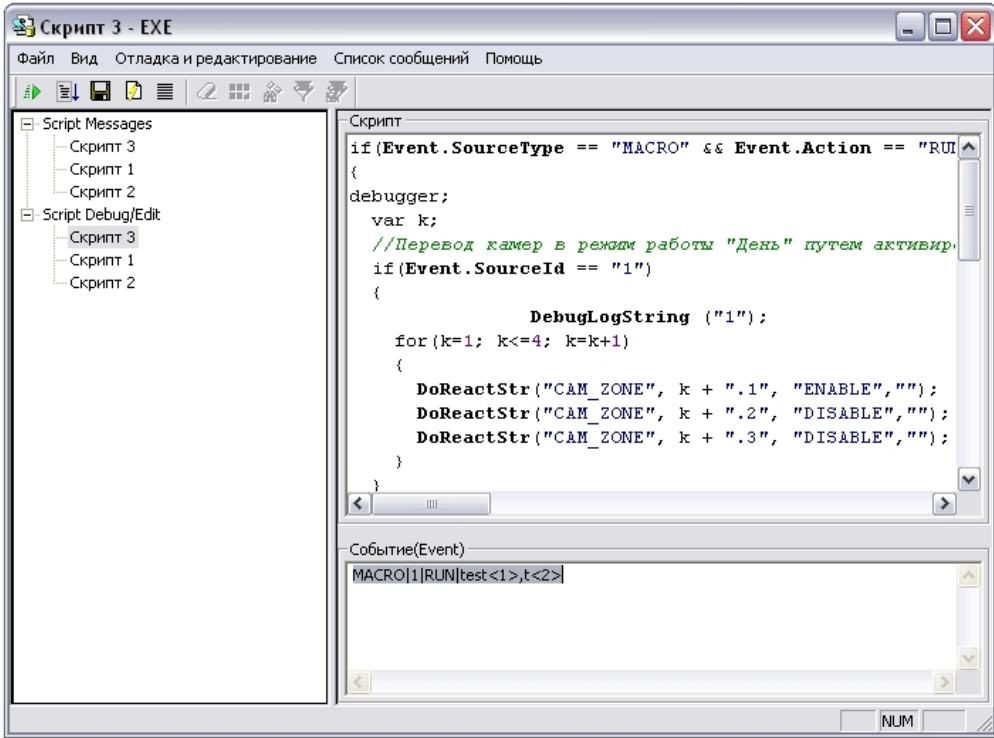

Утилита *Редактор-Отладчик* содержит встроенные текстовый редактор и отладочное окно.

Для удобства контроля корректности написания скриптов в текстовом редакторе реализовано автоматическое выделение объектов, методов и свойств, входящих во встроенную в программный комплекс *Интеллект* объектную модель языка JScript.

Отладочное окно утилиты *Редактор-Отладчик* позволяет просматривать сведения обо всех событиях, регистрируемых в системе. Имеется возможность настроить фильтр событий, отображающихся в отладочном окне. Для каждого системного объекта **Скрипт** в утилите *Редактор-Отладчик* создается отдельное отладочное окно, что при использовании фильтров дает возможность отлаживать каждый скрипт независимо от других.

Для отладки скрипта предусмотрена возможность тестового запуска с использованием заданного пользователем тестового события, генерируемого утилитой и не регистрируемого в системе.

Созданный скрипт может быть сохранен в системном объекте **Скрипт** или в текстовом файле на жестком диске компьютера.

# **Отладочное окно**

В программном комплексе *Интеллект* существует возможность в реальном времени просматривать все события и реакции, происходящие в системе. События и реакции со свойствами объектов отображаются в **Отладочном окне**, откуда их можно скопировать в буфер обмена Windows для последующего использования в программах.

## **Включение Отладочного окна**

Отладочное окно по умолчанию выключено. Для включения Отладочного окна необходимо выполнить следующую последовательность действий:

- 1. Завершить работу программного комплекса *Интеллект.*
- 2. Запустить утилиту **Расширенная настройка***Tweaki.exe*.

### **Примечание.** ⋒

Отладочное окно можно включить и без использования утилиты tweaki.exe. Для этого следует установить строковый параметр «Debug» равным 1, 2, либо 3 в разделе «HKEY\_LOCAL\_MACHINE\SOFTWARE\ITV\Intellect» реестра ОС Windows (HKEY\_LOCAL\_MACHINE \Software\Wow6432Node\ITV\Intellect для 64-битной системы).

- 3. Выбрать раздел **Интеллект** в дереве, расположенном в левой части диалогового окна утилиты.
- 4. Изменить значение параметра **Режим отладки** с **Выключен** на **Debug 1**, **Debug 2** или **Debug 3**.
- 5. Нажать кнопку **ОК**.
- 6. Запустить программный комплекс *Интеллект*.
- 7. В Главной панели управления ПК *Интеллект* появится новый пункт **Отладочное окно**.

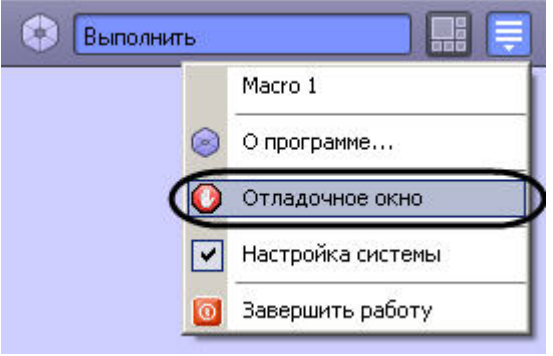

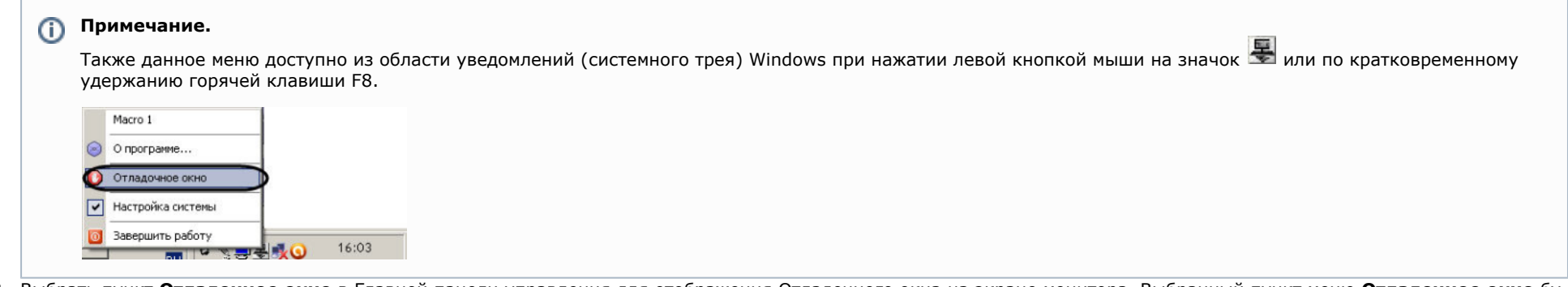

8. Выбрать пункт **Отладочное окно** в Главной панели управления для отображения Отладочного окна на экране монитора. Выбранный пункт меню **Отладочное окно** бу дет отмечен флажком .

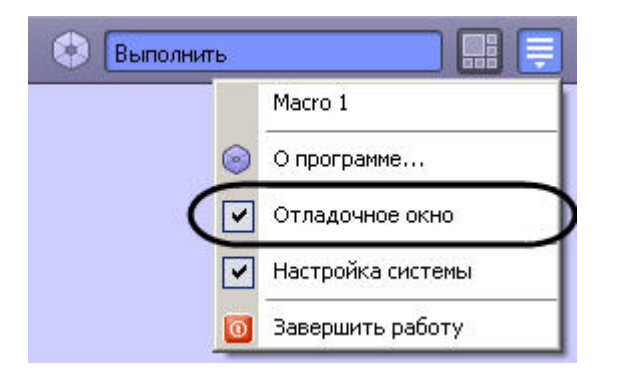

Для того чтобы скрыть Отладочное окно, требуется повторно выбрать пункт **Отладочное окно** в Главной панели управления.

# **Примечание.**

Для выключения Отладочного окна следует выбрать значение **Выключен** для параметра **Режим отладки** в утилите tweaki.exe, либо установить строковый параметр «Debug» равным 0 в разделе «HKEY\_LOCAL\_MACHINE\ SOFTWARE\ ITV\ Intellect» реестра ОС Windows (HKEY\_LOCAL\_MACHINE \Software\Wow6432Node\ITV\Intellect для 64-битной системы). Данные операции проводятся при выгруженном ПК *Интеллект*.

## **Работа с Отладочным окном**

Внешний вид Отладочного окна представлен на рисунке. В Отладочном окне выводится последовательность событий и реакций в системе.

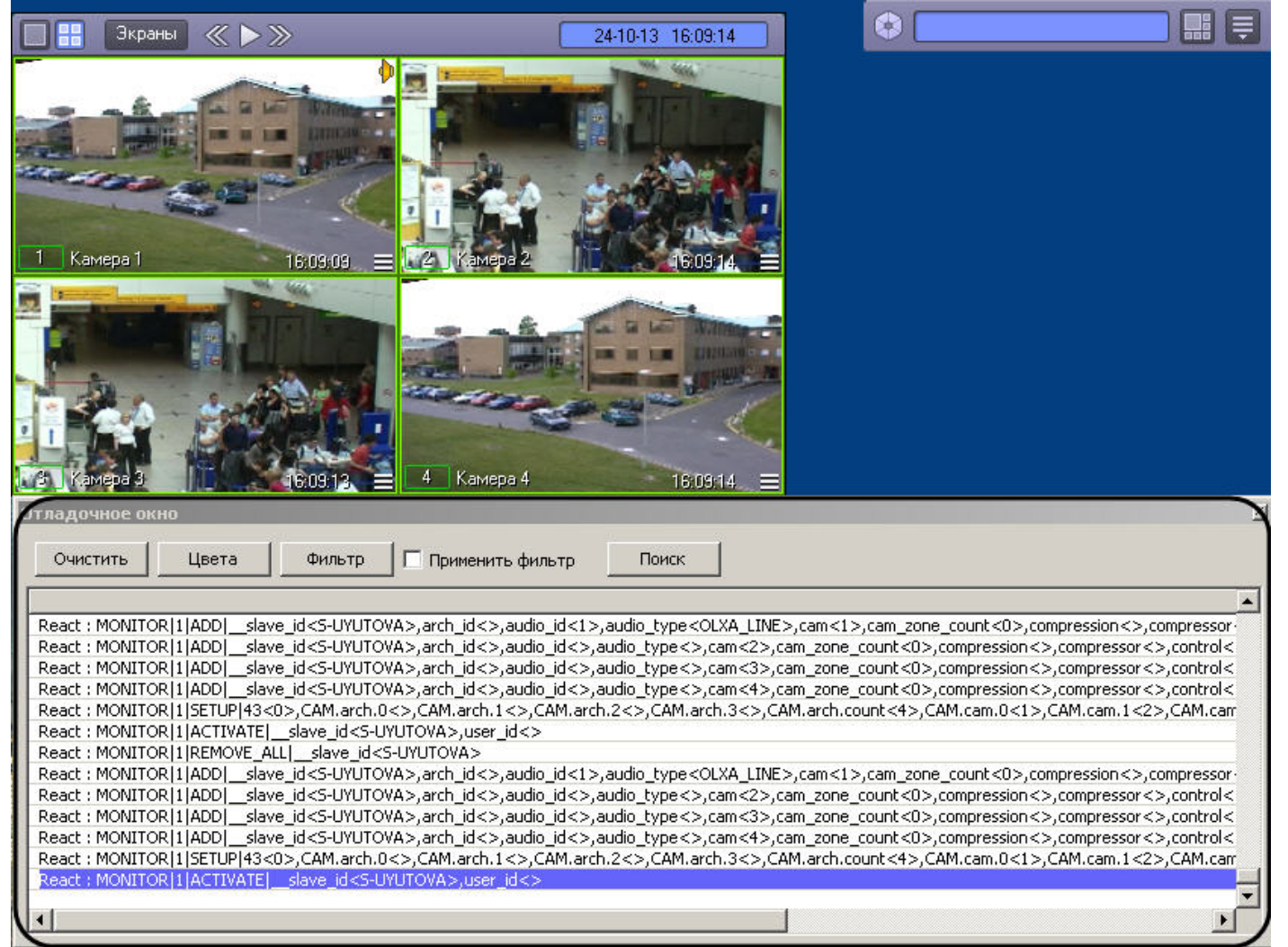

Отладочное окно обладает следующими свойствами:

- 1. располагается поверх других окон;
- 2. для изменения размеров Отладочного окна следует использовать мышь;
- 3. существует возможность копировать информацию о событии или реакции в буфер обмена Windows для последующего использования в программах;
- 4. существует возможность фильтровать события или реакции, отображаемые в отладочном окне;
- 5. существует возможность выделять цветом события или реакции, отображаемые в Отладочном окне;
- 6. существует возможность поиска событий или реакций в Отладочном окне.

При выделении цветом и фильтрации сообщений отладочного окна могут быть использованы регулярные выражения.

## **Копирование информации о событии или реакции в буфер обмена**

Чтобы прочитать и/или скопировать в буфер обмена Windows информацию о событии или реакции, необходимо выполнить следующую последовательность действий:

- 1. Выделить требуемую строку в **Отладочном окне**.
- 2. Щелкнуть правой кнопкой мыши по выделенной строке. В результате выполнения операции появится окно **Информация**, содержащее информацию о требуемом событии или реакции.
- 3. Для копирования в буфер обмена Windows следует выделить требуемые сведения, после чего нажать **Ctrl**+**C**.

### **Примечание.** ⋒ Для операций с текстом в окне **Информация** удобно использовать контекстное меню (вызывается щелчком правой кнопкой мыши по выделенному тексту).

4. Для закрытия окна **Информация** необходимо нажать  $\Box$ .

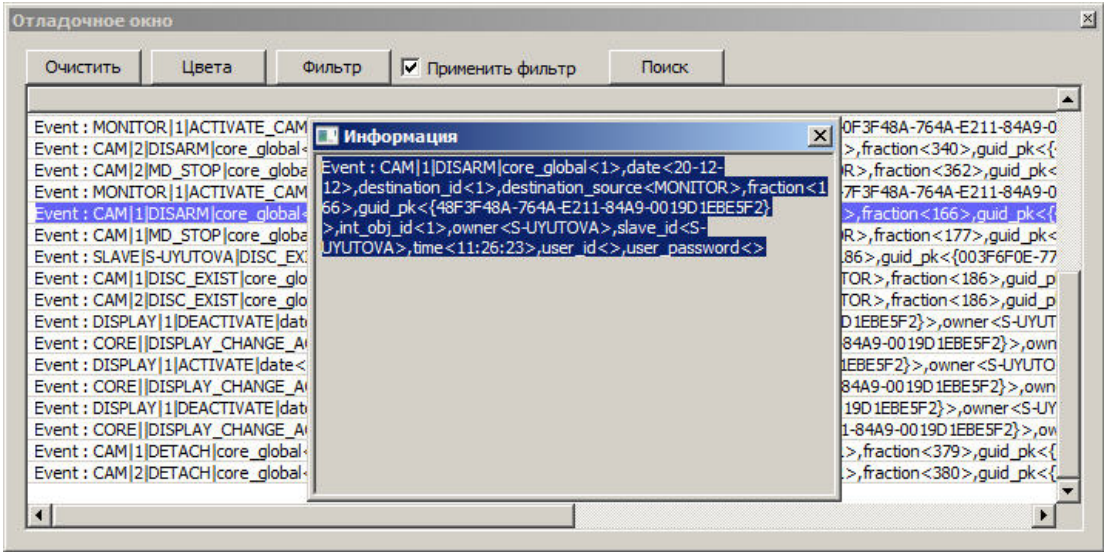

Копирование информации о событии или реакции в буфер обмена Windows завершено.

## **Выделение сообщений цветом**

Для того, чтобы настроить выделение сообщений в отладочном окне цветом, необходимо выполнить следующие действия:

1. Нажать на кнопку **Цвета**.

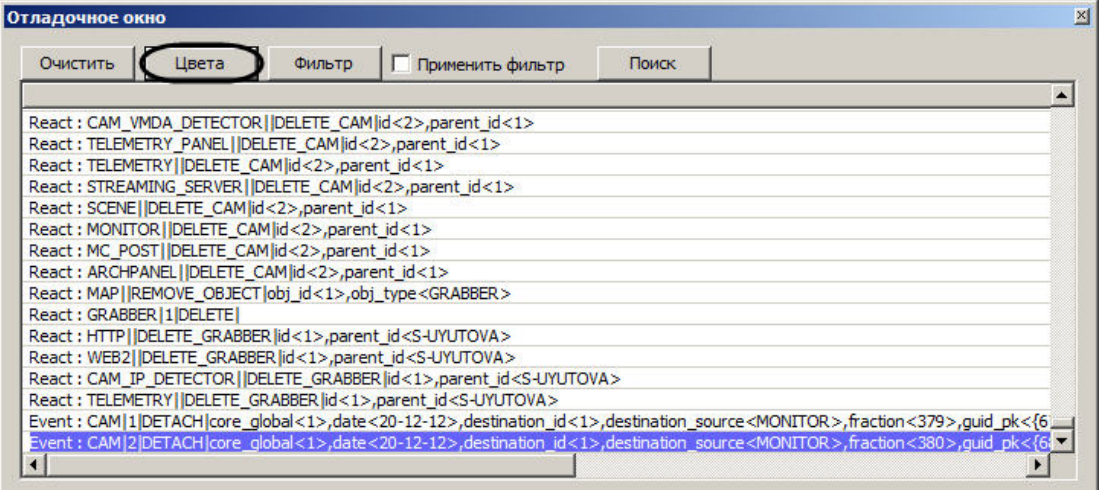

2. В открывшемся окне **Выделить цветом** ввести строку, при наличии которой в сообщении оно должно быть выделено цветом (1).

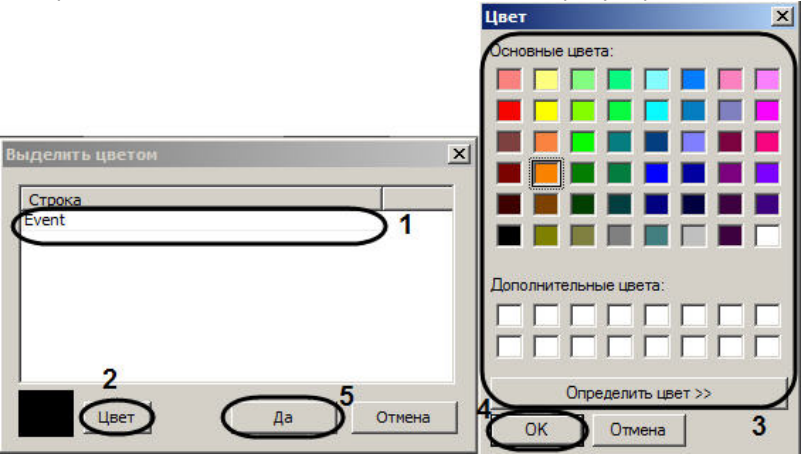

- 3. Нажать на кнопку **Цвет** (2).
- 4. В стандартном диалоговом окне Windows **Цвет** выбрать цвет подсветки сообщения (3).
- 5. Нажать на кнопку **ОК** (4).
- 6. Повторить шаги 2-5 для всех требуемых строк.

### **Примечание.**  $\circ$

Для добавления строки в таблицу следует нажать на клавишу "вниз" на клавиатуре.

7. Нажать на кнопку **Да** (5).

В результате выполнения указанных действий в Отладочном окне будут подсвечены выбранным цветом сообщения, включающие введенную строку.

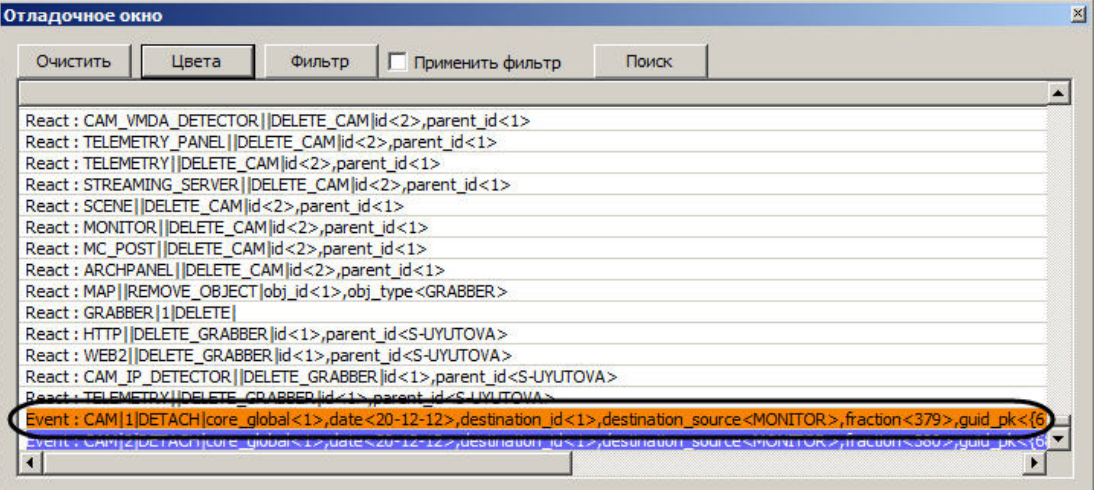

Выделение сообщений цветом завершено.

**Фильтр событий и реакций**

Фильтр событий и реакций позволяет отображать в Отладочном окне только требуемые сообщения.

Для настройки фильтра событий и реакций необходимо выполнить следующие действия:

1. Нажать на кнопку **Фильтр.**

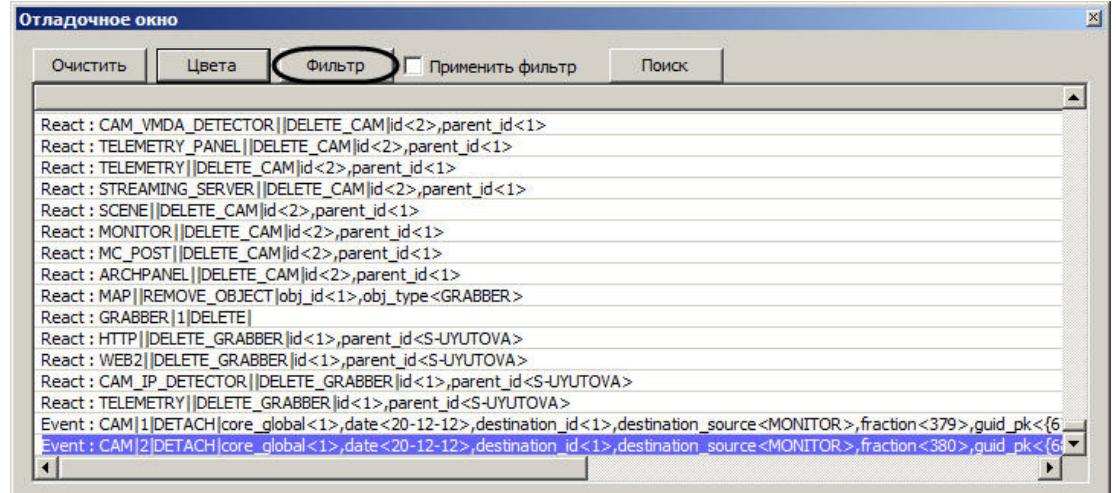

2. В открывшемся окне **Фильтр** указать строки, которые должны содержаться в сообщении, чтобы оно было отображено в Отладочном окне (1).

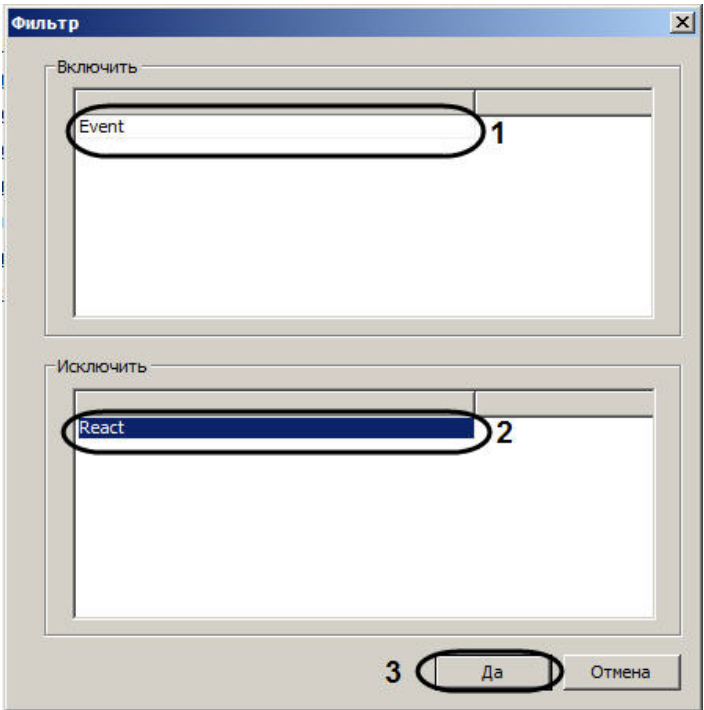

3. Указать строки, при наличии которых в сообщении оно не отображается в Отладочном окне (2).

### **Примечание.**

Для добавления строки в таблицу следует нажать на кнопку "вниз" на клавиатуре.

- 4. Нажать на кнопку **Да** (3).
- 5. Для применения фильтра установить флажок **Применить фильтр.**

В результате в отладочном окне будут отображены только сообщения, удовлетворяющие условиям фильтра.

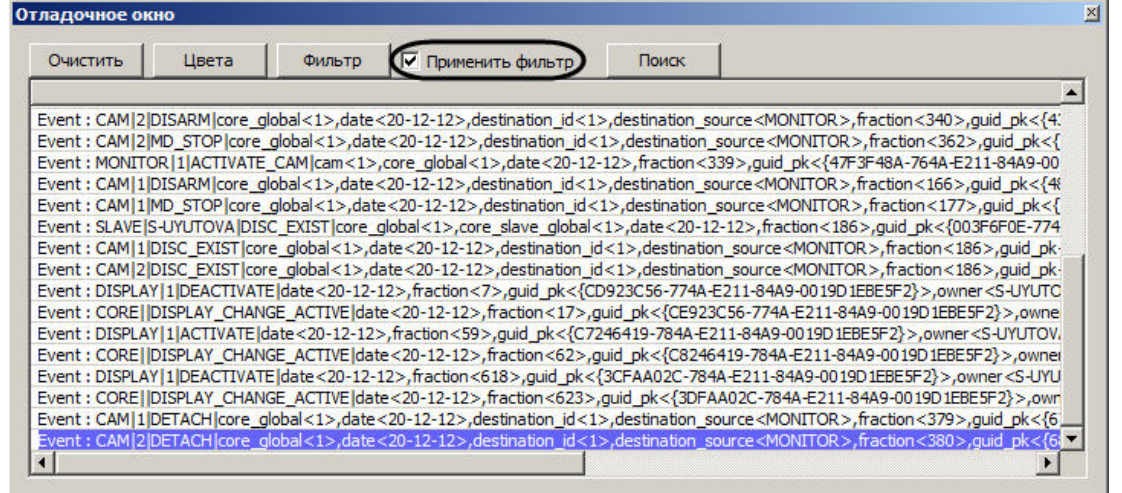

Настройка фильтра событий и реакций завершена.

**Поиск событий и реакций**

Поиск событий и реакций осуществляется следующим образом:

1. Нажать на кнопку **Поиск** (1). Будет открыто окно **Найти**.

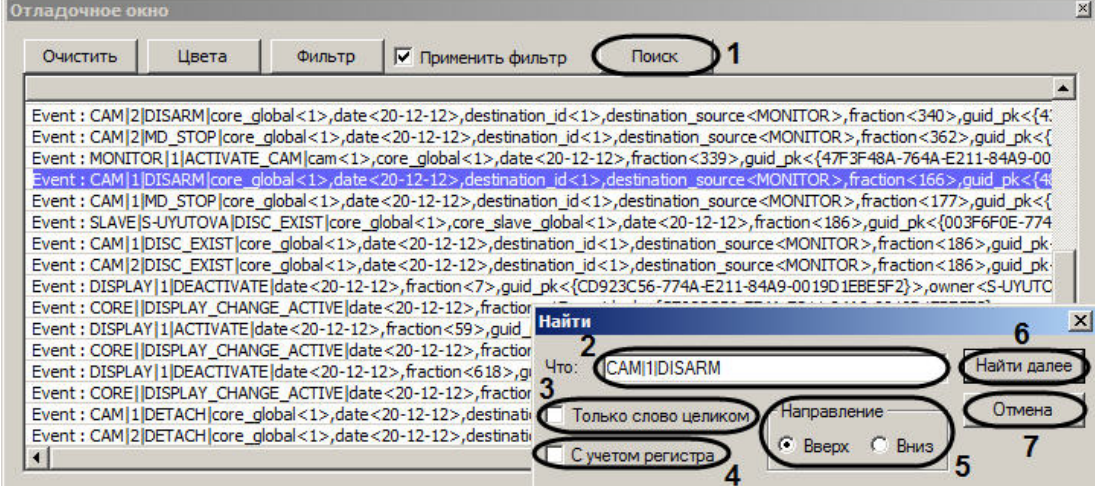

- 2. Ввести в поле **Что:** условие поиска (2).
- 3. В случае, если требуется искать введенную строку как самостоятельное слово, не присутствующее в других словах в виде части, а отделенное от них как минимум одним пробелом, необходимо установить флажок **Только слово целиком** (3).
- 4. В случае, если при поиске следует учитывать регистр символов, необходимо установить флажок **С учетом регистра** (4).
- 5. Установить переключатель **Направление** в положение, соответствующее направлению поиска (5).

6. Для просмотра следующего результата поиска нажать на кнопку **Найти далее** (6).

## **Примечание.**

Для закрытия окна **Найти** нажать на кнопку **Отмена.**

Поиск событий и реакций завершен.

## **Очистка Отладочного окна**

Для того, чтобы удалить из Отладочного окна все сообщения необходимо нажать на кнопку **Очистить**.

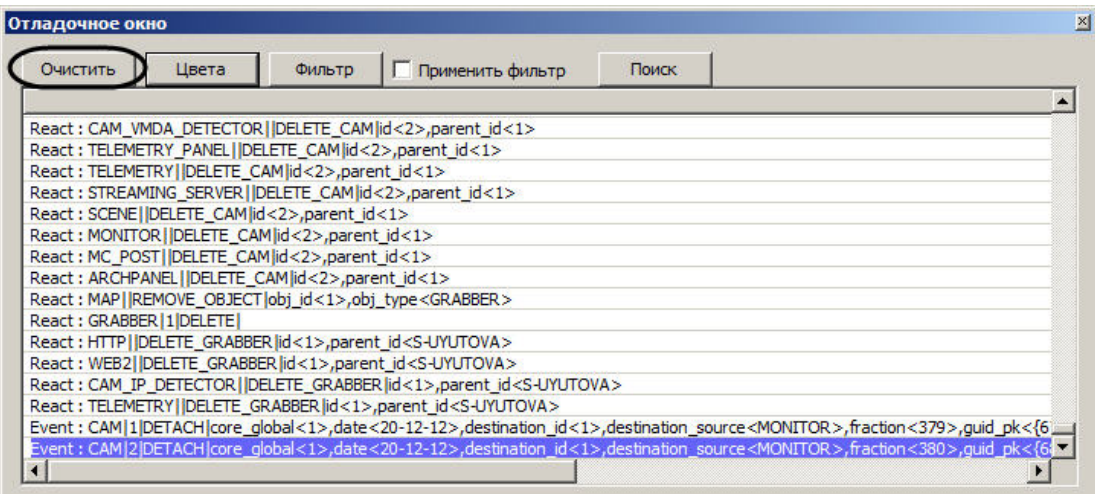

# **Получение списка системных названий объектов, реакций и событий ПК Интеллект**

Список системных названий объектов, реакций и событий программного комплекса *Интеллект*, используемых при программировании, можно получить при помощи утилиты настройки конфигурации *ddi.exe.*

Утилита *ddi.exe* запускается одним из следующих способов:

- 1. Из меню **Пуск** -> **Программы** -> **Интеллект** -> **Утилиты** -> **Настройка конфигурации**.
- 2. Из папки **Tools** директории установки ПК *Интеллект*.

Для просмотра списка системных названий объектов, событий и реакций необходимо выполнить следующие действия:

- 1. Открыть в утилите файл intellect.ddi.
- 2. Выбрать вкладку **DDI** в левой части окна утилиты (1). В списке на данной вкладке представлен перечень системных объектов.

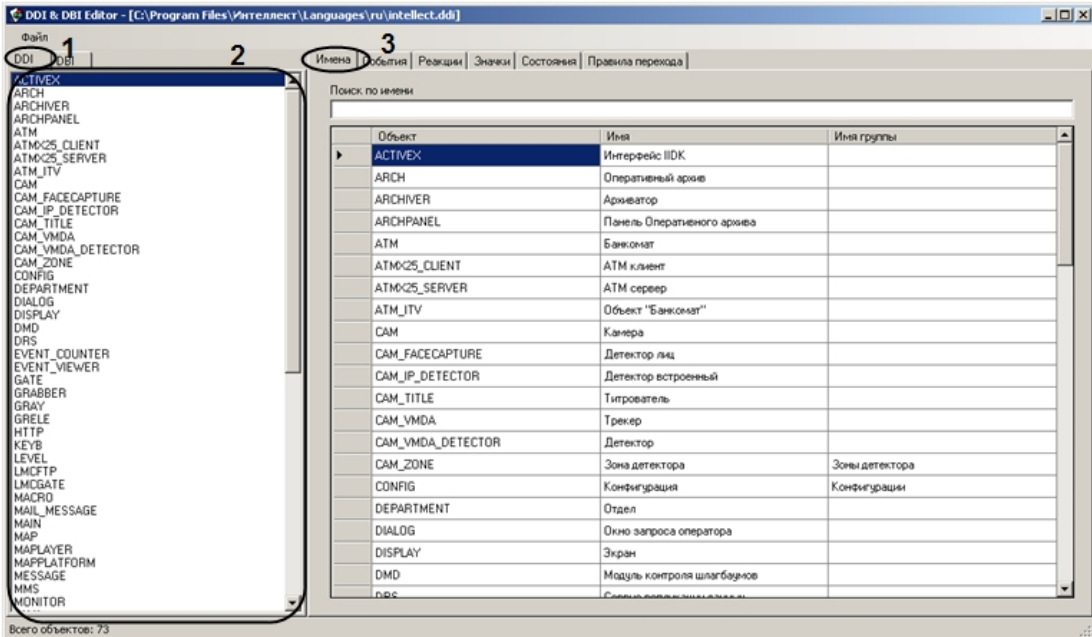

3. Выбрать в списке на вкладке **DDI** объект, события и реакции которого требуется просмотреть (2).

4. Для просмотра имени выбранного объекта необходимо перейти на вкладку **Имена** (3).

5. Для просмотра списка событий выбранного объекта необходимо перейти на вкладку **События** .

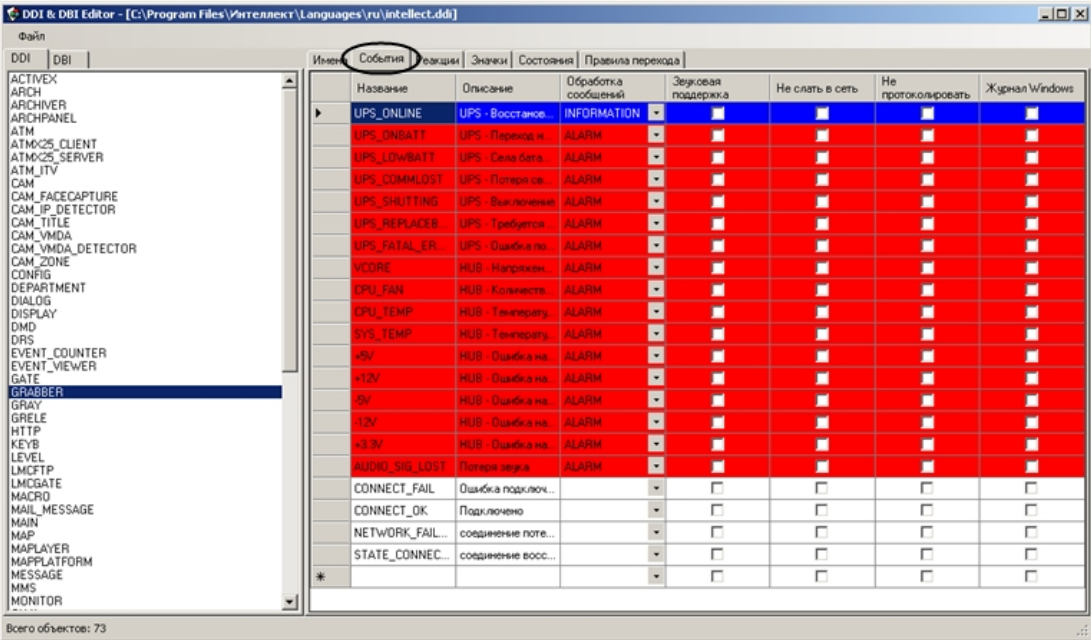

6. Для просмотра списка реакций выбранного объекта необходимо перейти на вкладку **Реакции**.

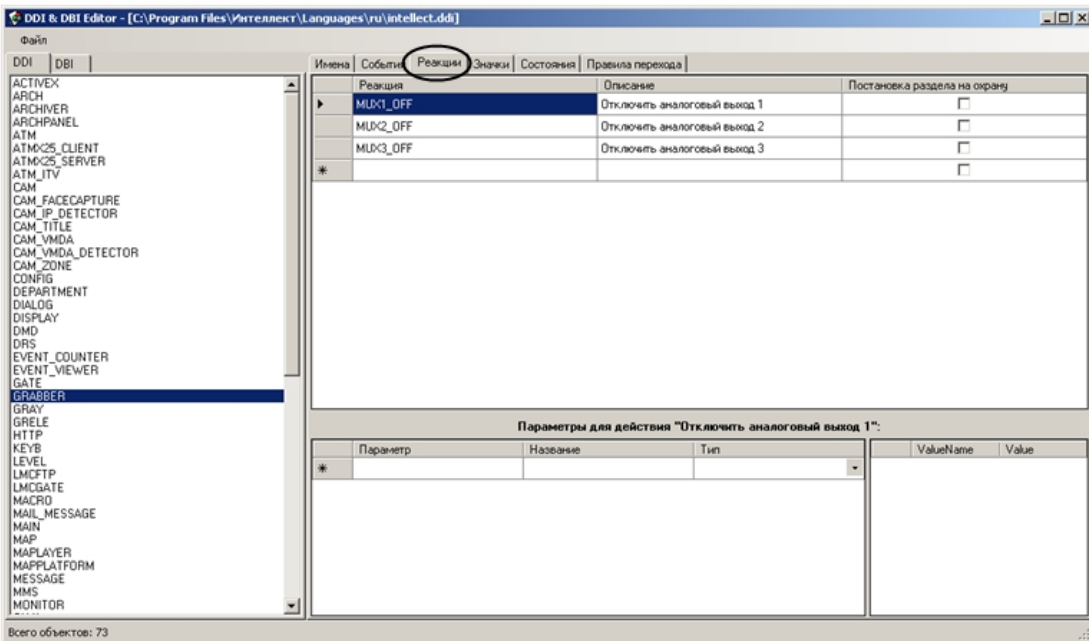

Более подробно работа с утилитой ddi.exe описана в документе [Руководство администратора.](https://doc.axxonsoft.com/confluence/pages/viewpage.action?pageId=124979269)

#### **Примечание.** G)

Если луч поставлен на охрану, то при замыкании/размыкании луча, в зависимости от настройки режима срабатывания приходит событие "Тревога" (см. [Руководство](https://doc.axxonsoft.com/confluence/pages/viewpage.action?pageId=83499652) [по установке и настройке компонентов охранной системы](https://doc.axxonsoft.com/confluence/pages/viewpage.action?pageId=83499652), раздел [Создание и настройка системного объекта Луч\)](https://doc.axxonsoft.com/confluence/pages/viewpage.action?pageId=83499706). Если луч снят с охраны, то приходят события "Замкнут"/"Разомкнут" соответственно.

# **Создание, сохранение и удаление скрипта**

# **Создание скрипта**

Создание скриптов на языке JScript в программном комплексе *Интеллект* осуществляется с использованием встроенной утилиты *Редактор – Отладчик*.

Утилита *Редактор-Отладчик* запускается с помощью кнопки **Редактор-Отладчик**, расположенной на панели настройки системного объекта **Скрипт.**

Для создания скрипта на языке программирования JScript в программном комплексе *Интеллект* необходимо выполнить следующие действия:

- 1. На вкладке **Программирование** диалогового окна **Настройка системы** создать объект **Скрипт**. Задать объекту **Скрипт** идентификационный номер и название.
- 2. В поле **Временная зона** требуется указать временную зону выполнения скрипта (например, зону **Всегда).**

#### **Примечание.** m

По умолчанию для выполнения скрипта указана временная зона **Никогда**.

3. В панели **Компьютеры** указать компьютеры (ядра), на которых требуется выполнять создаваемый скрипт.

#### **Примечание.** ⋒

По умолчанию скрипт настроен на выполнение на всех компьютерах (ядрах). В списке компьютеров отображаются только те компьютеры, которые зарегистрированы на вкладке **Оборудование** диалогового окна **Настройка системы**.

4. С помощью кнопки **Редактор-Отладчик**, расположенной в нижней части панели системного объекта **Скрипт**, вызвать утилиту *Редактор-Отладчик*.

# **Примечание.**

Создание, редактирование и сохранение скрипта на языке программирования JScript рекомендуется осуществлять с помощью утилиты *Редактор-Отладчик*. На панели настройки системного объекта **Скрипт** отображается текст сохраненного скрипта, также доступный для редактирования.

5. В окне утилиты *Редактор-Отладчик* необходимо раскрыть список **Script Debug\Edit** и выбрать объект **Скрипт**, редактирование которого необходимо выполнить (например, объект **Скрипт 2**, как на рисунке ниже).

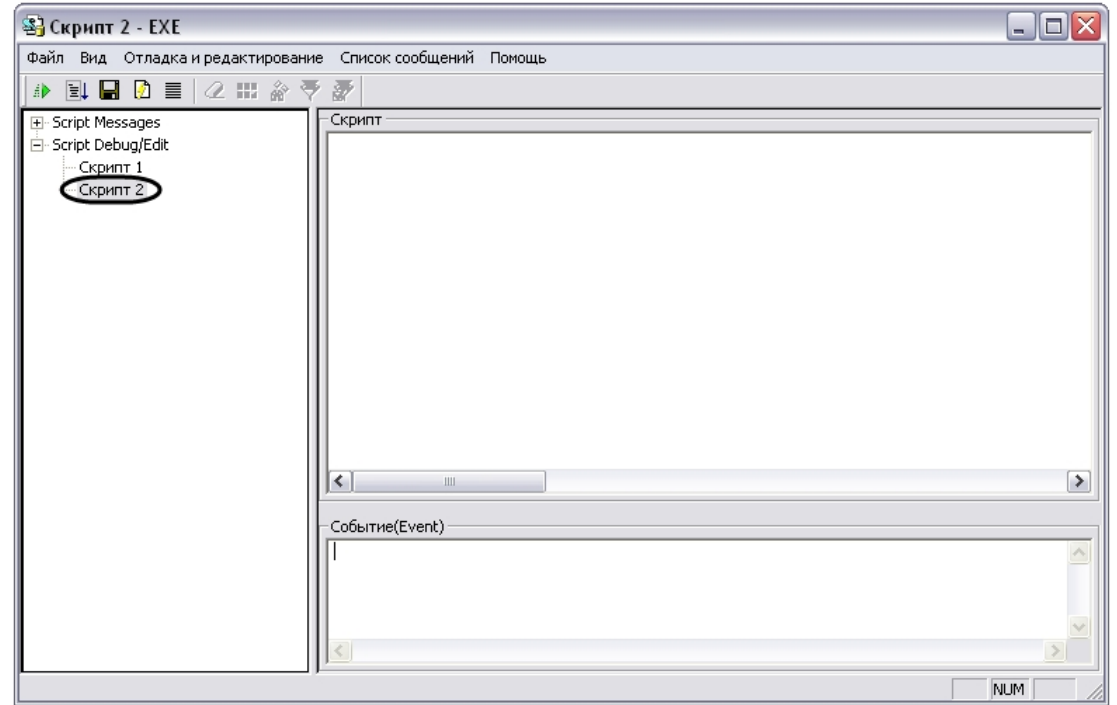

- 6. В поле **Скрипт** требуется ввести текст скрипта на языке программирования JScript.
- 7. Запустить скрипт, воспользовавшись тестовым событием. Для создания тестового события воспользоваться командой **Отладка и редактирование -> Редактировать тестовое событие.** В результате выполнения данной команды на экран будет выведено окно **Тестовое сообщение**, содержащее поля для задания параметров события.

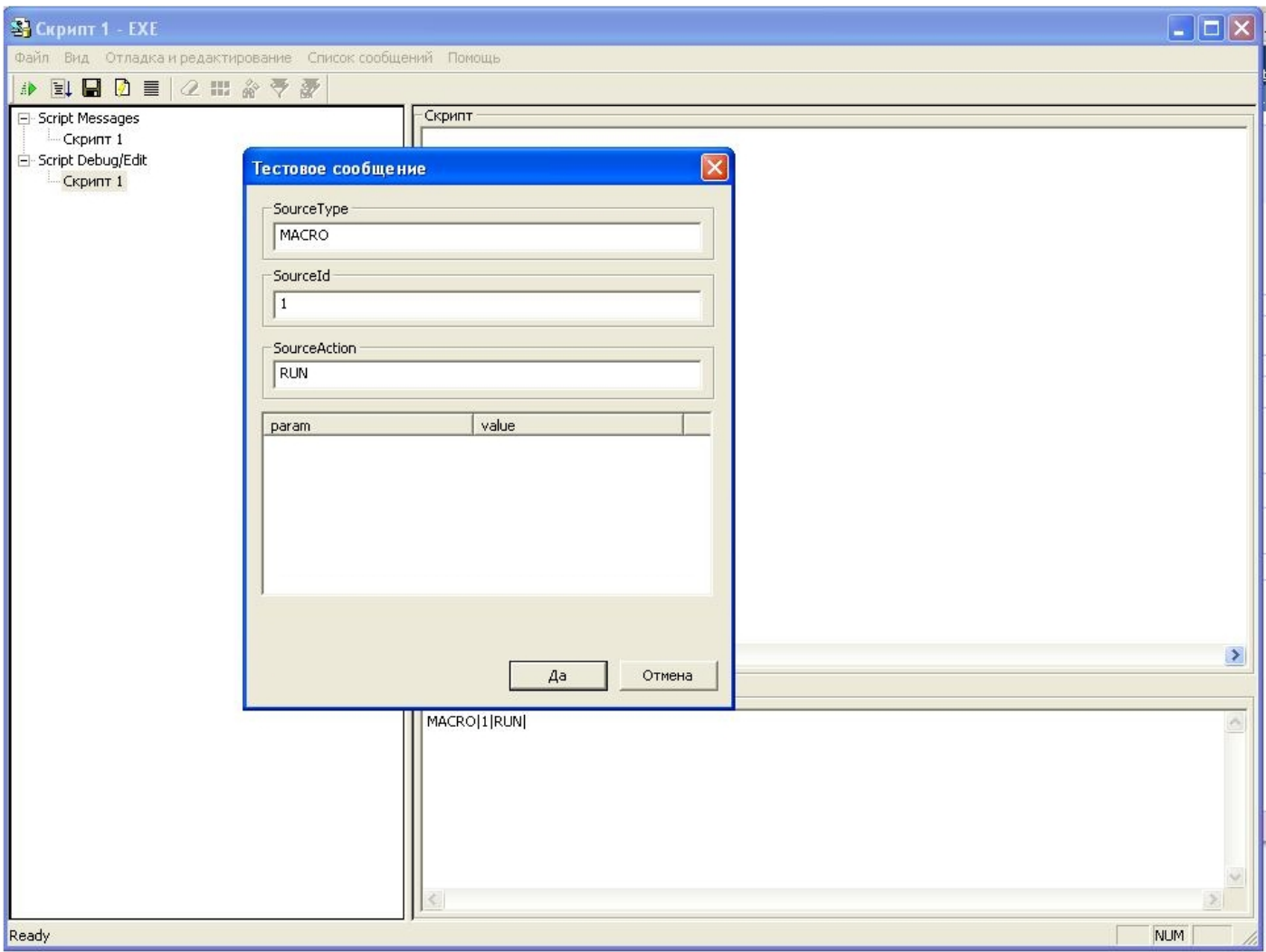

- 8. Для запуска скрипта по тестовому событию необходимо воспользоваться командой **Отладка и редактирование -> Тестовый пуск**.
- 9. Проверить скрипт на корректность синтаксиса. Данная проверка выполняется встроенным в утилиту *Редактор-Отладчик* интерпретатором. Результат проверки с информацией о содержании и местонахождении ошибки отображается в соответствующем скрипту **Отладочном окне** в списке **Script Messages**. При наличии ошибок необходимо внести правки в синтаксис скрипта и повторить проверку.

### $\circ$ **Примечание.**

Подробная информация об использовании тестовых событий для отладки скриптов приведена в главе [Отладка скриптов](#page-66-0).

10. После отладки скрипта средствами утилиты *Редактор-Отладчик* запустить его по реальному системному событию. Проверить результат выполнения скрипта. В случае некорректности выполнения скрипта, внести необходимые изменения и повторно запустить скрипт.

Процесс создания скрипта можно считается завершенным в том случае, если скрипт выполняется корректно.

### **[Смотреть видео](http://www.youtube.com/embed/h2rmuLymi_E?rel=0&vq=hd1080)**

# **Сохранение скрипта**

Утилита *Редатор-Отладчик* обеспечивает два способа сохранения скриптов: в системном объекте **Скрипт** или в текстовом файле на диске компьютера.

Сохранение скрипта в системном объекте **Скрипт** осуществляется по команде **Файл -> Сохранить в базе**.

#### **Примечание.** ⋒

Скрипт автоматически сохраняется в соответствующем ему системном объекте **Скрипт** при завершении работы с утилитой *Редактор-Отладчик*.

Сохранение скрипта в файл выполняется по команде **Файл -> Сохранить на диск**. Сохраненный в файл скрипт впоследствии может быть загружен в утилиту *Редактор-Отла дчик* с помощью команды **Файл -> Загрузить с диска**.

### **[Смотреть видео](http://www.youtube.com/embed/h2rmuLymi_E?rel=0&vq=hd1080)**

# **Удаление скрипта**

Удаление созданного в программном комплексе *Интеллект* скрипта осуществляется путем удаления соответствующего ему системного объекта **Скрипт**, размещенного во вкладке **Программирование**.

### **[Смотреть видео](http://www.youtube.com/embed/h2rmuLymi_E?rel=0&vq=hd1080)**

# **Создание первого скрипта**

В качестве примера использования языка программирования JScript в программном комплексе *Интеллект,* вначале предлагается создать скрипт, содержащий ошибку, а впоследствии внести в него исправления. Скрипт выполняет следующие действия: по запуску **Макрокоманды № 1** скрипт должен устанавливать для камер № 1 – 4 значение параметра **Горячая запись** равным 10 и выводит в отладочное окно утилиты *Редактор-Отладчик* сообщение "Hello world".

Для создания и запуска данного скрипта необходимо выполнить следующие действия:

- 1. Во вкладке **Оборудование** диалогового окна **Настройка системы** создать четыре объекта **Камера** с идентификационными номерами 1, 2, 3 и 4, если они не были созданы ранее.
- 2. Во вкладке **Программирование** создать объект **Макрокоманда** с идентификационным номером 1. Таблицу **События** заполнять не требуется для корректного выполнения последующих действий и успешного запуска скрипта.
- 3. Во вкладке **Программирование** создать системный объект **Скрипт.** Задать объекту идентификационный номер 1 и название "Скрипт 1".
- 4. В панели настройки системного объекта **Скрипт 1** из списка **Временная зона** выбрать пункт **Всегда.**
- 5. Нажать кнопку **Редактор-Отладчик**, расположенную в нижней части панели настройки системного объекта **Скрипт 1**. После выполнения указанного действия на экран будет выведено окно утилиты *Редактор-Отладчик*.
- 6. В окне утилиты *Редактор-Отладчик* необходимо раскрыть список **Script Debug\Edit** и выбрать объект **Скрипт 1**.

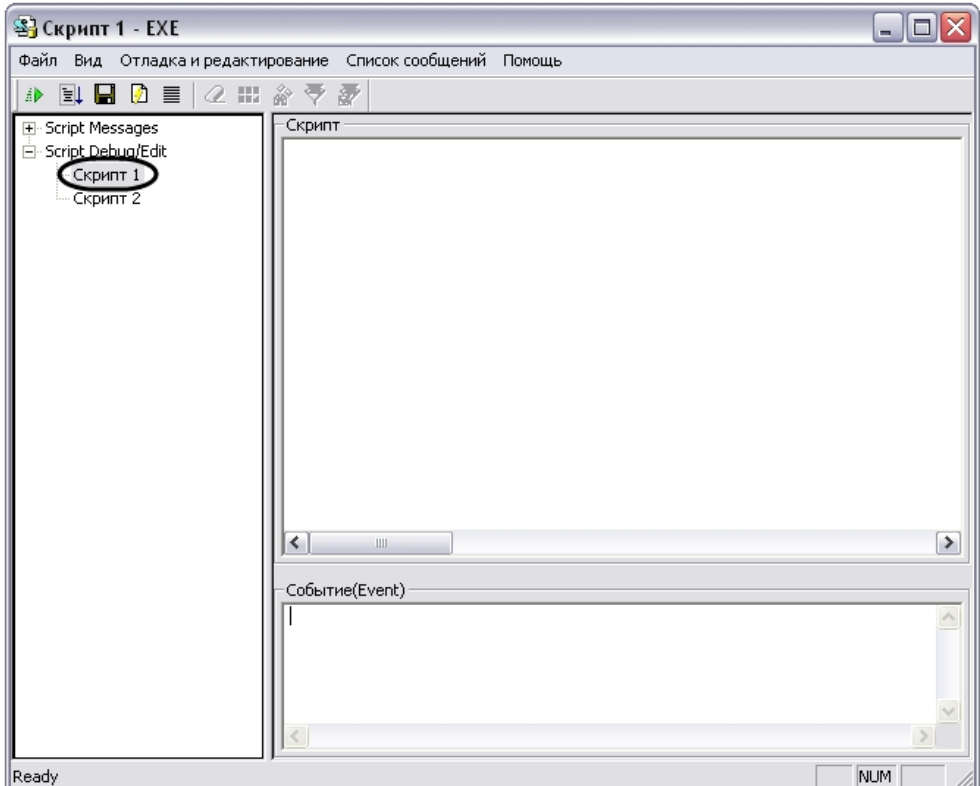

7. В поле **Скрипт** ввести следующие строки:

```
if (Event.SourceType == "MACRO" && Event.SourceId == "1" && Event.Action == "RUN")
{
 var ;
for(i=1; i<=4; i=i+1) {
 SetObjectParam("CAM",i,"hot_rec_time","10");
 }
 DebugLogString ("Hello world");
}
```
## **Внимание!** Скрипт содержит ошибку. Рекомендации по ее устранению приводятся ниже.

- 8. Сохранить скрипт, выбрав в меню **Файл** утилиты команду **Сохранить в базе**.
- 9. Создать тестовое событие для запуска скрипта в режиме отладки MACRO|1|RUN|. Для этого необходимо выбрать в меню **Отладка и редактирование** команду **Редак тировать тестовое событие**, при этом на экран будет выведено окно **Тестовое сообщение**. Необходимо заполнить поля окна **Тестовое сообщение**, как показано на рисунке.

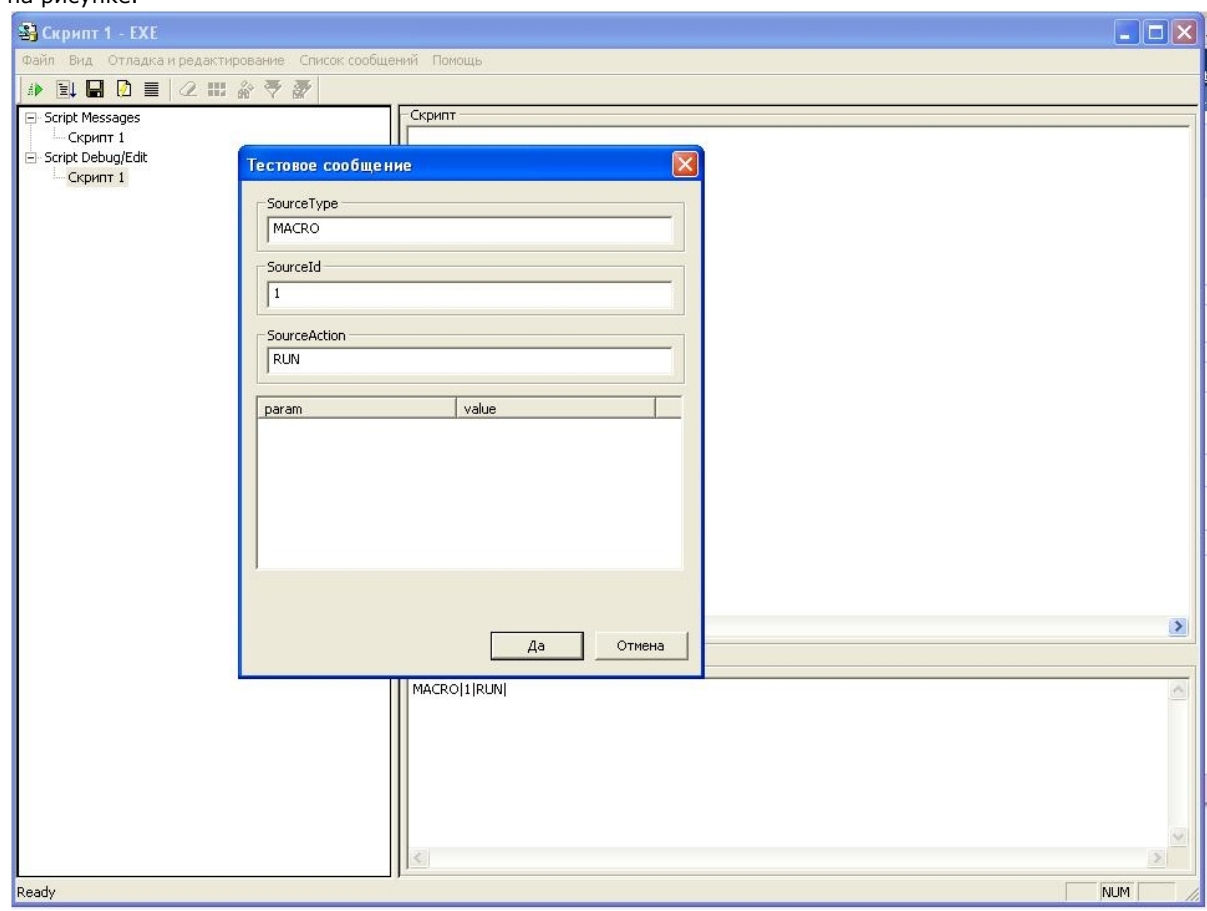

- 10. Запустить скрипт по тестовому событию, выбрав в меню **Отладка и редактирование** команду **Тестовый Пуск**.
- 11. Раскрыть список **Script Messages** и выбрать пункт **Скрипт 1**. В правой части окна утилиты отобразится **Отладочное окно** скрипта.
- 12. В отладочном окне найти строку Process Event:MACRO|1|RUN| и сообщение об ошибке: "Предполагается наличие идентификатора Src: Ошибка компиляции Microsoft JScript Line:2 Char:6 Error:0 Scode:800a03f2 ".

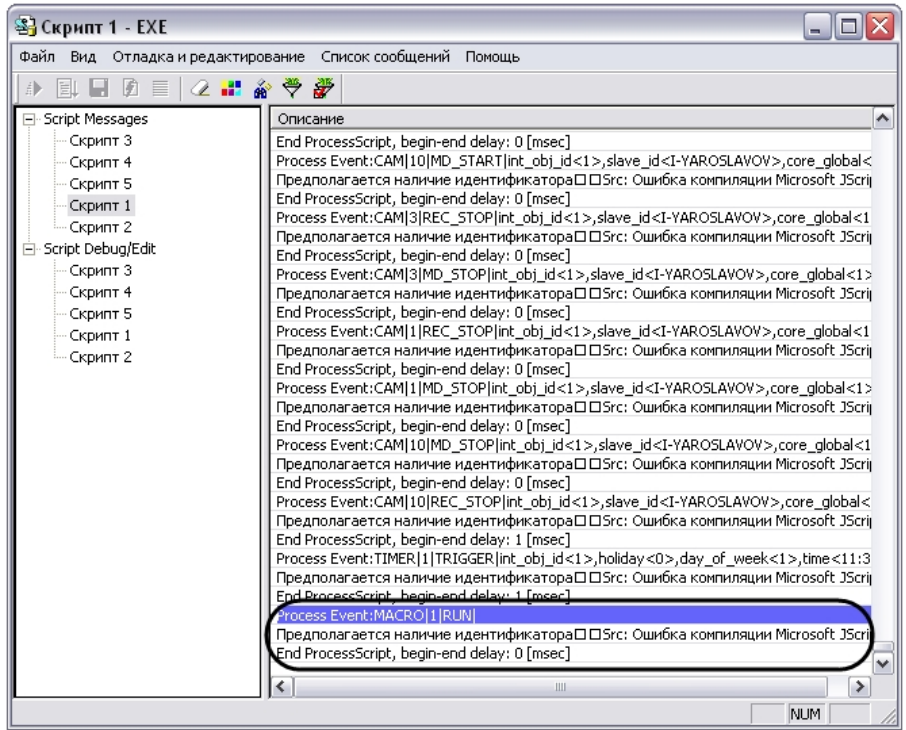

Сообщение об ошибке указывает, что в строке 2 данного скрипта в операторе объявления переменных (var) отсутствует идентификатор, то есть ни одна переменная объявлена не была. В соответствии с правилами языка JScript, это считается критической ошибкой, и выполнение скрипта не осуществляется.

13. Внести исправления в текст скрипта, как показано ниже (см. строку var i; ).

```
if (Event.SourceType == "MACRO" && Event.SourceId == "1" && Event.Action == "RUN")
{
 var i;
for(i=1; i<=4; i=i+1)
 {
  SetObjectParam("CAM",i,"hot_rec_time","10");
 }
 DebugLogString ("Hello world");
}
```
14. Сохранить скрипт, выбрав в меню **Файл** утилиты команду **Сохранить в базе**.

<sup>15.</sup>  Повторить действия 10 и 11.

<sup>16.</sup>  В отладочном окне найти строку "Process Event:MACRO|1|RUN|" и сообщения" DebugLogString:Hello world" и "Script first run OK". Сообщение "Script first run OK" свидетельствует о том, что скрипт корректно работает в режиме отладки.

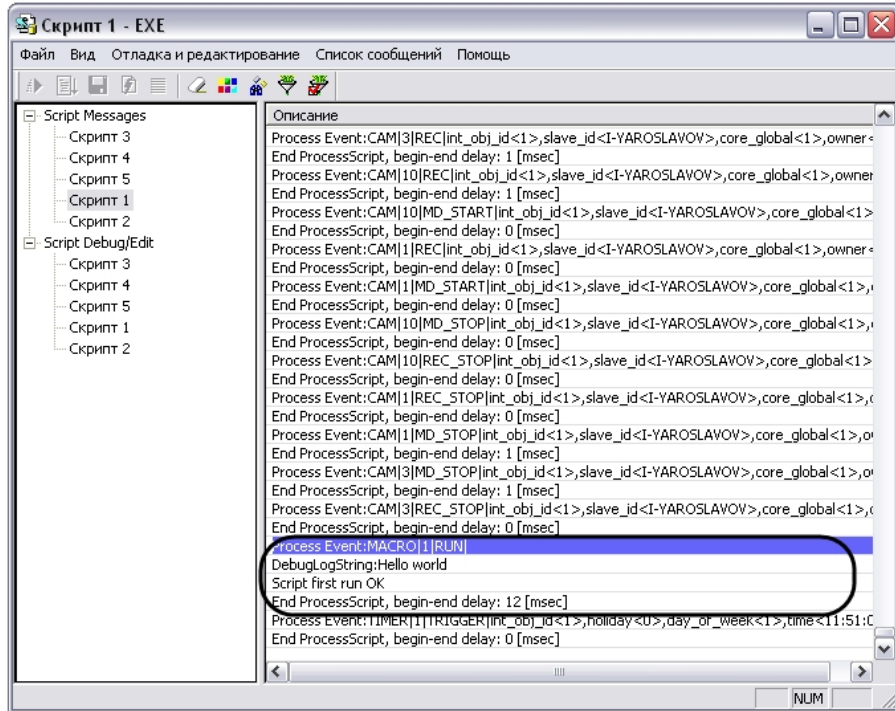

- 17. Завершить работу с утилитой *Редактор-Отладчик.*
- 18. В поле системного объекта **Скрипт 1** отобразится текст созданного скрипта. Для активирования скрипта в панели настройки системного объекта **Скрипт 1** требуется нажать кнопку **Применить**.
- 19. Вызвать из меню **Выполнить** Главной панели управления макрокоманду №1.
- 20. С помощью отладочного окна ПК *Интеллект* убедиться в успешном запуске макрокоманды и выполнении скрипта .

React: MONITOR\_SET\_MARKRECT\_operator<>.cam<1>.type<4CORNER>.id<5>.y1<20>.x1<31>.y2<36>.color<16777215>.x2<44> -x1<3B>,color>(23B),x1<3H>,y2<3B),color</about>{\bigadist}} | React: MONITOR 1 SET\_MARKRECT\_operator Event: CORE DO REACT int obj.id<1>.slave.id<1-YAROSLAVOV>.param7\_name<x2>.param6\_name<x1>.param0\_val<1>.param5\_name<v2>.r Event: CAM 3 REC STOP int obj id<1> slave id<1-YAROSLAVOV>.core\_global<1>.owner<l-YAROSLAVOV>.time<T2:04:20>.date<29-04-08> Event: CAM 3 MD\_STOP int\_obj\_id<1>\_slave\_id<l-YAROSLAVOV>\_core\_globak1>\_owner<l-YAROSLAVOV>\_time<12:04:20>\_date<29:04:08> Event : MACRO 1 RUN int\_obj\_id<1>,core\_global<1>,user\_id<>,owner<l-YAROSLAVOV>,time<12:04:22>,date<29-04-08> Event: MONITOR 1 ACTIVATE\_CAM int\_obj\_id<1>.slave\_id<1\/AROSLAVOV>.core\_globak1>.cam<1>.owner<1\/AROSLAVOV>.time<12:04:42 [

21. Убедиться в корректном выполнении скрипта. В панели настойки системных объектов **Камера № 1-4** в поле **Горячая запись** должно быть указано значение 10.

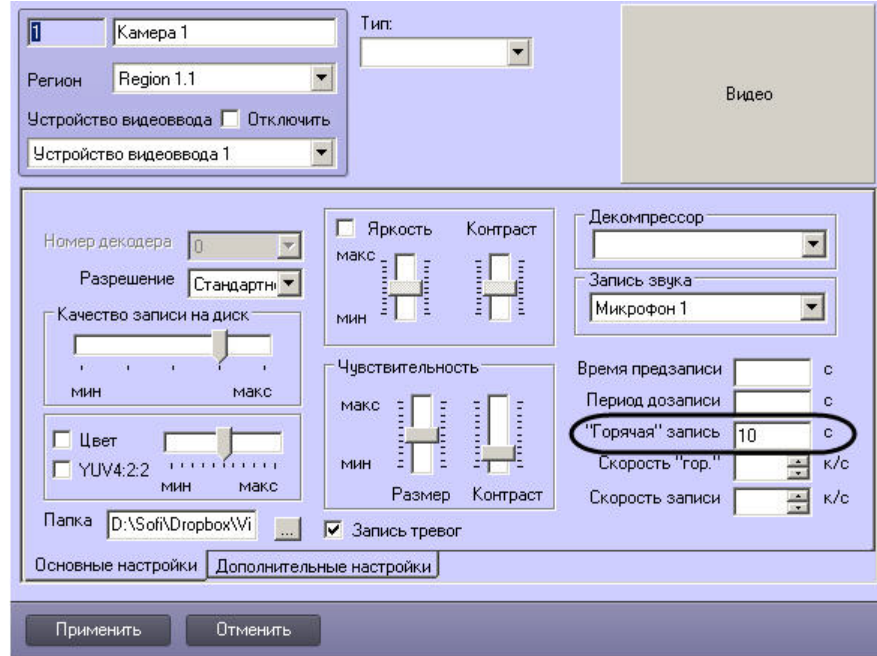

#### **Примечание.** G)

По умолчанию поля **Горячая запись** в панелях настройки объектов **Камера** не заполнены.

<span id="page-66-0"></span>Процесс создания и отладки скрипта завершен.

# **Отладка скриптов**

## **Возможности отладки скриптов**

Утилита *Редактор-Отладчик* обеспечивает отладку скриптов с помощью встроенных программных средств проверки корректности синтаксиса, интерпретации скриптов, запуска по тестовым событиям, генерируемым утилитой. Процесс отладки сопровождается отображением сообщений о результатах проверки и выполнения скрипта в отладочных окнах.

Утилита *Редактор-Отладчик* обеспечивает следующие возможности отладки скриптов:

- 1. Каждому системному объекту **Скрипт** соответствует отдельное отладочное окно, в которое выводятся системные и тестовые события, сообщения об ошибках и успешном выполнении скриптов, а также пользовательские информационные сообщения. Предусмотрено использование фильтров вывода сообщений в отладочных окнах.
- 2. Предусмотрено использование специализированных отладочных окон **Информационное окно**, в которых отображаются сообщения, относящиеся только к отлаживаемому скрипту.
- 3. Для проверки работоспособности скрипта могут быть использованы тестовые события, генерируемые утилитой *Редактор-Отладчик* (тестовые события не регистрируются в системе).
- 4. Допускается использование сторонних программ-отладчиков, реализующих функции пошагового выполнения скриптов (Step), просмотра значений переменных

## **[Смотреть видео](http://www.youtube.com/embed/h2rmuLymi_E?rel=0&vq=hd1080)**

# **Создание и использование тестовых событий**

## **На странице:**

- [Создание тестовых событий](#page-67-0)
- [Запуск скрипта по тестовому событию](#page-69-0)
- [Смотреть видео](#page-69-1)

### <span id="page-67-0"></span>**Создание тестовых событий**

Для удобства отладки скриптов в утилите *Редактор-Отладчик* реализована возможность использования тестовых событий, задаваемых пользователем и генерируемых утилитой. Тестовые события не регистрируются на уровне системы видеонаблюдения: не отображаются в протоколе событий и не записываются в базу данных.

Для каждого скрипта допускается создание не более одного тестового события.

Для создания тестового события требуется выполнить следующие действия:

- 1. Выбрать в меню **Отладка и редактирование** команду **Редактировать тестовое событие**. Данная команда также может быть вызвана с панели инструментов нажатием кнопки .
- 2. На экран будет выведено окно **Тестовое сообщение**. Данное окно предназначено для ввода параметров тестового события.

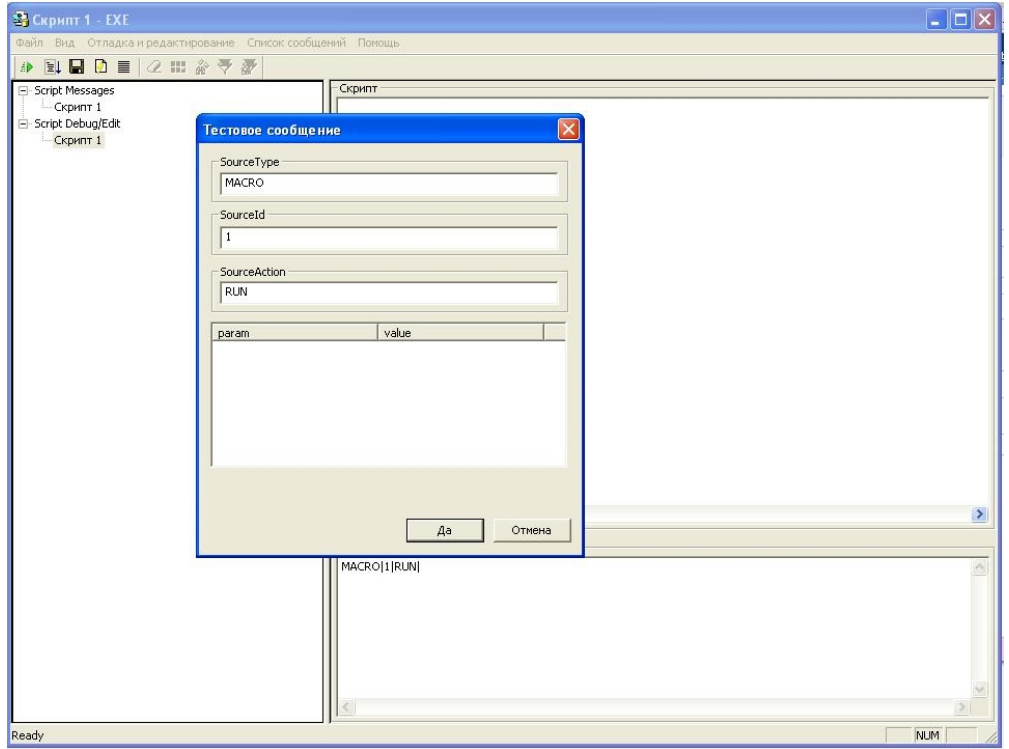

- 3. В полях окнах **Тестовое сообщение** требуется ввести следующую информацию:
	- a. **SourceType** тип системного объекта;
	- b. **SourseId** идентификационный номер системного объекта;
	- c. **SourceAction** событие, генерируемое заданным системным объектом;
	- d. **param** дополнительные параметры события;
	- e. **value** значения дополнительных параметров.
- 4. По окончании заполнения полей окна **Тестовое сообщение** необходимо нажать кнопку **Да.**

Процесс создания тестового события завершен.

После создания тестовое событие отобразится в поле **Событие(Event)** в специализированном строковом формате.

Например, на рисунке ниже в качестве тестового события указано **Постановка на охрану камеры № 111**.

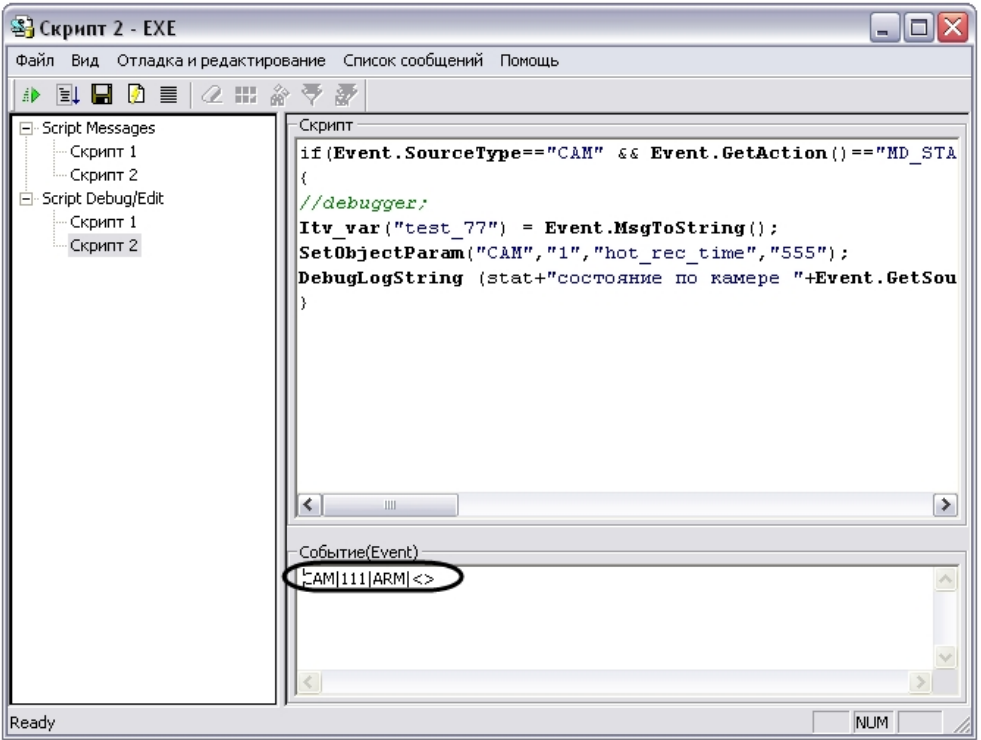

<span id="page-69-0"></span>**Запуск скрипта по тестовому событию**

Запуск скрипта по тестовому событию осуществляется одним из указанных способов:

- 1. нажать кнопку **Тестовый запуск и прес**положенную на панели инструментов утилиты;
- 2. выбрать в меню **Отладка и редактирование** команду **Тестовый Пуск**;
- 3. выбрать в меню **Отладка и редактирование** команду **Тестовый пуск с Отладчиком**.

При запуске скрипта по команде **Тестовый пуск с Отладчиком** (см. п.3) осуществляется запуск сторонней программы-отладчика (детализированная информация приведена в разделе [Использование сторонних программ-отладчиков](#page-73-0)).

<span id="page-69-1"></span>Сообщения о результатах проверки и выполнения скрипта отображаются в соответствующем скрипту отладочном окне утилиты *Редактор-Отладчик*.

## **[Смотреть видео](http://www.youtube.com/embed/h2rmuLymi_E?rel=0&vq=hd1080)**

# **Работа с отладочными окнами утилиты Редактор-Отладчик**

**Типы отладочных окон: Script Messages и Информация от потока**

Отладочные окна предназначены для отображения сообщений о регистрации системных и тестовых событий, об ошибках и успешном выполнении скриптов, а также пользовательских информационных сообщений.

Для каждого скрипта в утилите *Редактор-Отладчик* предусмотрено отдельное отладочное окно.

Существует два типа отладочных окон: **Script Messages** и **Информация от потока**.

Отладочные окна типа **Script Messages** размещаются в списке **Script Messages**. Названия отладочных окон совпадают с названиями соответствующих им объектов **Скрипт**. В данные окна выводятся все системные сообщения, относящиеся ко всем зарегистрированным в программном комплексе *Интеллект* скриптам. Пример отладочного окна типа **Sc ript Messages**:

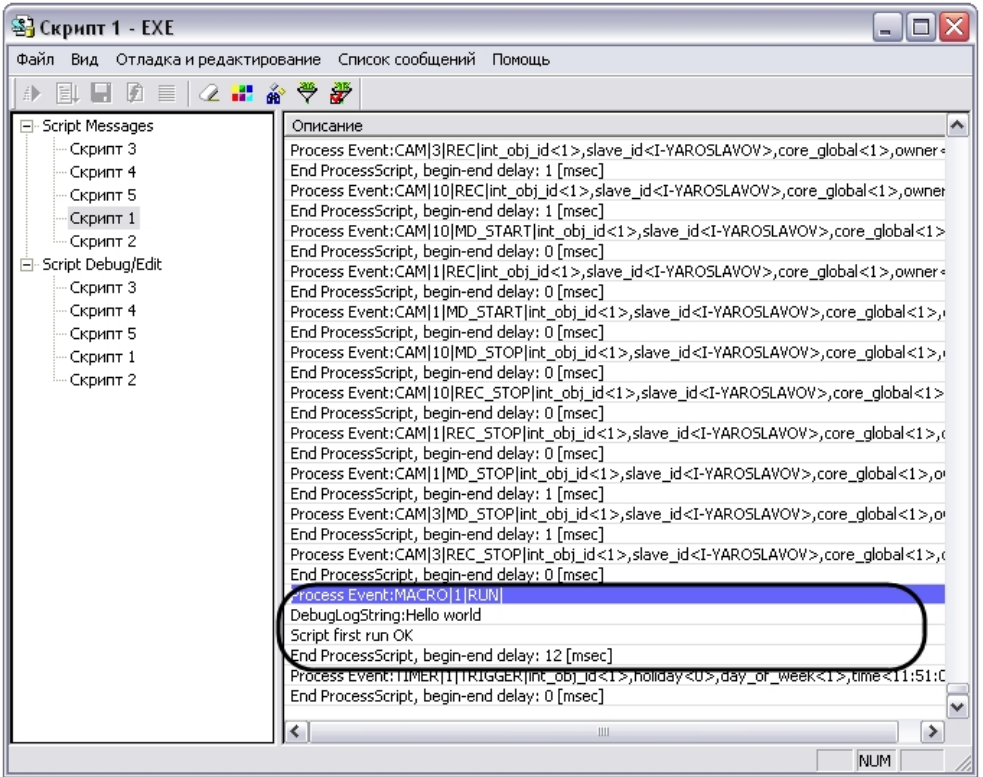

Отладочные окна **Информация от потока** вызываются непосредственно из окон редактирования скриптов (окна списка **Script Debug/Edit**). Вызов окна осуществляется при

активном окне редактирования скрипта по команде **Отладка и редактирование-> Сводная информация** или по нажатию кнопки на панели инструментов. В окнах **Ин формация от потока** отображаются системные события, относящиеся только к отлаживаемому скрипту. Отладочное окно **Информация от потока:**

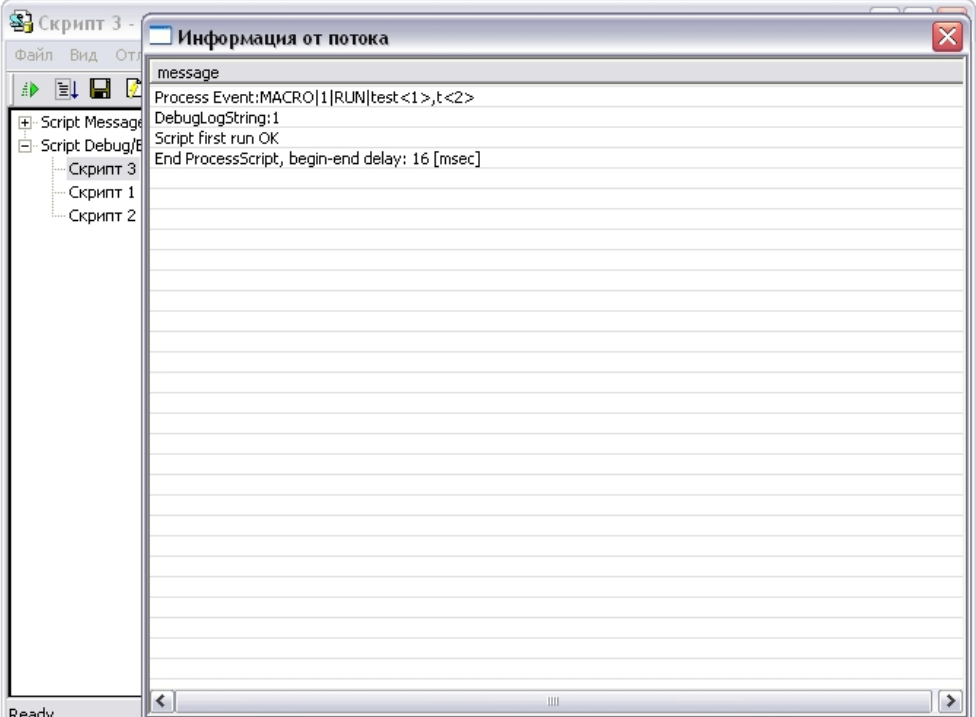

Порядок работы со всеми отладочными окнами любых типов одинаков.

### *[Смотреть видео](http://www.youtube.com/embed/h2rmuLymi_E?rel=0&vq=hd1080)*

## **Отображение сообщений о запуске, проверке, изменении и выполнении скриптов в отладочных окнах**

В отладочные окна последовательно выводятся сообщения, соответствующие этапам запуска, проверки и выполнения скриптов.

В момент регистрации события, по которому должен быть осуществлен запуск скрипта, в отладочное окно выводится сообщение «Process Event: событие, инициировавшее запуск скрипта» (например, при запуске скрипта по макрокоманде № 1 в отладочное окно выводится строка «Process Event:MACRO|1|RUN|»). В момент изменения скрипта в утилите *Редактор-Отладчик* или в ПК *Интеллект*, в отладочное окно выводится сообщение «Process Event:SCRIPT|номер скрипта|SETUP|» (например, при изменении скрипта с номером 1, в отладочное окно выводится строка «Process Event:SCRIPT|1|SETUP|»).

Перед запуском скрипта производится проверка корректности его синтаксиса. В том случае, если в процессе проверки синтаксиса скрипта были обнаружены ошибки, в отладочное окно будут выведены соответствующие сообщения. На рисунке приведен пример отображения в отладочном окне сообщения об ошибке при проверке синтаксиса скрипта.
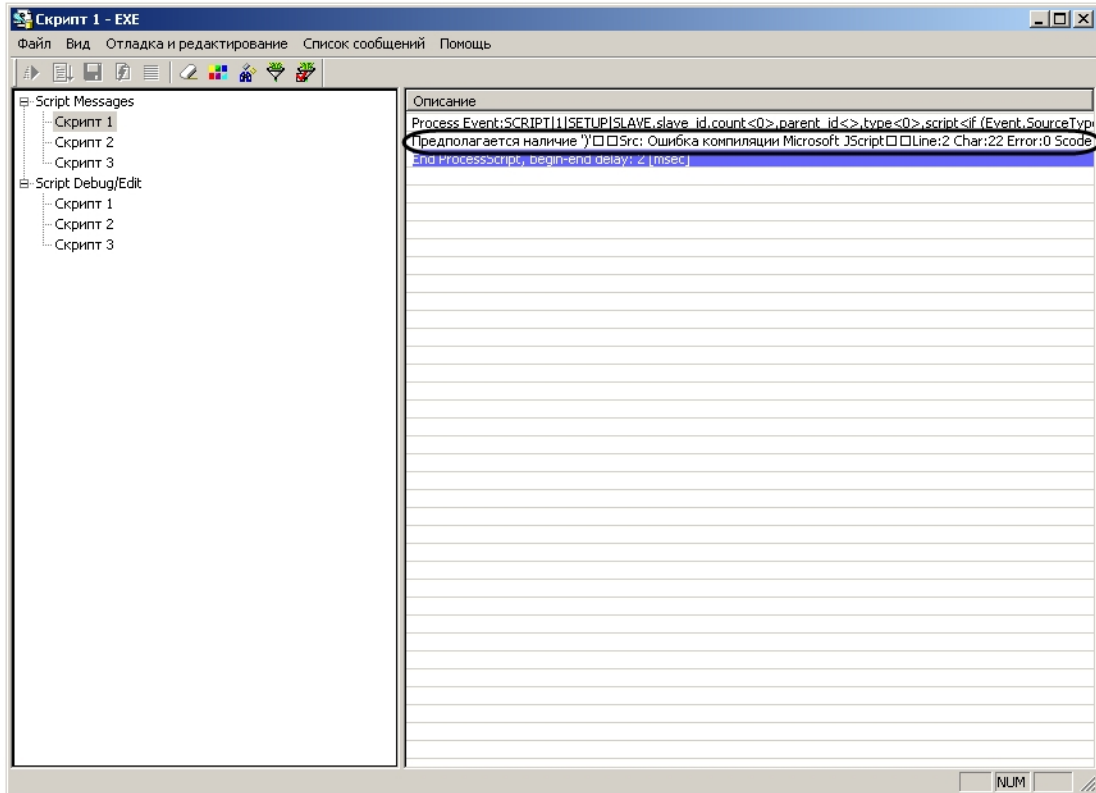

Для просмотра полного содержания строки с сообщением требуется щелкнуть правой клавишей мыши по данной строке. В результате на экран будет выведено окно **Информа ция**, в котором содержащая сообщение об ошибке строка отображается полностью.

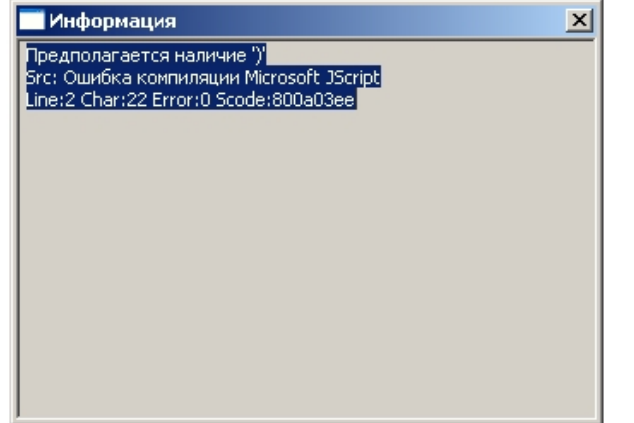

Строка с сообщением об ошибке содержит следующую информацию:

- 1. содержание ошибки;
- 2. тип ошибки (например, «Src: Ошибка компиляции Microsoft JScript»);
- 3. местоположение ошибки в тексте скрипта (номер строки «Line» и номер символа в строке «Char»);
- 4. код ошибки («Scode»).

В том случае, если при проверке синтаксиса скрипта не были обнаружены ошибки, в отладочное окно будет выведено сообщение: «Script first run OK». Далее будет осуществлен запуск скрипта.

В том, случае, если ошибки регистрируются в процессе выполнения скрипта, сообщения о них также выводятся в отладочное окне.

При успешном окончании выполнения скрипта в окно будет выведено сообщение «End ProcessScript, begin-end delay: время выполнения скрипта» (например, «End ProcessScript, begin-end delay: 13 [msec]»).

*[Смотреть видео](http://www.youtube.com/embed/h2rmuLymi_E?rel=0&vq=hd1080)*

#### **Использование сторонних программ-отладчиков**

Программным комплексом *Интеллект* официально поддерживается отладчик Microsoft Visual Studio 2005.

ПК *Интеллект* допускает возможность использования сторонних программ для отладки скриптов на языке JScript. Сторонние программы-отладчики могут обеспечивать функциональные возможности отладки, не предусмотренные утилитой *Редактор-Отладчик*, например, пошаговое выполнение скриптов (функции "Step"), просмотр значений заданных в скриптах переменных в процессе выполнения скриптов (функция "Watch") и др.

#### **Примечание.** G)

Не рекомендуется использовать сторонние программы-отладчики, поскольку они не обеспечивают полную совместимость с программным комплексом *Интеллект*. Необходимо учитывать, что использование сторонних программ-отладчиков может привести к аварийному завершению работы ПК *Интеллект*.

В случае использования для отладки скриптов сторонних программ-отладчиков настоятельно рекомендуется предварительно вводить в скрипт точку останова (Breakpoint).

Ввод точки останова выполняется путем добавления в скрипт команды debugger;. При этом выполнение скрипта будет приостановлено в указанном командой debugger; месте и автоматически запустится программа-отладчик.

#### <u>ො</u> **Примечание.**

В программировании точкой останова (Breakpoint)называют преднамеренное прерывание выполнения программы, при котором выполняется вызов отладчика.

Запуск скрипта со сторонней программой-отладчиком может выполнен только по тестовому событию.

Для запуска скрипта с отладкой в сторонней программе-отладчике требуется выполнить следующие действия:

ถิ

- 1. Разработать скрипт и добавить в него команду debugger;.
- 2. Создать тестовое событие для запуска скрипта.
- 3. Выбрать в меню **Отладка и редактирование** команду **Тестовый пуск с Отладчиком**.
- 4. На экран будет выведено диалоговое окно **Just In Time Debugging**. В данном окне из списка программ-отладчиков, установленных на компьютере, требуется выбрать необходимую программу.

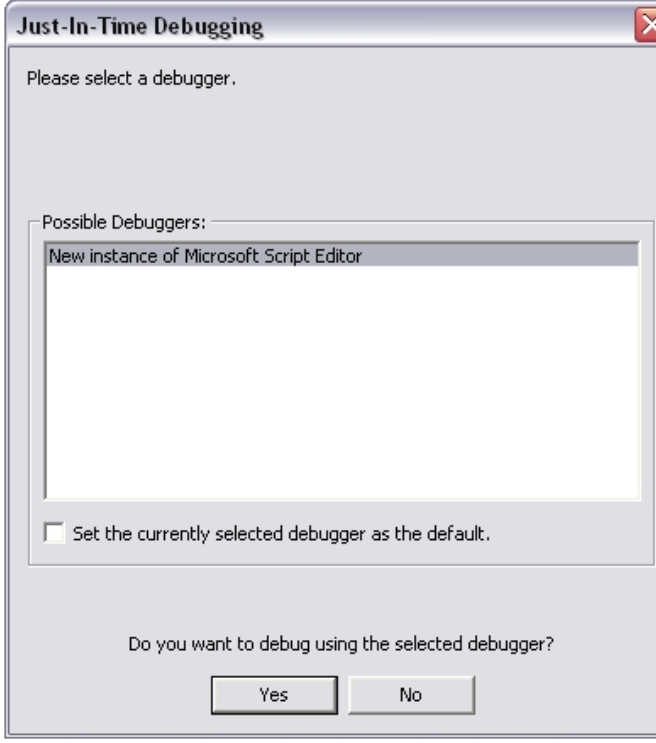

- 5. Подтвердить выбор программы-отладчика нажатием кнопки **Yes**.
- 6. В том случае, если скрипт успешно пройдет проверку синтаксиса и до точки останова (команды debugger;) не будут обнаружены ошибки выполнения скрипта, будет произведен запуск сторонней программы-отладчика. При этом выполнение скрипта будет приостановлено в указанном точкой останова месте.

Пример. Скрипт с использованием точки останова после запуска макрокоманды №1.

```
if (Event.SourceType== "MACRO" && Event.SourceId=="1" && Event.Action == "RUN"); //запуск макрокоманды №1
{
 debugger; //точка останова
 DebugLogString ("Hello world");
}
```
### **Примеры скриптов на языке JScript**

#### **На странице:**

- [Пример 1. Визуализация работы детектора](#page-75-0) [длины очереди в окне Монитора](#page-75-0) [видеонаблюдения](#page-75-0)
- [Пример 2. Визуализация работы детектора](#page-75-1) [подсчета посетителей в окне Монитора](#page-75-1) [видеонаблюдения](#page-75-1)

Для иллюстрации возможных областей применения скриптов на языке JScript ниже приведены примеры, которые могут использоваться для создания на основе объекта **Скрип т** дополнительных функций в системе.

<span id="page-75-0"></span>**Пример 1. Визуализация работы детектора длины очереди в окне Монитора видеонаблюдения**

Для корректной работы скрипта в ПК *Интеллект* предварительно должны быть созданы и настроены объекты: **Детектор длины очереди** (входит в состав пакета детекторов Detector Pack), **Камера** и **Титрователь** (ниже вместо символов N, M, L нужно подставить соответствующие номера Детектора длины очереди, Камеры и Титрователя).

```
//Считывание события по длине очереди
if (Event.SourceType == "OCCUPANCY_COUNTER" && Event.SourceId == "N" && Event.Action == "OCCUPANCY") //N - Номер Детектора длины
очереди
{
  var n=Event.GetParam("occupancy");
//Отображение длины очереди через Титрователь в Мониторе
  DoReactStr("CAM","M","CLEAR_SUBTITLES","title_id<L>"); //M - Номер Камеры L - Номер Титрователя
 DoReactStr("CAM","M","ADD_SUBTITLES","command<Длина очереди: "+n+" чел.\r>,page<BEGIN>,title_id<L>"); //M, L - то же
}
```
В результате при отображении соответствующей камеры в мониторе, на видеоизображение будет накладываться текстовое сообщение о текущей длине очереди.

<span id="page-75-1"></span>Настройки шрифта, цвета и положения надписи настраиваются на панели настройки объекта **Титрователь**.

### **Пример 2. Визуализация работы детектора подсчета посетителей в окне Монитора видеонаблюдения**

Для корректной работы скрипта в ПК *Интеллект* предварительно должны быть созданы и настроены объекты: **Детектор подсчета посетителей** (входит в состав пакета детекторов Detector Pack), **Камера**, **Титрователь** и **Макрокоманда** (ниже вместо символов N, M, L, P нужно подставить соответствующие номера Детектора подсчета посетителей, Камеры, Титрователя и Макрокоманды).

```
//Считывание события и подсчет вошедших посетителей 
if (Event.SourceType == "PEOPLE_COUNTER" && Event.SourceId == "N" && Event.Action == "IN") //N - Номер Детектора подсчета посетителей 
\{i = Ity var("counter i");
  k = Itv var("counter k");
  i++;
  Ity var("counter i")=i;
//Отображение количества посетителей через Титрователь в Мониторе
   DoReactStr("CAM","M","CLEAR_SUBTITLES","title_id<L>"); //M - Номер Камеры L - Номер Титрователя
   DoReactStr("CAM","M","ADD_SUBTITLES","command<Кол-во посетителей (вх./вых.): "+i+" / "+k+"\r>,page<BEGIN>,title_id<L>"); //M, L - то же
  }
//Считывание события и подсчет вышедших посетителей
if (Event.SourceType == "PEOPLE_COUNTER" && Event.SourceId == "N" && Event.Action == "OUT") //N - Номер Детектора подсчета посетителей
 {
  i = Itv var("counter i");
  k = Itv var("counter k");
   k++; 
  Itv_var("counter_k")=k;
//Отображение количества посетителей через Титрователь в Мониторе 
  DoReactStr("CAM","M","CLEAR_SUBTITLES","title_id<L>"); //M - Номер Камеры L - Номер Титрователя
  DoReactStr("CAM","M","ADD_SUBTITLES","command<Кол-во посетителей (вх./вых.): "+i+" / "+k+"\r>,page<BEGIN>,title_id<L>"); //M, L - то же
  }
//Обнуление счетчика по Макрокоманде (предварительно в Интеллекте должна быть создана Макрокоманда)
if (Event.SourceType == "MACRO" && Event.SourceId == "P" && Event.Action == "RUN") //P - Номер Макрокоманды
 {
  Itv var("counter i")=0;
   Itv_var("counter_k")=0;
  i=0:
  k=0:
//Отображение количества посетителей через Титрователь в Мониторе
   DoReactStr("CAM","M","CLEAR_SUBTITLES","title_id<L>"); //M - Номер Камеры L - Номер Титрователя
   DoReactStr("CAM","M","ADD_SUBTITLES","command<Кол-во посетителей (вх./вых.): "+i+" / "+k+"\r>,page<BEGIN>,title_id<L>"); //M, L - то же
  }
```
В результате при отображении соответствующей камеры в Мониторе, на видеоизображение будет накладываться текстовое сообщение о количестве вошедших и вышедших посетителей.

Настройки шрифта, цвета и положения надписи настраиваются на панели настройки объекта **Титрователь** (см. раздел [Настройка вывода титров поверх видеоизображения](https://doc.axxonsoft.com/confluence/pages/viewpage.action?pageId=86476419) до кумента [Руководство администратора\)](https://doc.axxonsoft.com/confluence/pages/viewpage.action?pageId=124979269).

Для обнуления счетчика посетителей предварительно на вкладе **Программирование** создается объект **Макрокоманда**, название которой можно для удобства изменить, например, на «Обнуление счетчика посетителей».

Макрокоманду обнуления можно запускать как вручную через главное меню ПК *Интеллект*, так и автоматически в любое заданное время (для этого используется таблица **Соб ытия** на панели настройки объекта **Макрокоманда**, где необходимо указать предварительно настроенный объект **Временная зона**). Подробные сведения об использовании объектов **Макрокоманда** и **Временная зона** изложены в документе [Руководство Администратора.](https://doc.axxonsoft.com/confluence/pages/viewpage.action?pageId=124979269)

# **Заключeниe**

Более подробная информация о программном комплексе *Интеллект* содержится в следующих документах:

- 1. [Руководство администратора;](https://doc.axxonsoft.com/confluence/pages/viewpage.action?pageId=83500164)
- 2. [Руководство оператора](https://doc.axxonsoft.com/confluence/pages/viewpage.action?pageId=124979078);
- 3. [Руководство по установке и настройке компонентов охранной системы;](https://doc.axxonsoft.com/confluence/pages/viewpage.action?pageId=83499652)
- 4. [Руководство по программированию.](https://doc.axxonsoft.com/confluence/pages/viewpage.action?pageId=83499877)

Если в процессе работы с данным программным продуктом у вас возникли трудности или проблемы, вы можете связаться с нами. Однако рекомендуем предварительно сформулировать ответы на следующие вопросы:

- 1. В чем именно заключается проблема?
- 2. Когда и после чего появилась данная проблема?
- 3. В каких именно условиях проявляется проблема?

Помните, что чем более полную и подробную информацию вы нам предоставите, тем быстрее наши специалисты смогут устранить вашу проблему.

Мы всегда работаем над улучшением качества своей продукции, поэтому будем рады любым вашим предложениям и замечаниям, касающимся работы нашего программного обеспечения, а также документации к нему.

Пожелания и замечания по данному Руководству следует направлять в Отдел технического документирования компании Ай-Ти-Ви групп (documentation@itv.ru).

# **Приложение 1. Описание утилиты Редактор-Отладчик**

## **Назначение утилиты Редактор-Отладчик**

Утилита *Редактор-Отладчик* предназначена для создания, редактирования и отладки скриптов в программном комплексе *Интеллект*.

Утилита *Редактор-Отладчик* обеспечивает выполнение следующих задач:

- 1. создание и редактирование скриптов с использованием встроенного текстового редактора;
- 2. отладка скрипта посредством встроенного отладочного окна;
- 3. использование фильтра вывода информации в отладочном окне;
- 4. создание и использование тестового события для отладки скрипта;
- 5. сохранение скрипта на жесткий диск;
- 6. загрузка скрипта с жесткого диска.

## **Описание интерфейса утилиты Редактор-Отладчик**

### **Интерфейс утилиты Редактор-Отладчик**

Пользовательский интерфейс утилиты *Редактор-отладчик* представлен главным меню и панелью инструментов (1), списком объектов (2) и панелью редактирования/просмотра (3).

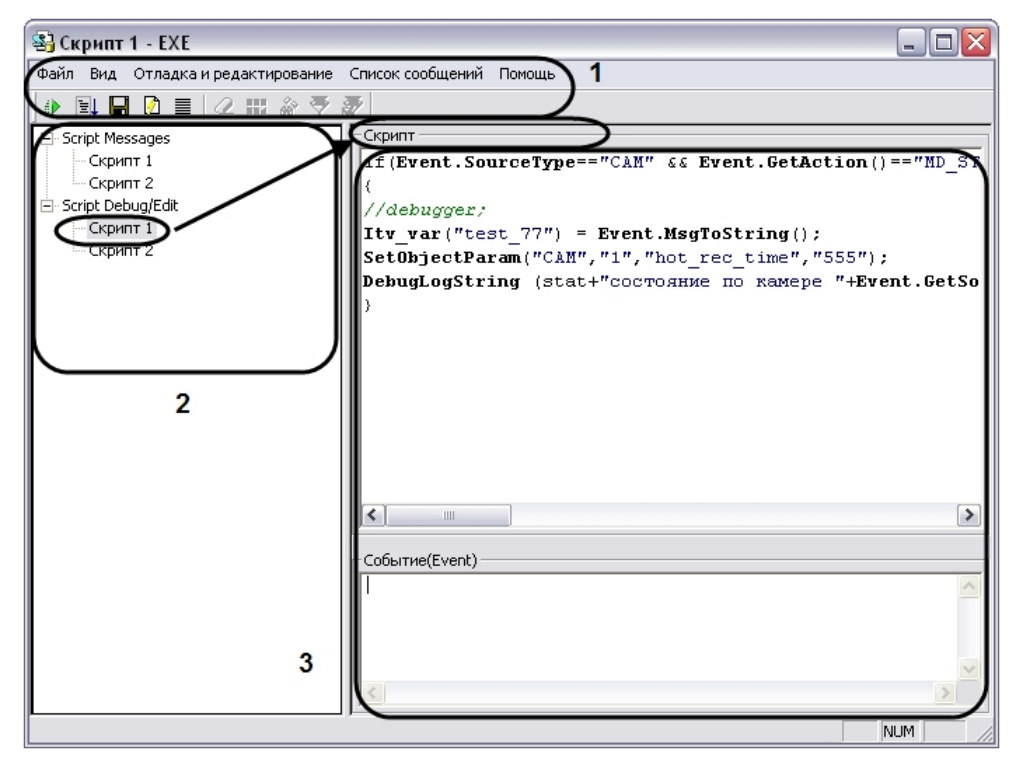

### **Вкладка Script Debug/Edit**

#### **На странице:**

- [Описание интерфейса вкладки Script](#page-79-0) [Debug/Edit](#page-79-0)
- [Описание интерфейса объекта Скрипт](#page-80-0) [\(вкладка Script Debug/Edit\)](#page-80-0)

#### <span id="page-79-0"></span>*Описание интерфейса вкладки Script Debug/Edit*

Вкладка **Script Debug/Edit** предназначена для редактирования скриптов и создания тестовых событий.

Интерфейс вкладки **Script Debug/Edit** представлен на рисунке.

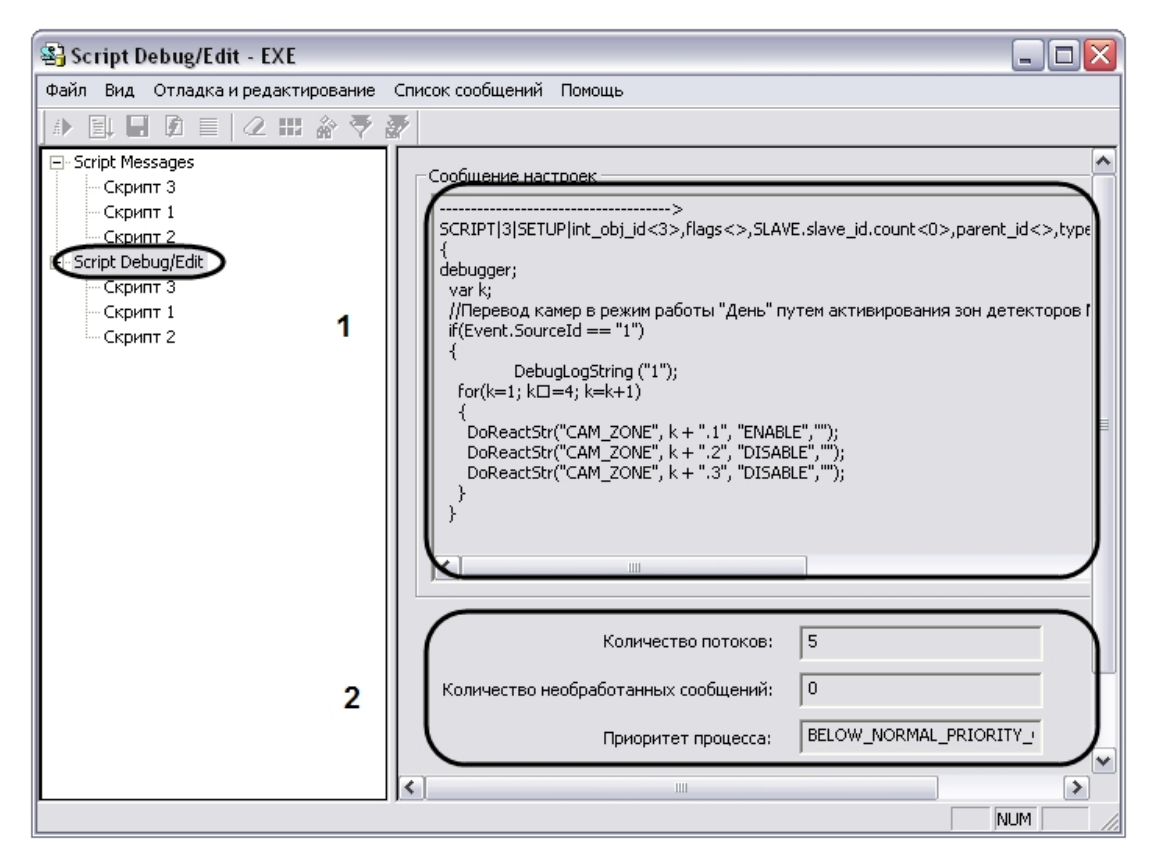

Описание интерфейса вкладки **Script Debug/Edit** представлено в таблице.

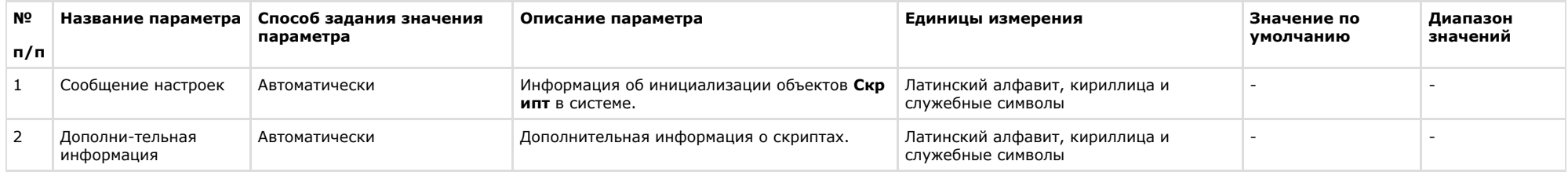

#### <span id="page-80-0"></span>*Описание интерфейса объекта Скрипт (вкладка Script Debug/Edit)*

Объект **Скрипт** вкладки **Script Debug/Edit** предназначен для создания и редактирования скриптов и тестового событий.

Интерфейс объекта **Скрипт** представлен на рисунке.

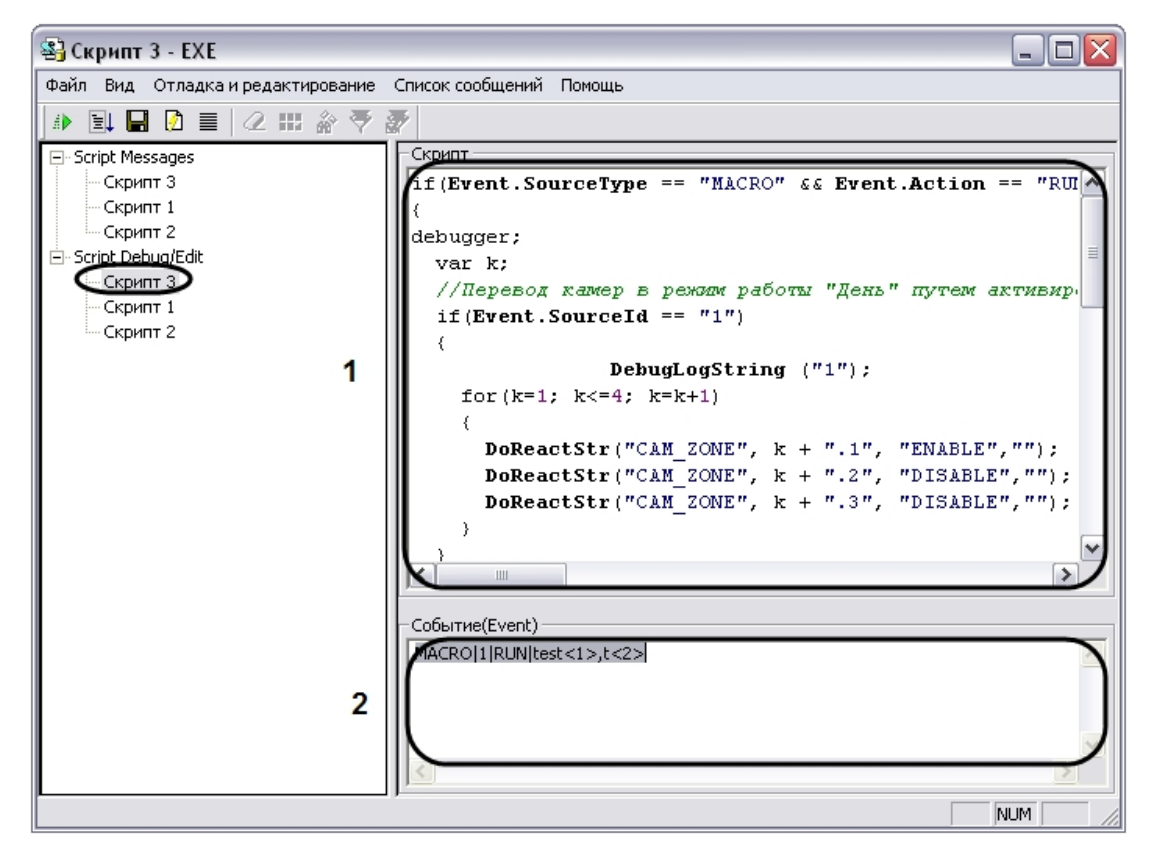

Описание интерфейса объекта **Скрипт** представлено в таблице.

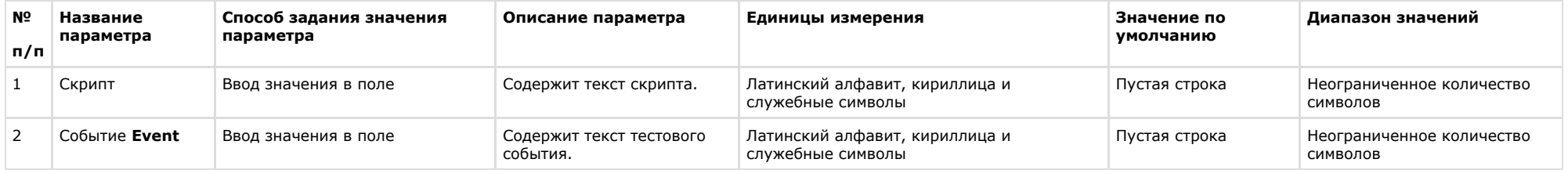

### **Вкладка Script Messages**

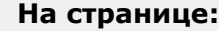

- [Описание интерфейса вкладки Script](#page-82-0) [Messages](#page-82-0)
- [Описание интерфейса объекта Скрипт](#page-83-0) [\(вкладка Script Messages\)](#page-83-0)

#### <span id="page-82-0"></span>*Описание интерфейса вкладки Script Messages*

Вкладка **Script Messages** предназначена для отображения отладочных окон скриптов.

Интерфейс вкладки **Script Messages** представлен на рисунке.

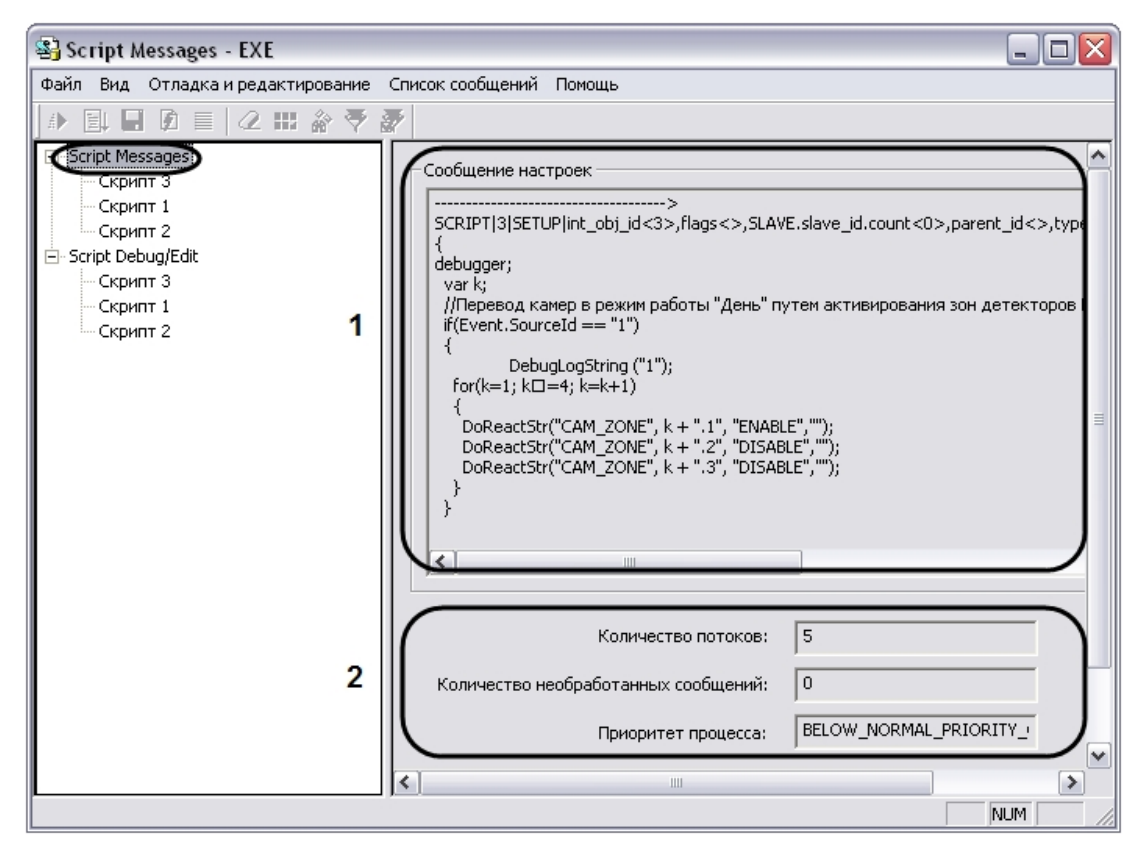

Описание интерфейса вкладки **Script Messages** представлено в таблице.

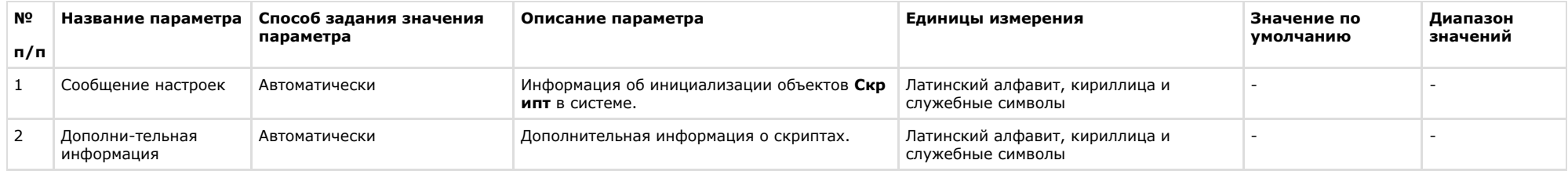

#### <span id="page-83-0"></span>*Описание интерфейса объекта Скрипт (вкладка Script Messages)*

Объект **Скрипт** вкладки **Script Messages** предназначен для отображения системных, тестовых и пользовательских событий, относящихся к созданным в ПК *Интеллект* скрипта м.

Интерфейс объекта **Скрипт** представлен на рисунке.

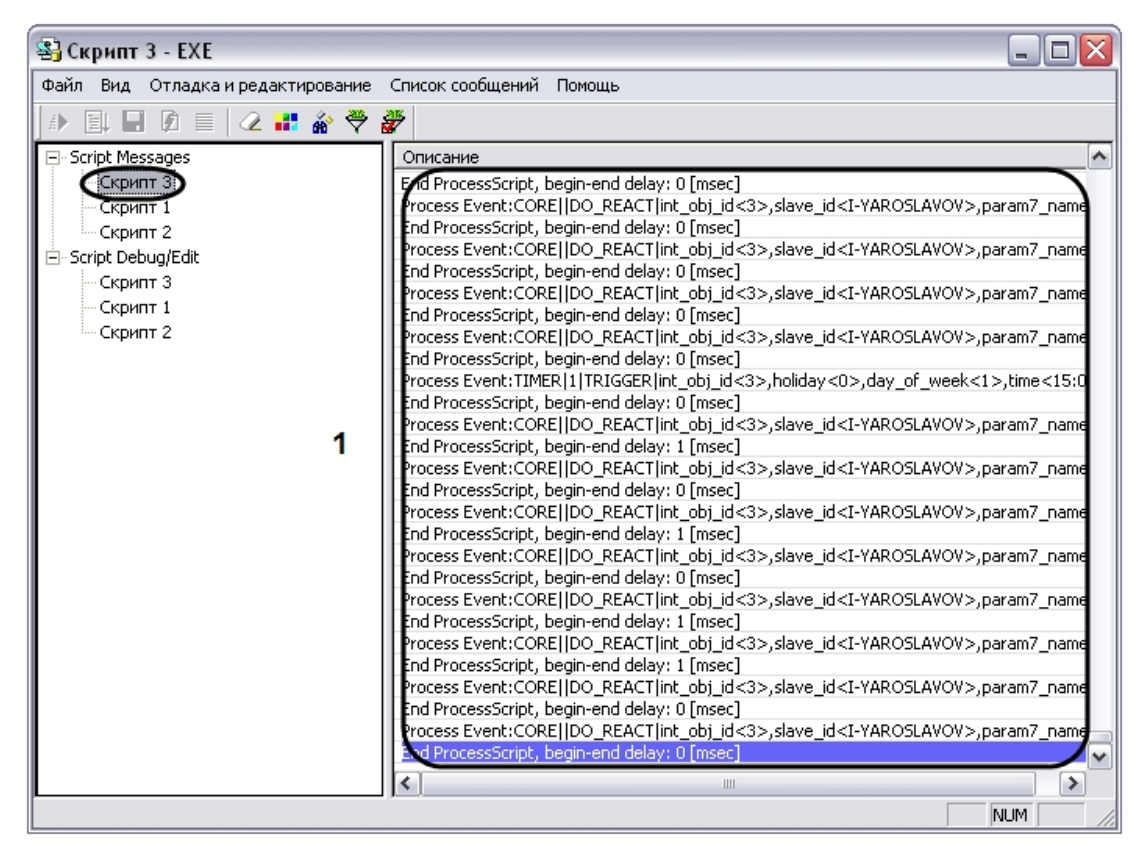

Описание интерфейса объекта **Скрипт** представлено в таблице.

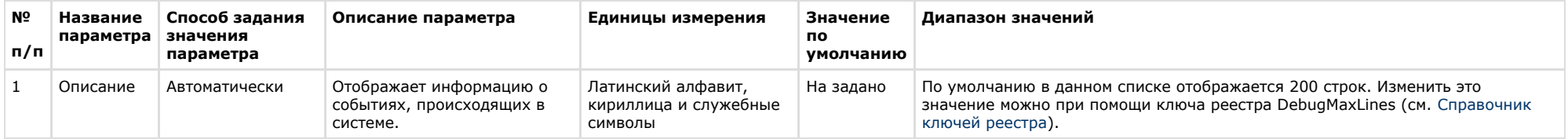

### **Главное меню**

### **Описание интерфейса главного меню**

Главное меню утилиты *Редактор-Отладчик* предназначено для вызова команд, реализуемых утилитой. Команды разделены по функциональным признакам на группы и размещены в следующих пунктах меню: **Файл, Вид**, **Отладка и редактирование**, **Список сообщений**, **Помощь.**

Описание пунктов главного меню утилиты представлено в таблице.

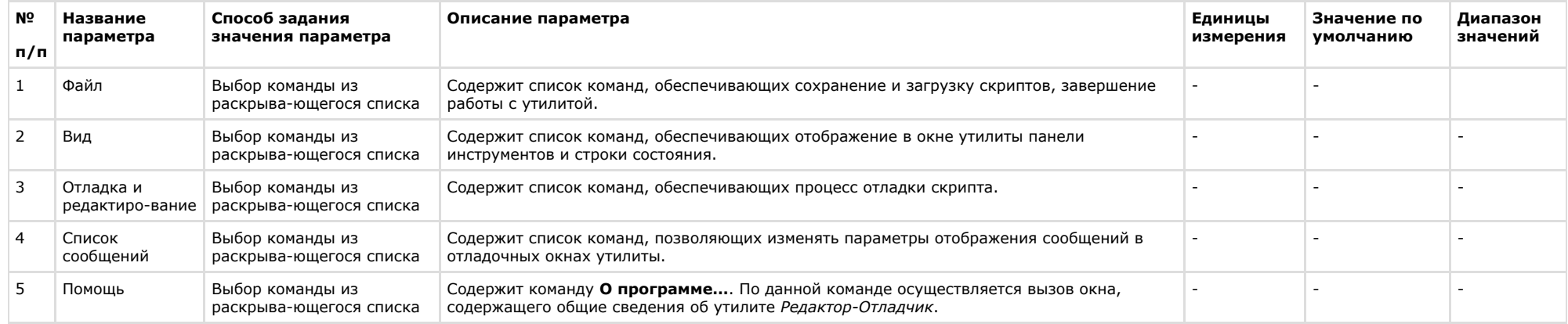

### **Описание пункта главного меню Файл**

Пункт главного меню **Файл** предназначен для вызова команд сохранения и загрузки скриптов, завершения работы с утилитой.

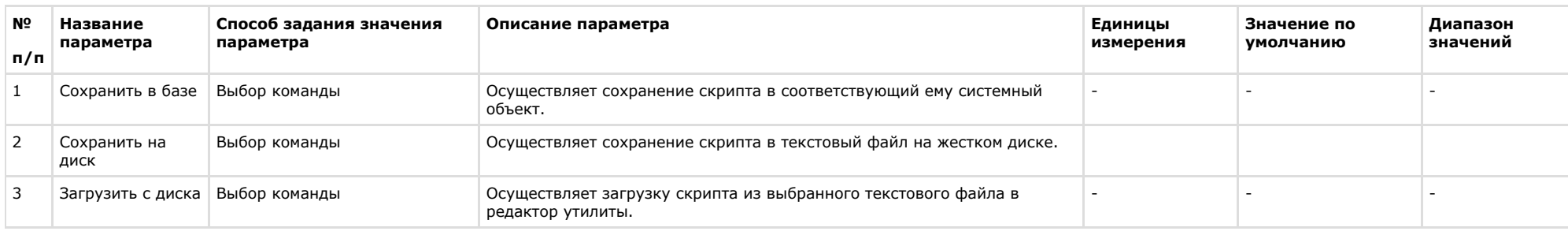

Описание элементов пункта главного меню **Файл** представлено в таблице.

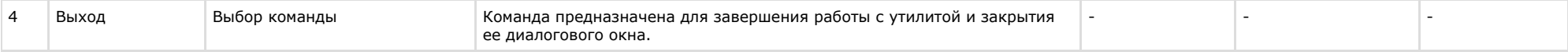

### **Описание пункта главного меню Вид**

Пункт главного меню **Вид** предназначен для вызова команд включающих и отключающих отображение в окне утилиты панели инструментов и строки состояния.

Описание элементов пункта главного меню **Вид** представлено в таблице.

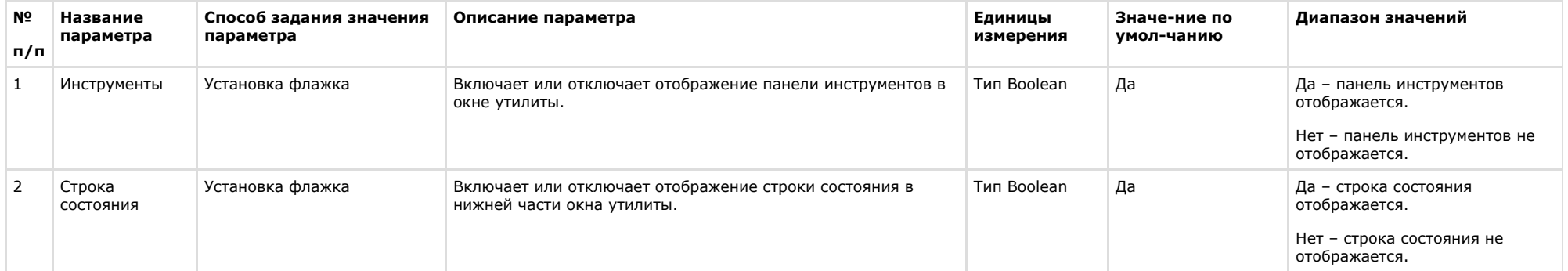

### **Описание пункта главного меню Отладка и редактирование**

Пункт главного меню **Отладка и редактирование** предназначен вызова команд отладки скриптов.

Описание элементов пункта главного меню **Отладка и редактирование** представлено в таблице.

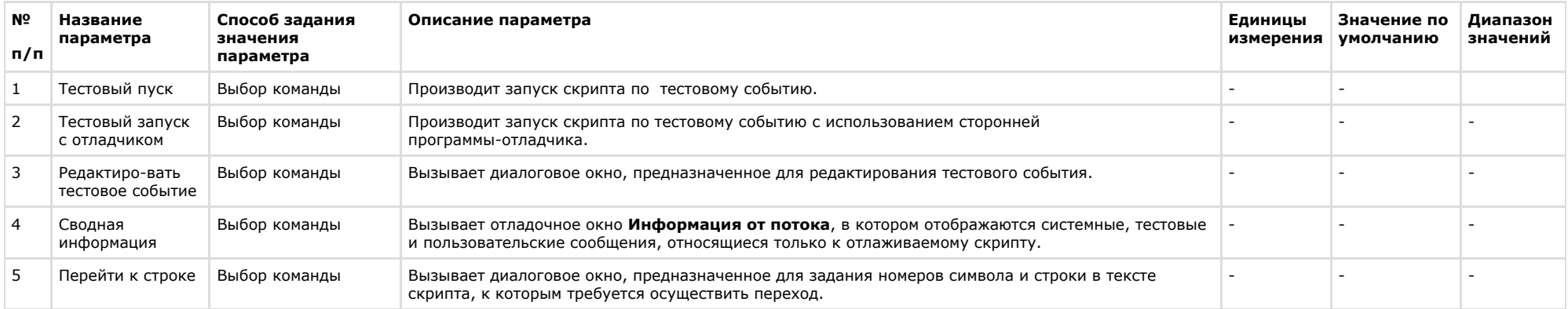

### **Описание элементов пункта главного меню Список сообщений**

Пункт главного меню **Список сообщений** предназначен для изменения параметров отображения сообщений в отладочном окне.

Описание элементов пункта меню **Список сообщений** представлено в таблице.

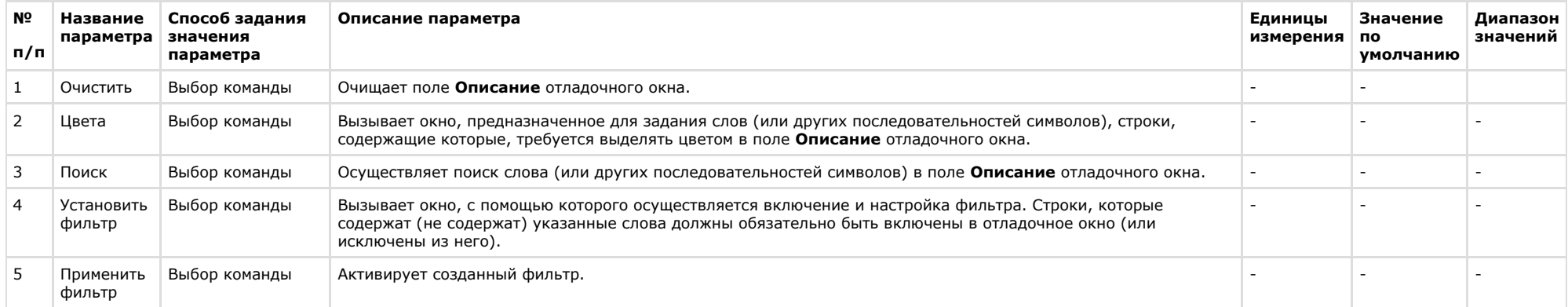

### **Описание диалогового окна Фильтр**

Диалоговое окно **Фильтр** предназначено для включения и настройки фильтров сообщений, отображаемых в поле **Описание отладочного окна**.

Интерфейсное окно **Фильтр** вызывается двумя способами:

1. нажатием кнопки **Редактировать тестовое сообщение** , расположенной на панели инструментов утилиты *Редактор-Отладчик*;

2. по команде **Отладка и редактирование** -> **Редактировать тестовое сообщение**.

Интерфейс окна **Фильтр** представлен на рисунке.

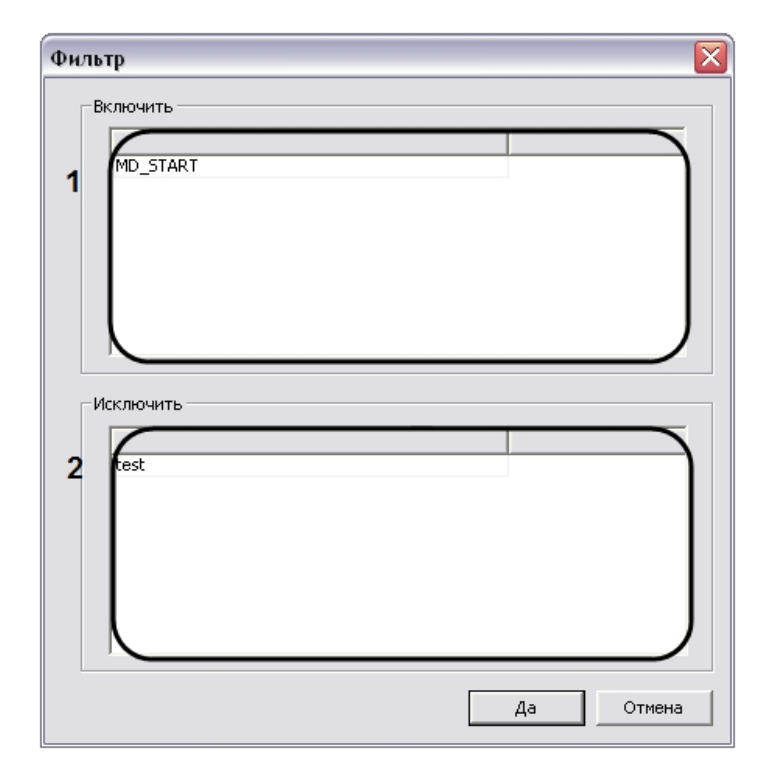

Описание интерфейса диалогового окна **Фильтр** представлено в таблице.

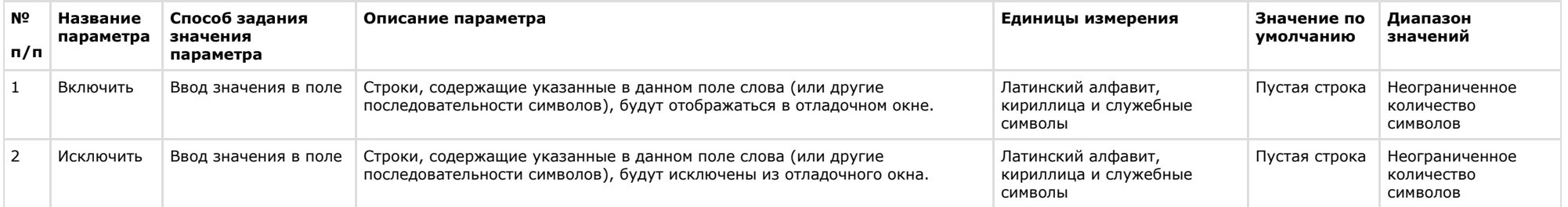

### **Описание диалогового окна Выделить цветом**

Диалоговое окно **Выделить цветом** предназначено для настройки выделения в отладочном окне цветом строк, содержащих заданные слова.

Диалоговое окно **Выделить цветом** вызывается двумя способами:

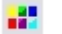

- 1. нажатием кнопки Цвета нав<br>Пресположенной на панели инструментов утилиты *Редактор-Отладчик*;
- 2. по команде **Список сообщений** -> **Цвета.**

#### Интерфейс окна **Выделить цветом** представлен на рисунке.

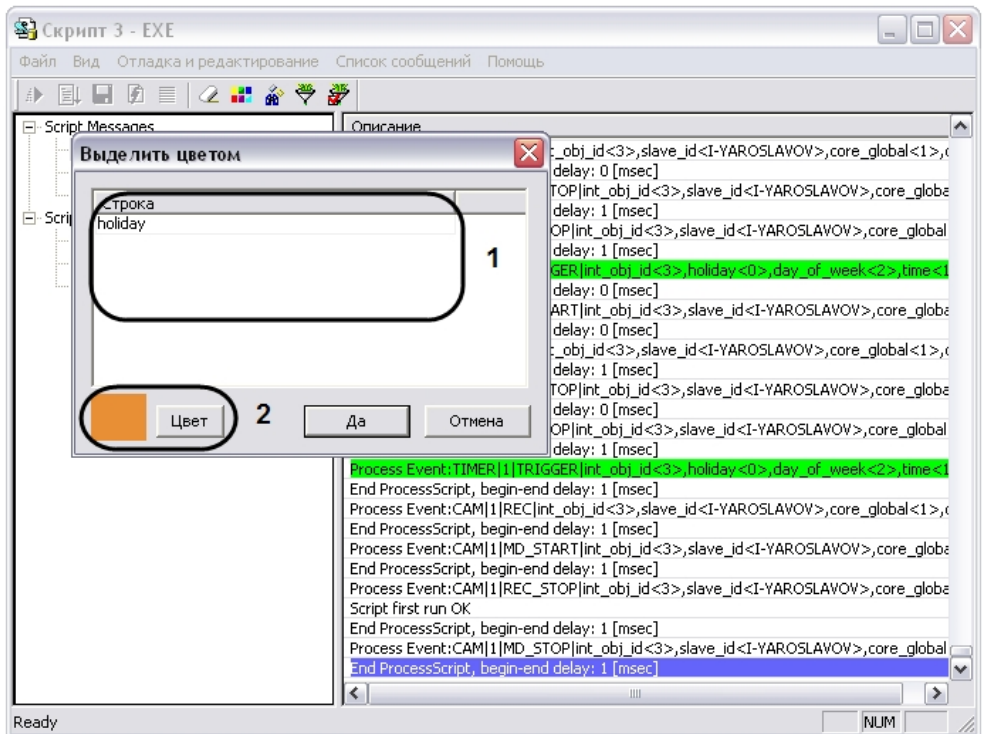

Описание элементов диалогового окна **Фильтр** представлено в таблице.

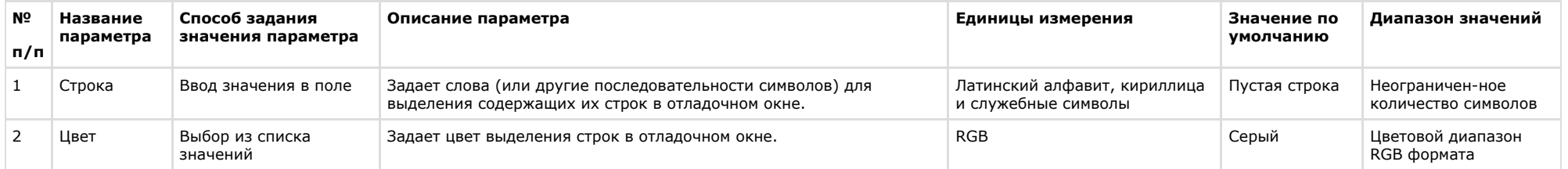

### **Описание панели инструментов утилиты Редактор-Отладчик**

Панель инструментов утилиты *Редактор-Отладчик* предназначена для вызова часто используемых функций утилиты.

Панель инструментов утилиты *Редактор-Отладчик* функционирует в двух режимах: с активными кнопками управления скриптами или с активными кнопками управления функциями отладочного окна. Активность кнопок зависит от того, какая вкладка утилиты *Редактор-Отладчик* является активной в данный момент: вкладка **Script Debug\Edit**, используемая для редактирования скриптов, либо вкладка **Script Messages**, используемая для просмотра сообщений в отладочном окне.

Интерфейс панели инструментов *Редактор-Отладчик* в режиме редактирования скрипта представлен на рисунке.

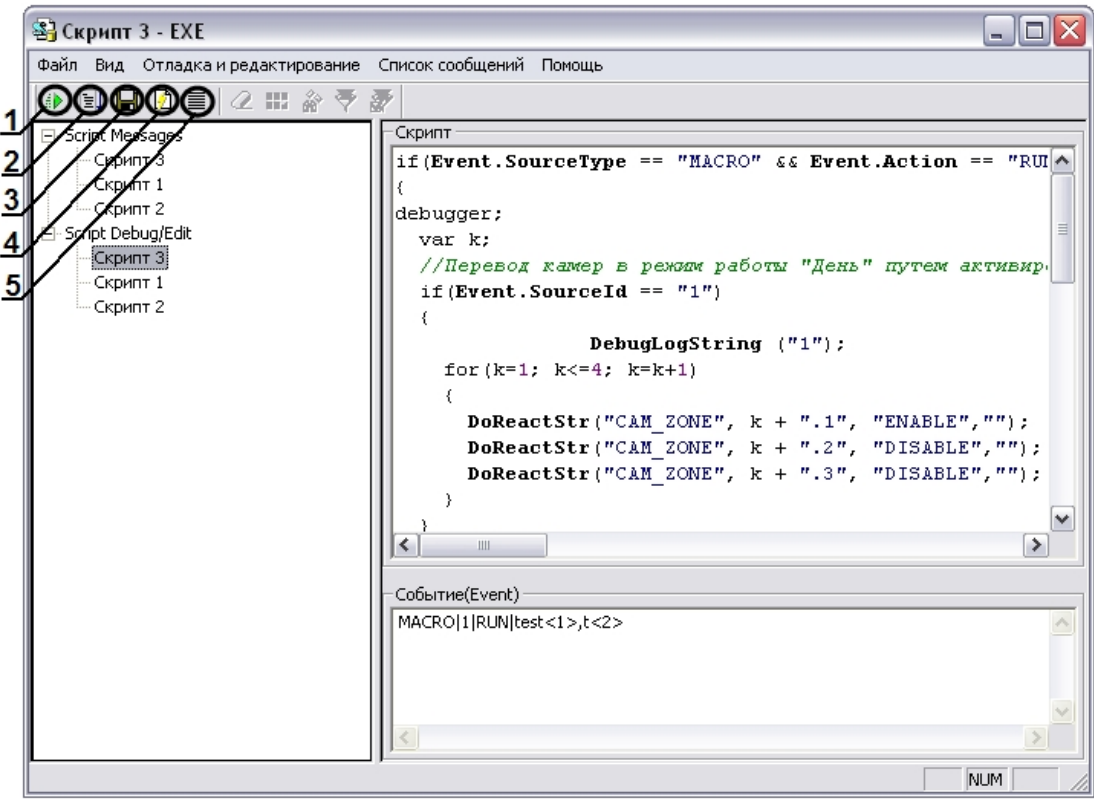

Описание интерфейсов панели инструментов утилиты *Редактор-Отладчик* в режиме редактирования скриптов представлено в таблице.

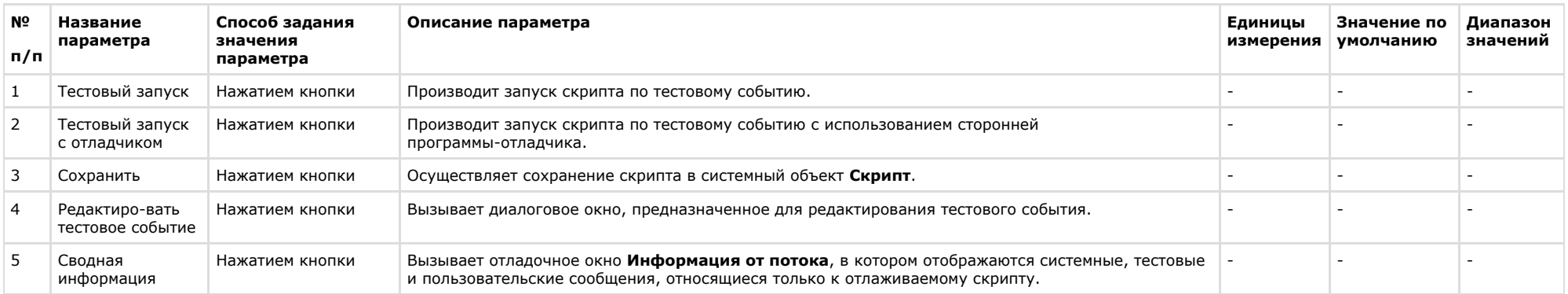

Интерфейс панели инструментов утилиты *Редактор-Отладчик* в режиме работы с отладочным окном представлен на рисунке.

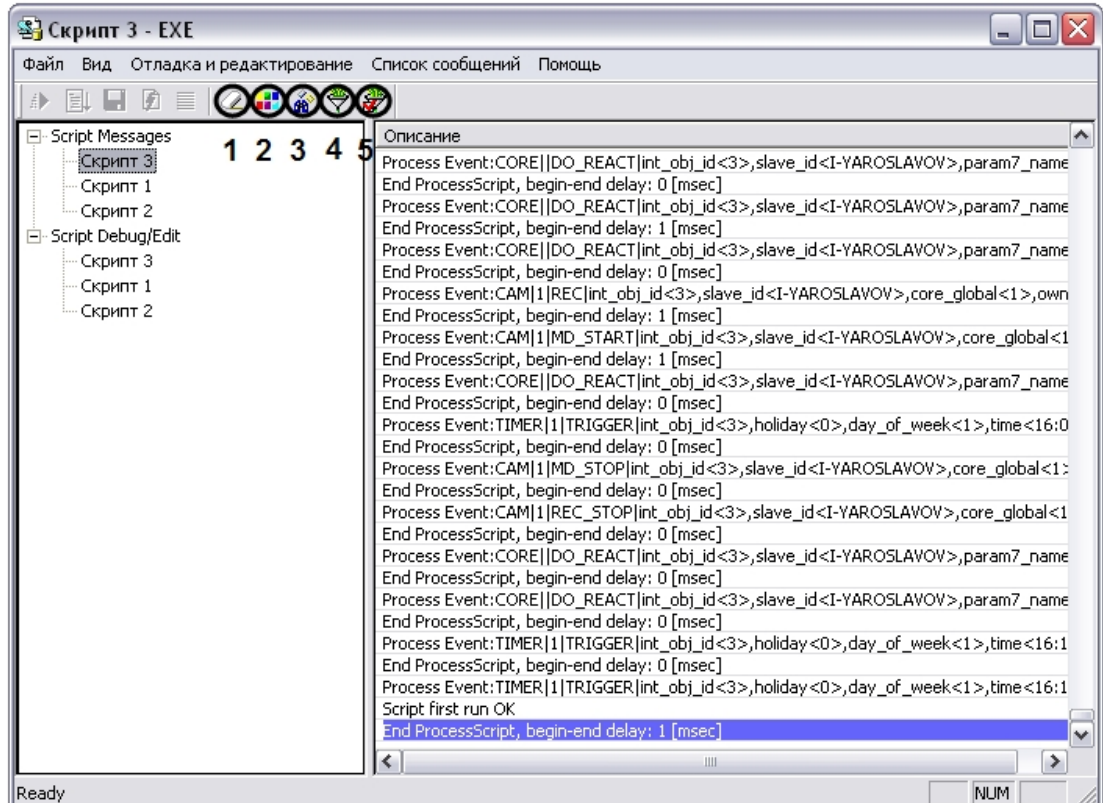

Описание интерфейса панели инструментов утилиты *Редактор-Отладчик* в режиме работы с отладочным окном представлено в таблице.

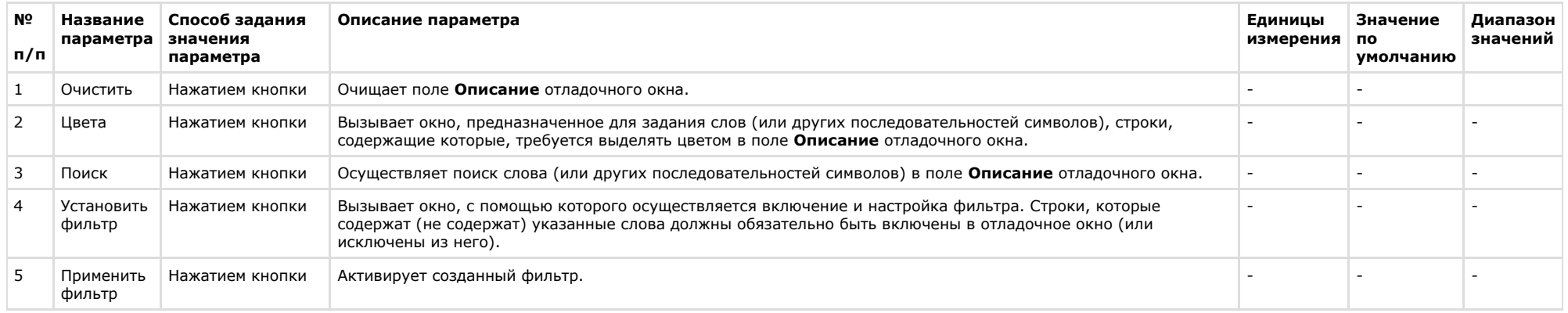